# **JetWeb JX6-SB / JX6-SB-I**

# **User Information**

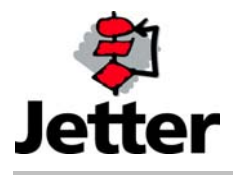

Rev. 2.11.1

Article # 608 652 03 May 2003 / Printed in Germany

This document is to be used together with the appurtenant safety instructions.

Jetter AG reserves the right to make alterations to its products in the interest of technical progress. These alterations need not be documented in every single case.

This manual and the information contained herein have been compiled with due diligence. However, Jetter AG assumes no liability for printing or other errors or damages arising from such errors.

The brand names and product names used in this document are trademarks or registered trademarks of the respective title owner.

## **Table of Contents**

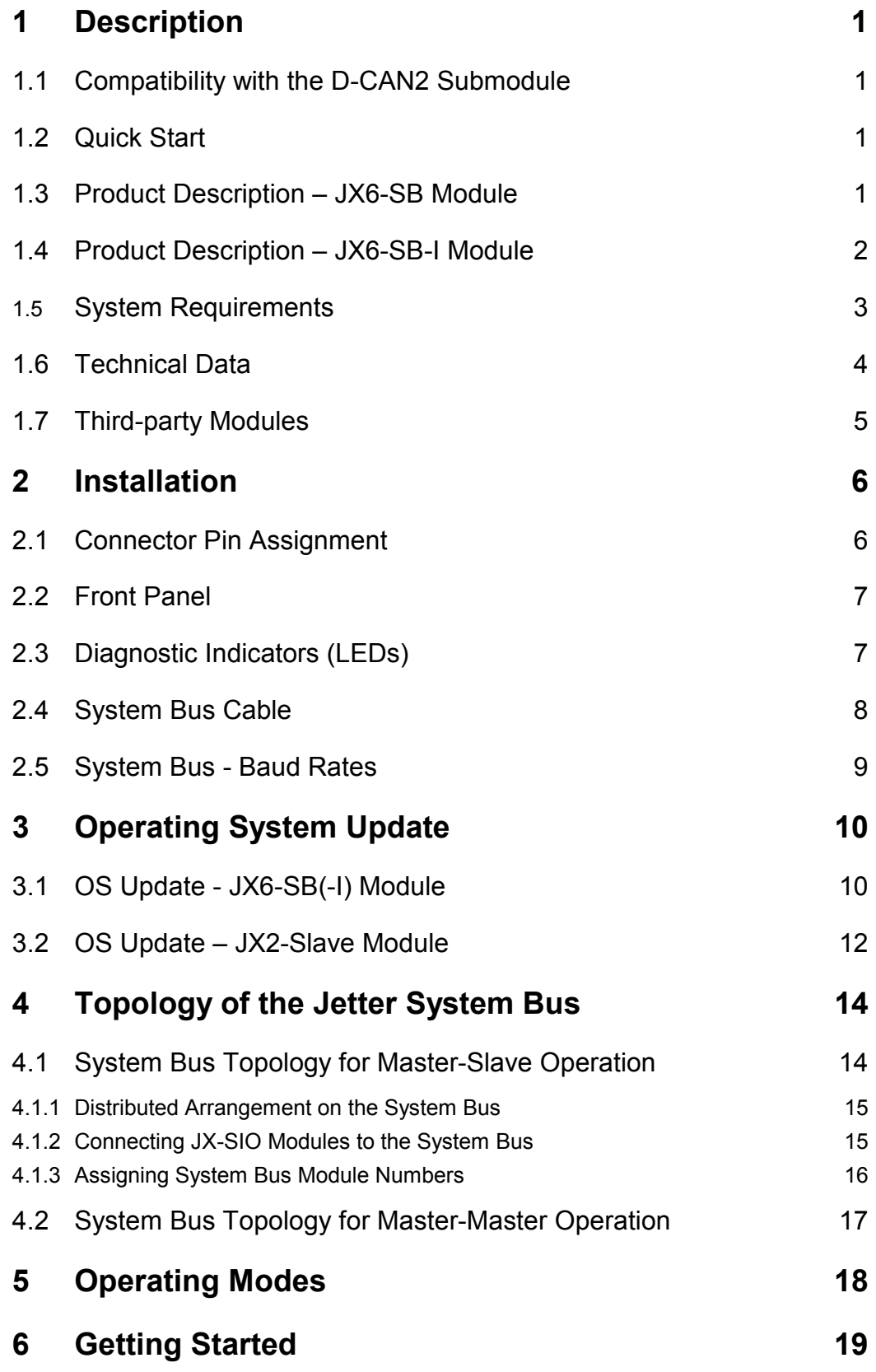

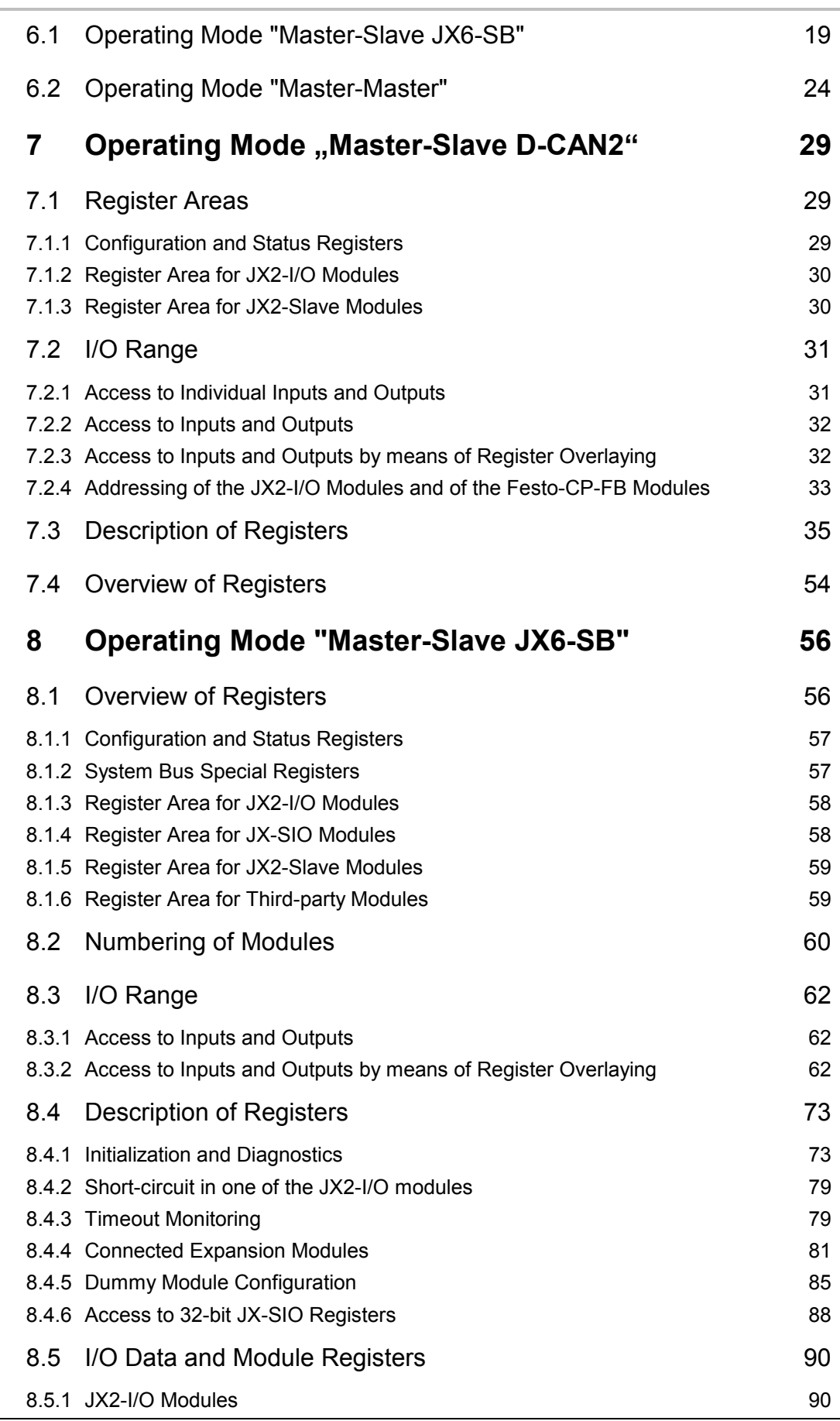

*Jetter AG*

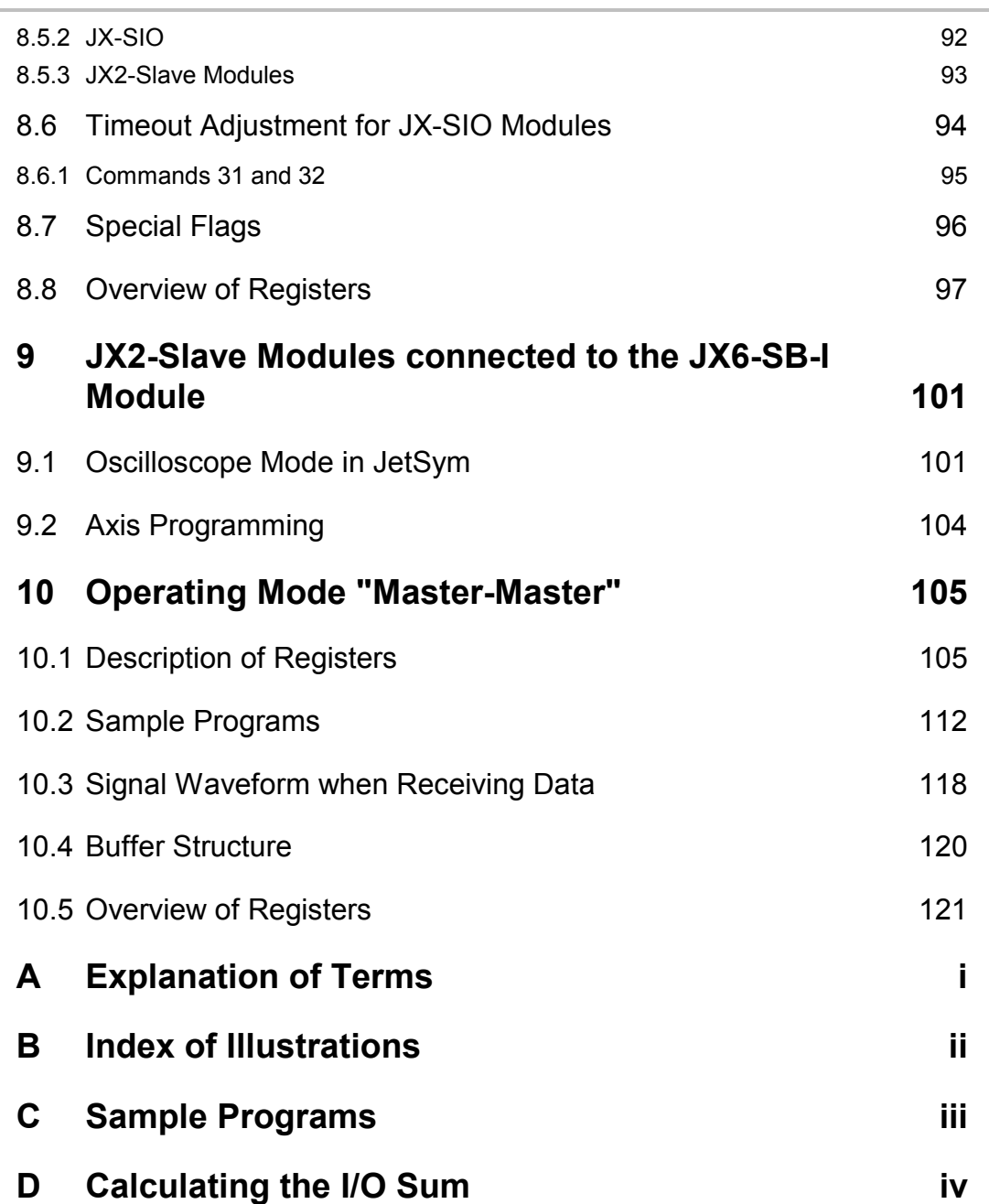

## **History**

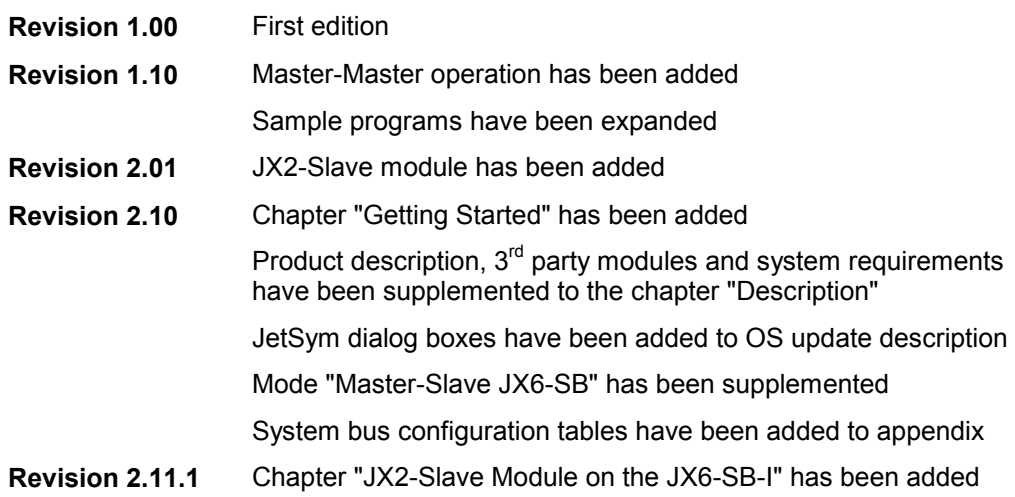

## **1 Description**

**This user information gives a description of functions offered by the JX6-SB-I module with software version 2.11.**

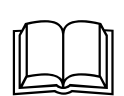

This user information is to be used together with the safety instructions and description of operating parameters belonging to the higher-level control system (D-CPU, D-CPU 200 or JetControl 647).

In future, this function description will be replaced by a supplemented and revised operator's manual.

## **1.1 Compatibility with the D-CAN2 Submodule**

D-CAN2 submodules for D-CPU and D-CPU200 controllers are fully compatible with the JX6-SB submodule described in this manual. All OS versions for the JX6-SB submodule can also be transferred to a D-CAN2 submodule.

It is also possible to transfer all OS versions of the D-CAN2 submodule to a JX6-SB or JX6-SB-I submodule.

## **1.2 Quick Start**

For experienced users we recommend to start with chapter 1 and then to continue with chapter 6 "Getting Started". In case of additional questions, this user information can assist you in commissioning a JX6-SB(-I) module.

The Jetter AG wish all users of the JX6-SB(-I) module success. We hope that this product will assist you in solving your technical problems.

## **1.3 Product Description – JX6-SB Module**

The JX6-SB expansion module allows to connect all system bus modules produced by Jetter AG to Delta and JetControl 647 controllers. Its design is to Modul*bus* standard.

The JX6-SB module detects and supports all JX2-I/O and JX-SIO modules produced by Jetter AG. Modules other manufacturers, such as valve terminals of Festo AG & Co., can be connected as well.

The JX6-SB module can be initialized by the user in three differents modes. The modes "Master-Slave D-CAN2" and "Master-Slave JX6-SB" are for connecting expansion modules.

The third mode which can be selected by the user during initialization is for networking several Delta and JetControl 647 controllers via JX6-SB modules. To do so, the JX6-SB module has to be initialized in "Master-Master" mode.

JX2-I/O and JX-SIO modules, as well as third-party modules can completely be integrated into Jetter control systems via a JX6-SB module. Via register interface the application program has transparent access to the modules connected to the system bus.

#### **The JX6-SB module allows the following maximum system bus configuration:**

- - 31 JX2-I/O expansion modules
	- 248 digital inputs
	- 248 digital outputs
	- 124 analog inputs
	- 124 analog outputs
	- 62 hardware counters
		- 31 parallel interfaces
		- 31 serial interfaces
- -10 JX-SIO or third-party modules

The JX6-SB(-I) module can be plugged into one of the submodule sockets of D-CPU, D-CPU 200, D-CPU 2 and JetControl 647 controllers. It is also possible to equip all submodule sockets of a CPU with JX6-SB(-I) modules. This option allows to build up several independent system busses.

## **1.4 Product Description – JX6-SB-I Module**

In addition to the features of the JX6-SB expansion module, the JX6-SB-I module supports all JX2-Slave modules produced by Jetter AG. Up to 8 JX2-Slave and JetMove modules can be connected to one JX6-SB-I module. Synchronization of several axes connected to the JX6-SB-I is not supported.

All features and functions of JX6-SB modules described in this manual apply to JX6-SB-I modules with no limitations. Above that, the JX6-SB-I module has additional functions which are indicated separately.

#### **The JX6-SB-I module allows the following maximum system bus configuration:**

- - 31 JX2-I/O expansion modules
	- 248 digital inputs
		- 248 digital outputs
	- 124 analog inputs
	- 124 analog outputs
	- 62 hardware counters
	- 31 parallel interfaces
		- 31 serial interfaces
- -10 JX-SIO or third-party modules
- - 8 JX2-Slave / JetMove expansion modules
	- 16 stepper motor axes
	- 8 servo axes
	- 32 PID controllers

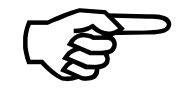

## **1.5 System Requirements**

**This user information gives a description of functions offered by the JX6-SB-I module with software version 2.11.**

This expansion module can only be operated together with the following controllers or devices. In the following, these controllers are referred to as CPU.

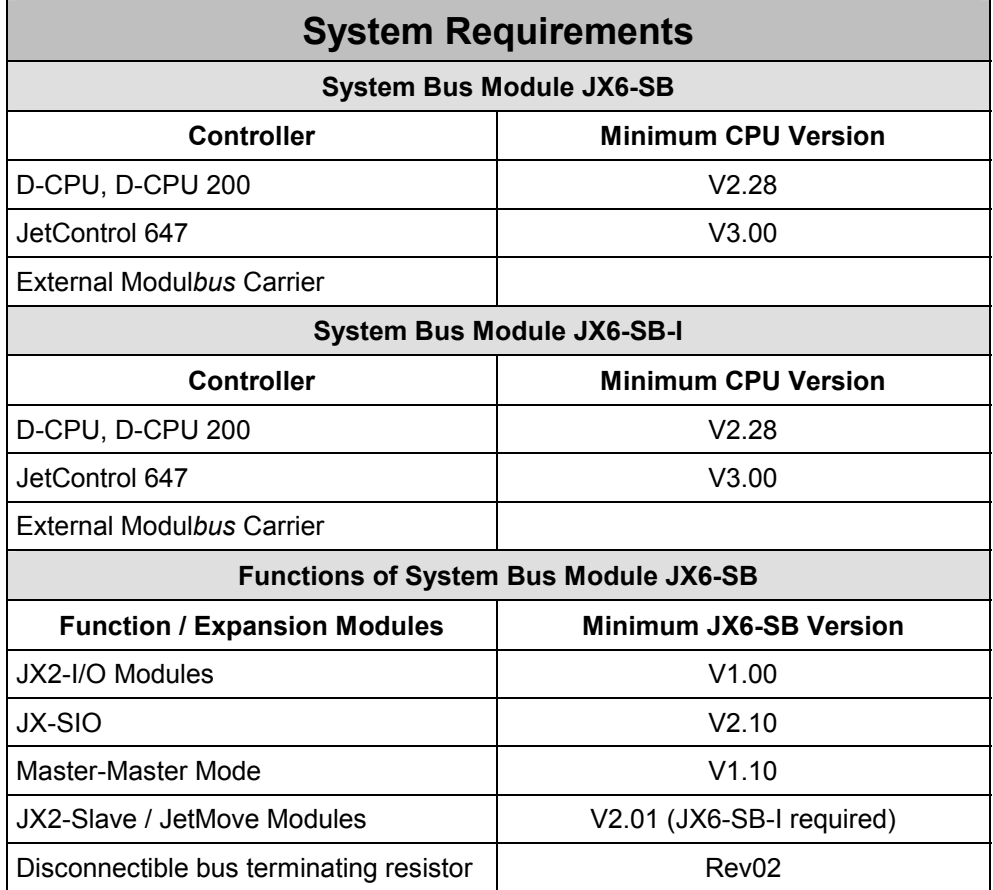

## **1.6 Technical Data**

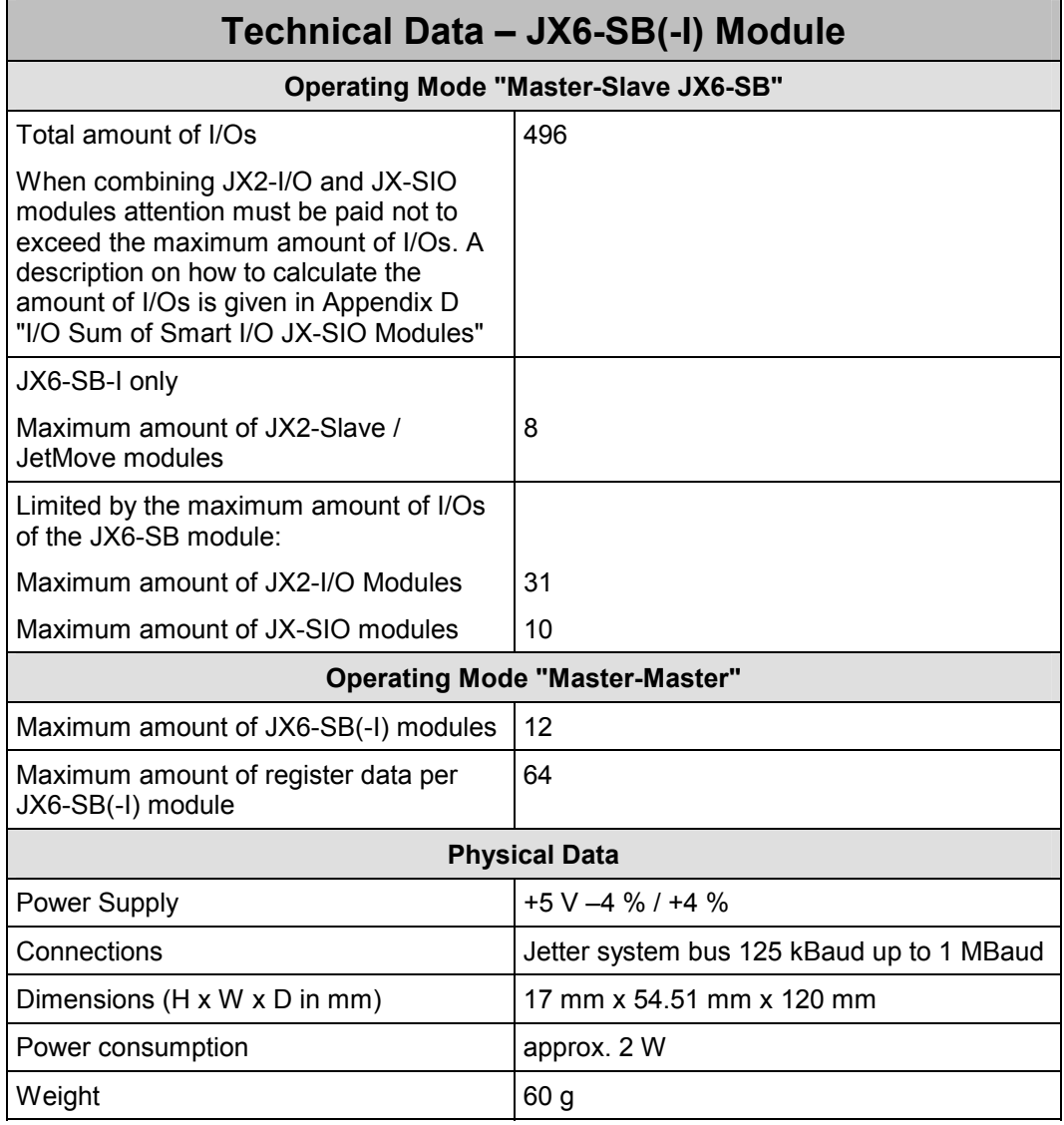

## **1.7 Third-party Modules**

The Jetter system bus allows Jetter AG brand modules, as well as third-party modules to be connected to it. Such modules are, for example, valve terminals produced by Festo AG & Co. Basically, these modules are treated as JX-SIO modules.

The JX6-SB(-I) module with software version V2.10 and higher supports in "Master-Slave JX6-SB" mode the following modules:

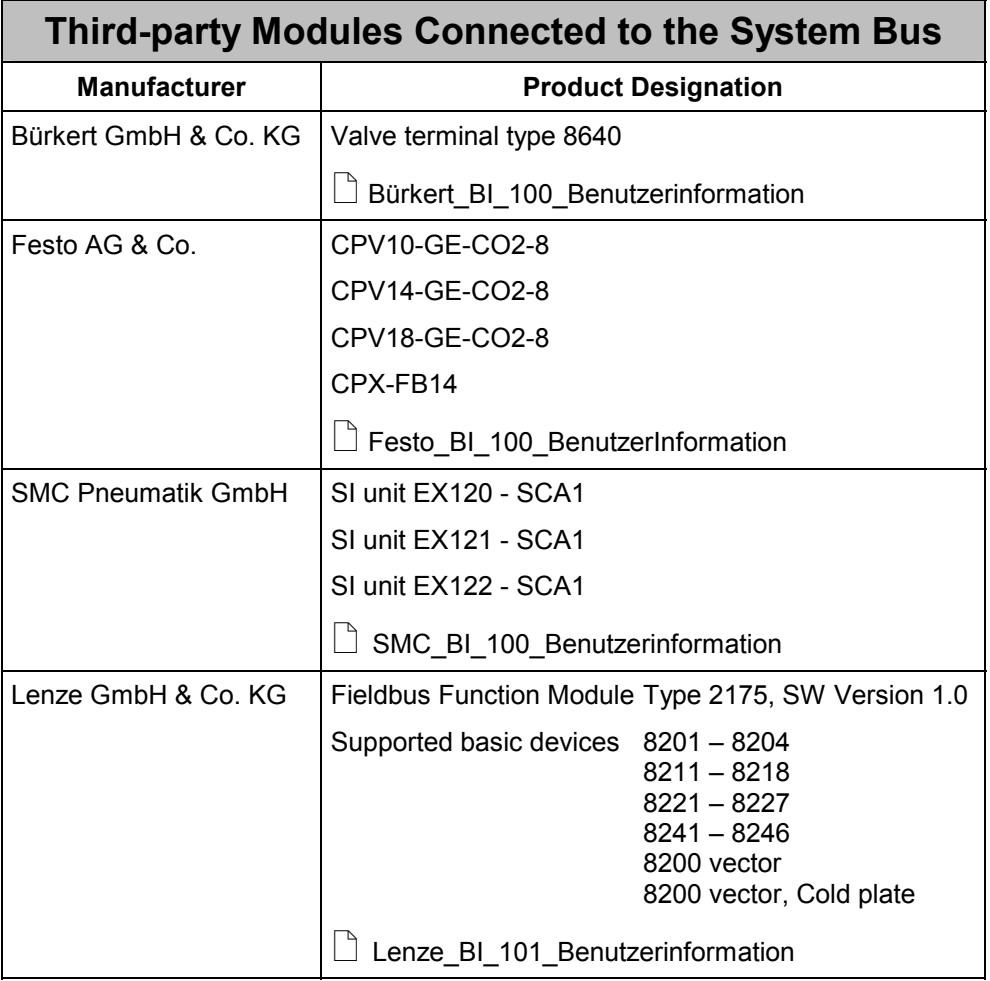

These third-party modules are automatically detected and commissioned. Additional commissioning software is not required. When connecting such modules, refer to the manuals provided by the corresponding manufacturer.

Additional information is available from Jetter AG describing how to operate these modules on the Jetter system bus.

## **2 Installation**

## **2.1 Connector Pin Assignment**

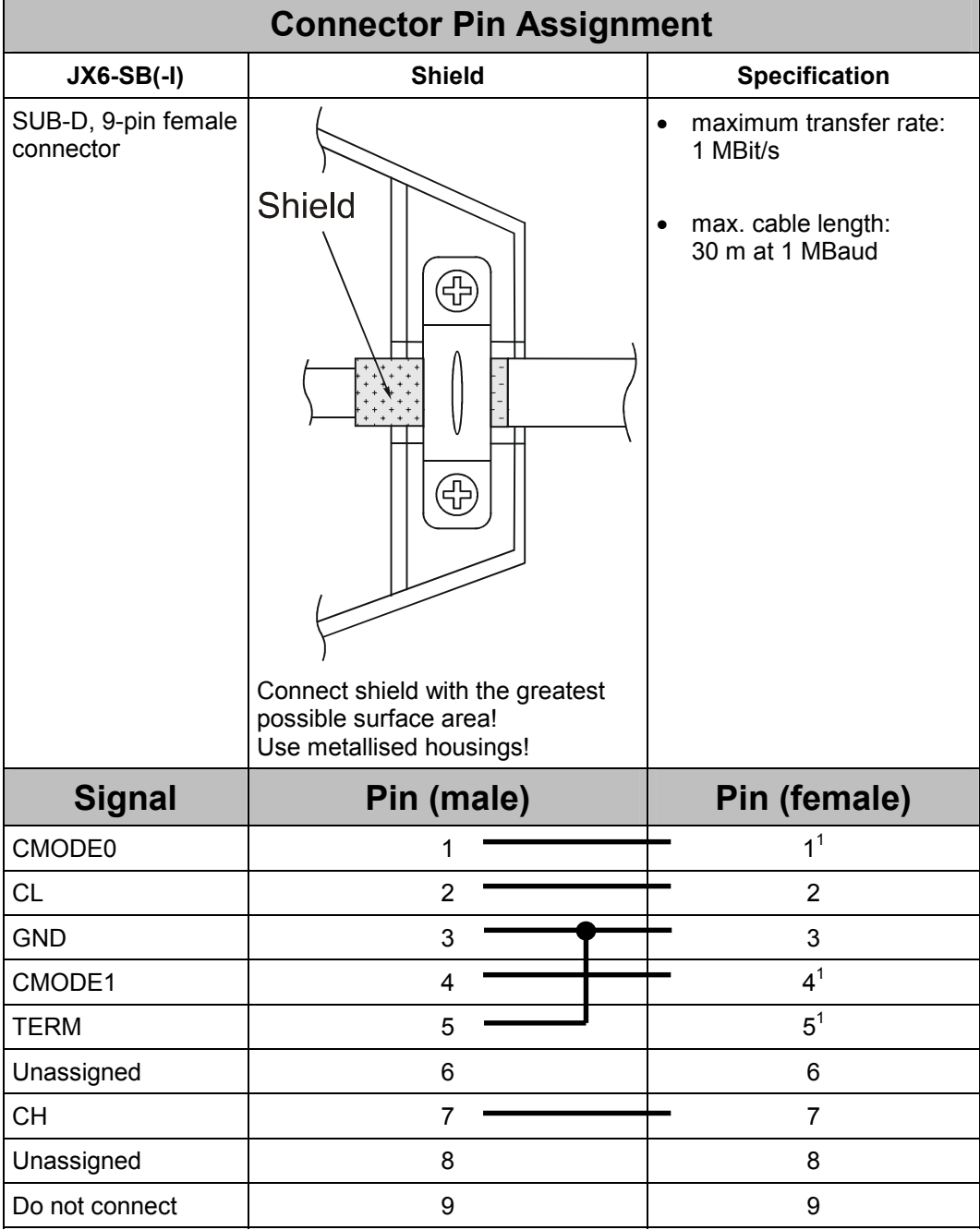

The shield must be connected to the connector housings on both ends of the cable with the greatest possible surface area.

<sup>-&</sup>lt;br><sup>1</sup> will not be required for master-master operation

## **2.2 Front Panel**

The front panel of the JX6-SB(-I) module is equipped with a 9-pin Sub-D female connector for connecting the system bus, as well as four LEDs to indicate various operating statuses of the module.

## **2.3 Diagnostic Indicators (LEDs)**

The four LEDs indicate certain operating statuses of the firmware.

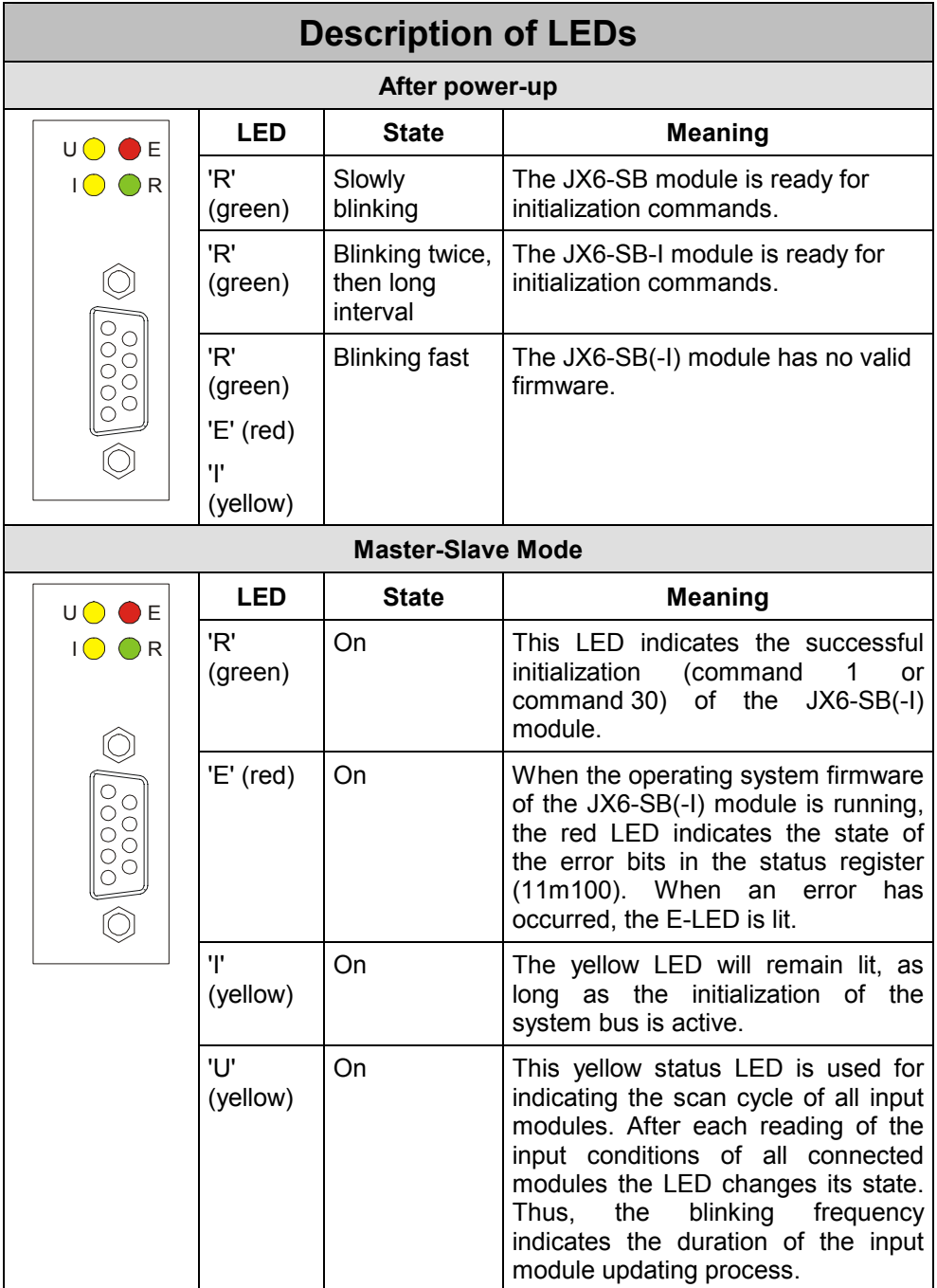

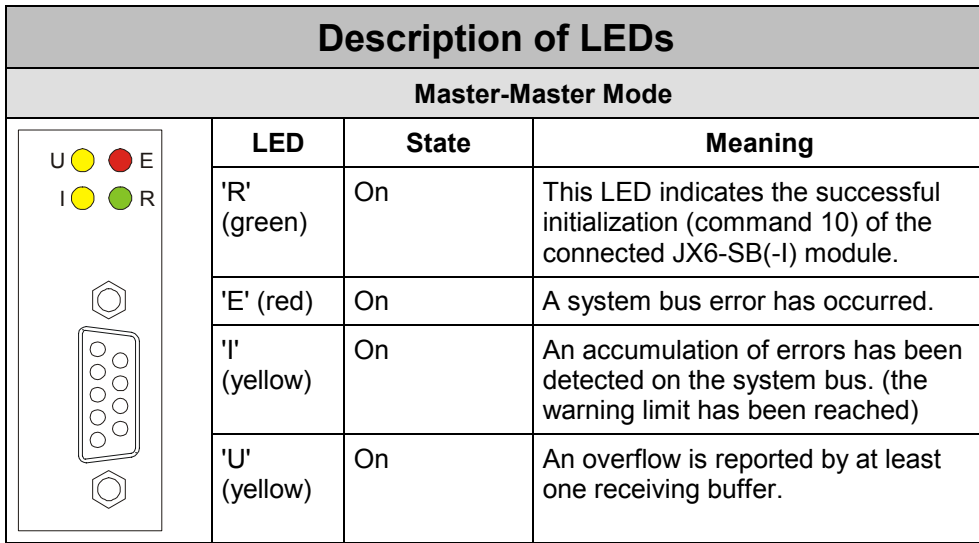

## **2.4 System Bus Cable**

To the manufacture of the system bus cable the following minimum requirements apply:

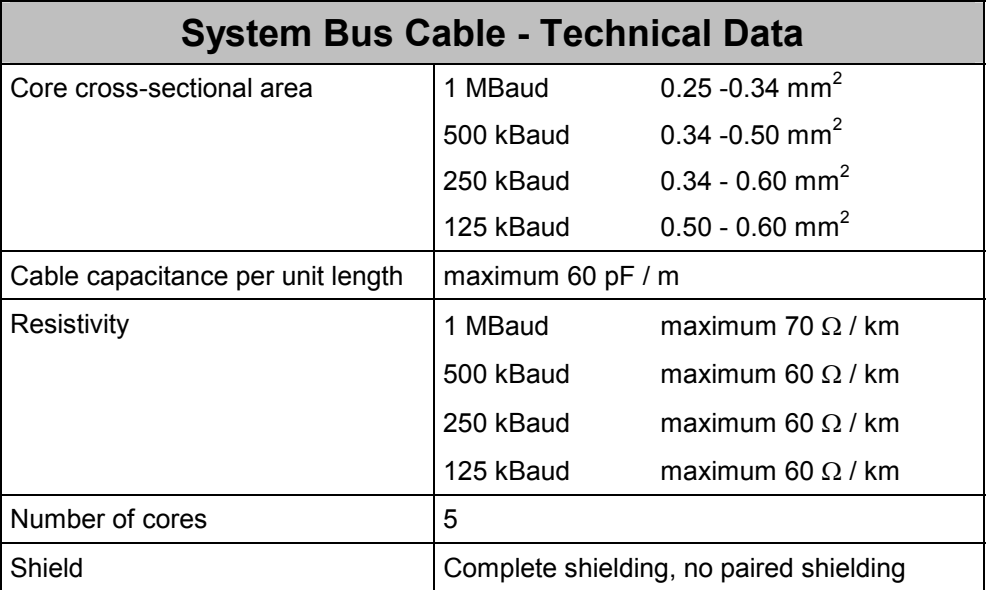

The maximum cable length depends on the baud rate used and on the number of modules connected to the bus. The following rule of thumb applies to the system bus cable: Each JX2-I/O module connected to the bus reduces the maximum cable length by approx. 1 m.

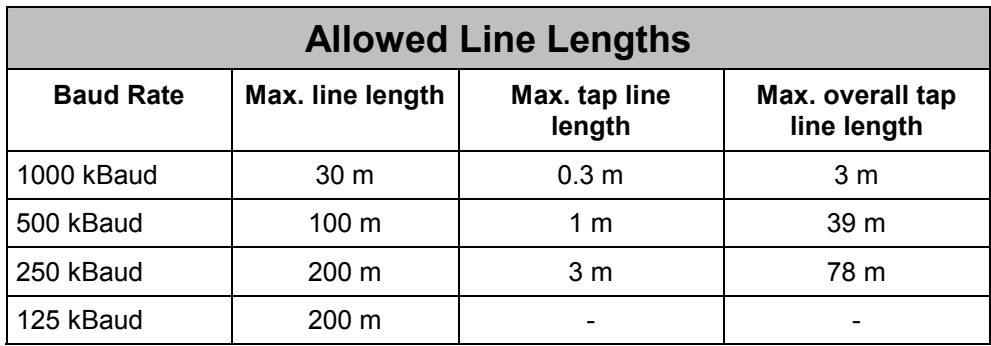

The potential difference between the JX6-SB(-I) module and all expansion modules must not exceed 0.5 Volt. A constant ground potential must always be guaranteed. If there are long lines between two modules on the system bus, the line shield must be connected with functional earth (FE) approximately every 10 m because of EMI precautions. This connection should be laid out with the greatest possible surface area.

## **2.5 System Bus - Baud Rates**

The system bus of Jetter AG can be operated at baud rates between 125 kBaud and 1 MBaud. Generally, the max. permissible line length of the system bus becomes shorter with increasing baud rate. At the same time however, the data transmission speed on the system bus increases with increasing baud rate. Therefore, for every individual application you have to decide whether the system bus should be operated with the maximum transfer rate or the maximum cable length.

The permissible baud rates of the system bus also depend on the modules connected to it.

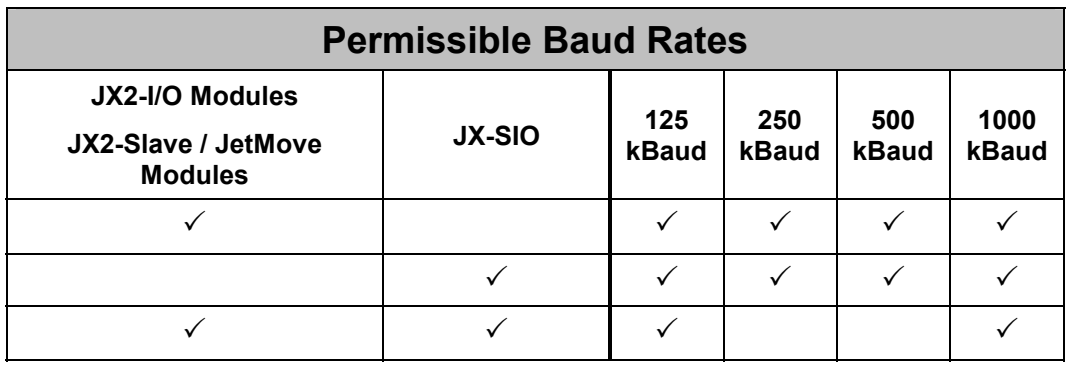

## **3 Operating System Update**

## **3.1 OS Update - JX6-SB(-I) Module**

If no valid firmware is found during self-test, the three LEDs 'R', 'E' and 'I' are flashing simultaneously at a frequency of about 2 Hz. In this case, a new operating system must be installed.

An OS update can be carried out to use new functions provided by an updated OS version, or, for example, to update from an older version to version 2.10 being described in this User Information.

the timeout for the serial port to 4000 ms.

- An OS update can be carried out through JetSym. Connect your PC via serial port to the CPU. Move the switch on the JC647 or Delta-CPU to LOAD and power-up the controller.

- Open "Project Settings" through menu item "Project -> Settings". Set

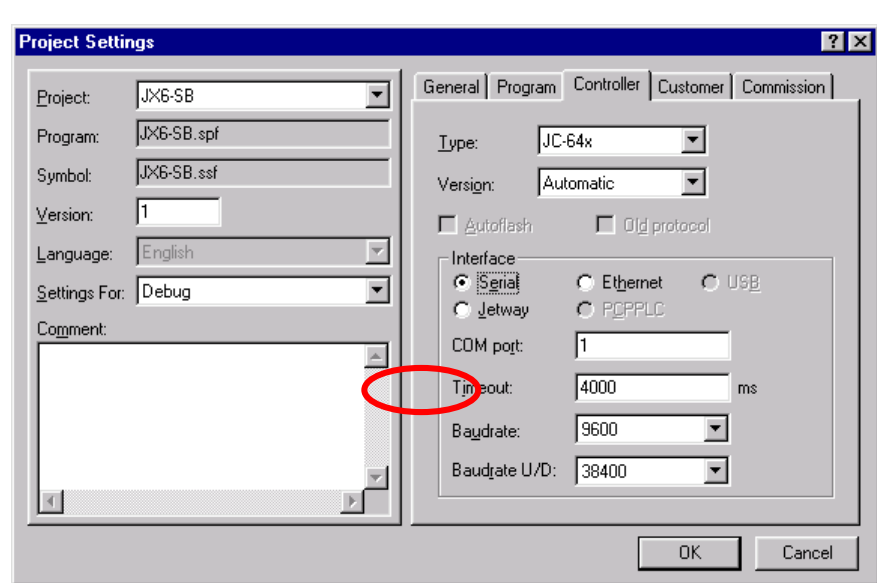

Select menu item "Build -> Update OS...". Browse your hard disk for the proper OS file in the dialog box. The OS file name for OS version V2.10 is JX6-SB\_210.os.

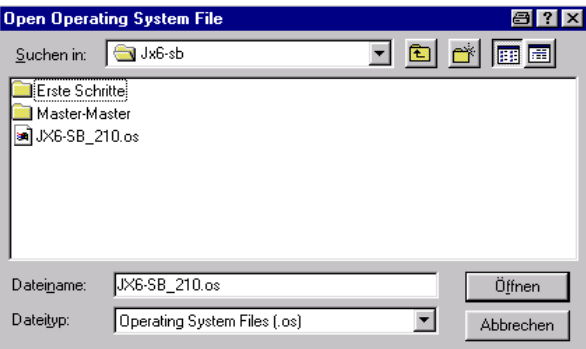

In the following dialog box you have to enter the slot number and module number of the JX6-SB module. If the JX6-SB(-I) module is located on a CPU, the slot number is "1". Enter the module number, i.e. the number of the submodule socket of the CPU. The module number of the lowest submodule socket of the CPU ist 1. On completion of this process, the OS update starts. The progress of the update process will be indicated.

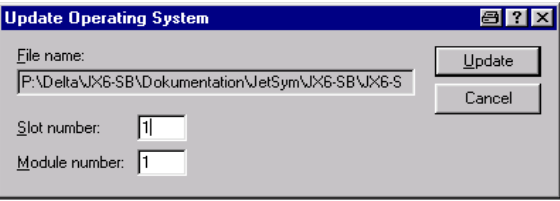

After having carried out the OS update, restart the CPU so that all changes will be applied.

The present OS version of the JX6-SB(-I) module can be read out through register 111109. The value 210 in this register stands for OS version V2.10.

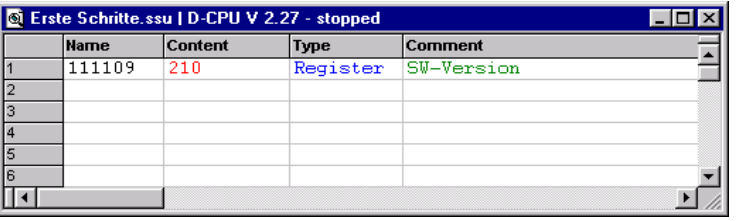

## **3.2 OS Update – JX2-Slave Module**

JX2-Slave modules can be updated by analogy with the OS update of JX6-SB(-I) modules. JetSym automatically recognizes what kind of update it has to deal with.

- An OS update can be carried out through JetSym. Connect your PC via serial port to the CPU. Move the switch on the JC647 or Delta-CPU to LOAD and power-up the controller.
	- Open "Project Settings" through menu item "Project -> Settings". Set the timeout for the serial port to 6000 ms.

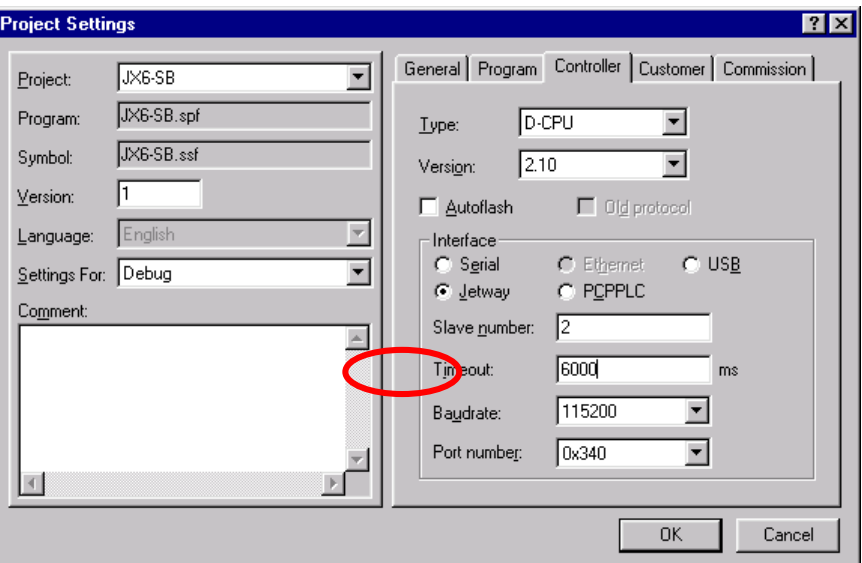

- Select menu item "Build -> Update OS...". Browse your hard disk for the proper OS file in the dialog box. The OS file name of OS version V1.25 for a JX2-SV1 module is JX2-SV125.os.

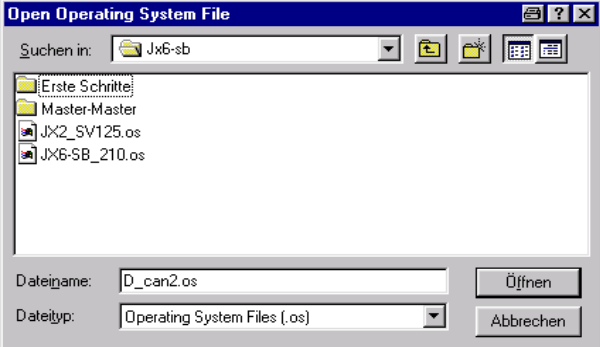

In the following dialog box you have to enter the slot number, the module number and slave number. If the JX6-SB(-I) module is located on a CPU, the slot number is "1". Enter the module number, i.e. the number of the submodule socket of the CPU. The module number of the lowest submodule socket of the CPU ist 1. Slave number "2" is assigned to the first JX2-Slave module connected to the JX6-SB(-I) module.

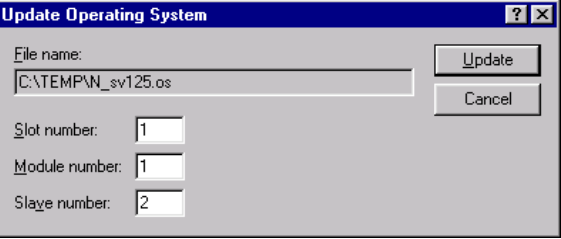

- After having carried out the OS update, restart the CPU and the JX2-Slave module so that all changes will be applied.
- The present OS version of the first JX2-Slave module can be read out through register 3112199. The value 125 in this register stands for OS version V1.25.

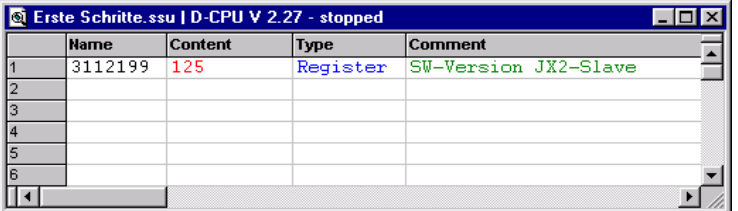

## **4 Topology of the Jetter System Bus**

## **4.1 System Bus Topology for Master-Slave Operation**

**Decentralized arrangement of expansion modules** 

The DELTA and JetControl 64x CPUs can be expanded by digital and analog modules. For this purpose, the JX6-SB(-I) submodule is installed in the CPU of the JX6 family. The expansion modules are arranged in de-centralised manner and in a total distance of up to 30 meters from the JX6-SB(-I) module by 1 MBaud.

## **Note**

In order to ensure flawless functioning of the decentralised arrangement, the following conditions as regards configuration must be met.

Failure to meet these conditions will result in malfunctions of individual modules or breakdown of the entire system configuration.

- $\bullet$  31 JX-I/O modules as a maximum, the JX2-PS1 modules not being counted, can be connected.
	- - For each de-centralised module group, at least one JX2-PS1 module or one JX2- IO16 module will be needed. Even with intelligent modules, the JX2-PS1 modules must be located at the beginning of the JX2-Slave module set, in order to reduce electromagnetic interferences.
	- -One JX2-PS1 module is to supply 5 JX2-I/O modules as a maximum.
	- -One JX2-IO16 module is to supply 3 JX2-I/O modules as a maximum.
	- -8 JX2-Slave modules as a maximum can be connected.
	- - Power supply of JX2-Slave modules (such as JetMove200, JX2-PID1, JX2- SM1D, etc.) is made through an individual power supply unit (DC 24 V), and not through a JX2-PS1 module.
	- -JX2-Slave modules are not capable of supplying JX2-I/O modules with power.
	- - JX-SIO modules are supplied with DC 24 V by a PSU of their own. Therefore, they do not require a JX2-PS1 module.
	- -The last JX-SIO module has to be equipped with a terminating resistor.
	- - The maximum line length and tap line length depending on the baud rate must not be exceeded.

If these prerequisites are not met, this will lead to misfunctioning of a module or to failure of the entire system.

## **4.1.1 Distributed Arrangement on the System Bus**

By using the Jetter system bus, several expansion modules can be arranged in decentralized position at a distance of up to 200 m from the CPU.

When installing expansion modules, the instructions given in chapter 4 have to be observed.

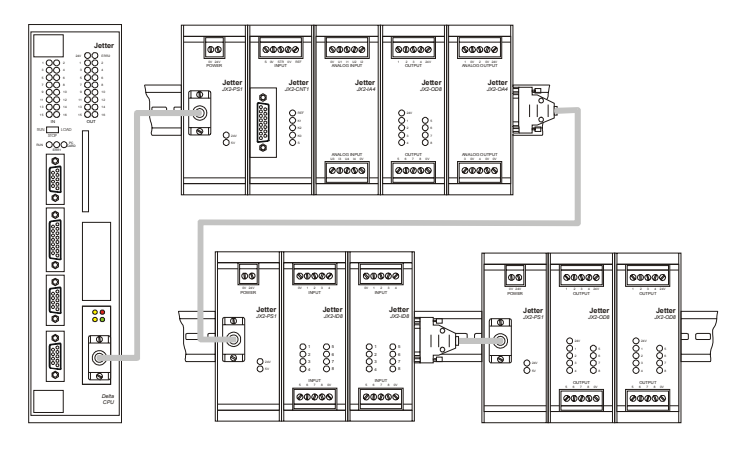

**Fig. 1: Distributed Arrangement on the System Bus** 

## **4.1.2 Connecting JX-SIO Modules to the System Bus**

When connecting JX-SIO modules to the system bus, the installation instructions given in the JX-SIO manual have to be observed. Unlike JX2-I/O and JX2-Slave modules, the system bus line is connected to the JX-SIO module through terminal blocks, and not via SUB-D connectors.

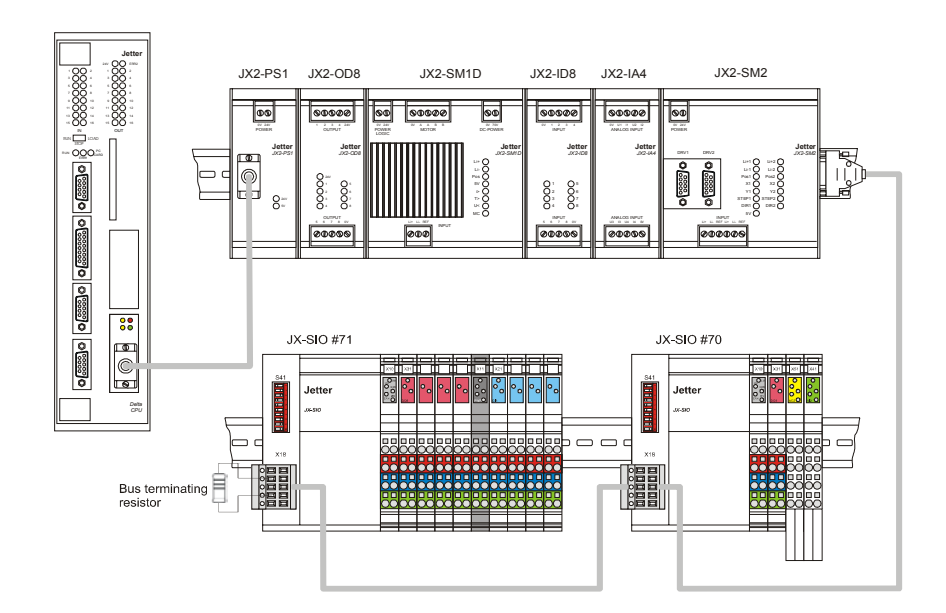

**Fig. 2: Distributed Arrangement on the System Bus with JX-SIO Modules** 

## **4.1.3 Assigning System Bus Module Numbers**

When assigning system bus module numbers, JX2-I/O modules, JX2-Slave modules and JX-SIO modules have to be counted separately. In this connection, the following rules apply:

- $\bullet$  all JX2-I/O modules are counted up, beginning from the JX6-SB(-I) module. When doing so, all JX2-Slave modules, JX-SIO and JX2-PS1 modules are being ignored.
	- the number "2" is assigned to the first JX2-I/O module connected to the JX6-SB(- I) module.
	- all JX2-Slave modules are counted up, beginning from the JX6-SB(-I) module. When doing so, all JX2-I/O modules, JX-SIO and JX2-PS1 modules are being ignored.
	- the number "2" is assigned to the first JX2-Slave module connected to the JX6- SB(-I) module.
	- to all JX-SIO modules the module number set by switch S41 is assigned, irrespective of their position on the system bus.

### **Example 1: Assigning System Bus Module Numbers**

The module numbers for system bus configuration as given in chapter 4.1.3 are assigned as follows:

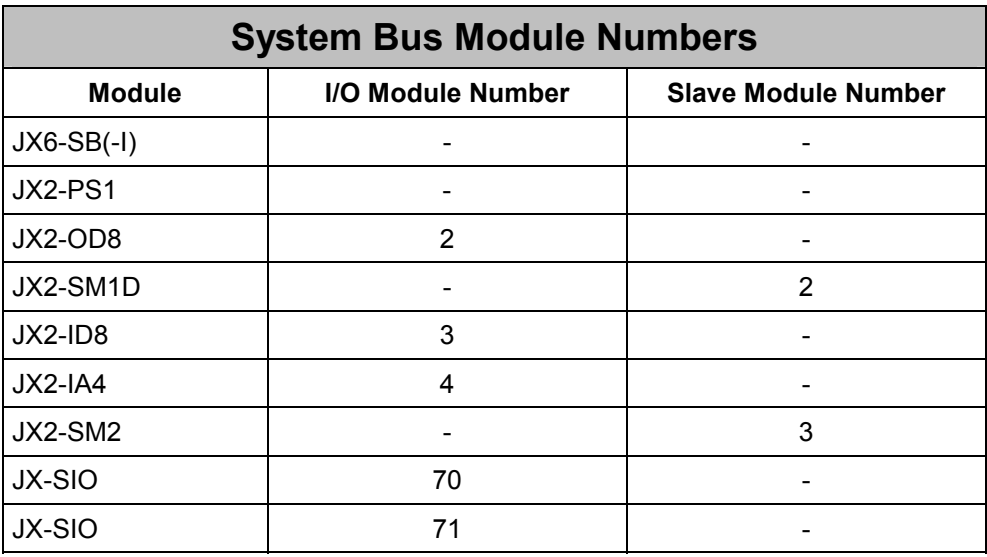

## **4.2 System Bus Topology for Master-Master Operation**

In master-master mode, up to 12 CPUs can be connected via the system bus. The permitted line and tap line lengths have to be maintained by all means. The bus terminating resistor at both ends of the system bus must be activated in the JX6-SB(-I) modules. In any other module, it must be deactivated by issuing command 13. A bus terminating resistor which can be turned off has not been available until hardware version Rev. 02.

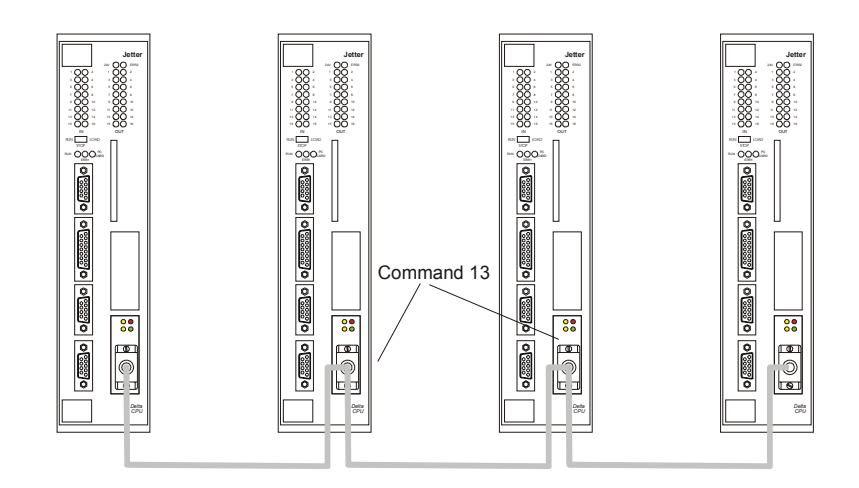

**Fig. 3: Networking of Several CPUs in Master-Master Operating Mode** 

## **5 Operating Modes**

The JX6-SB(-I) module can be operated in three different modes.

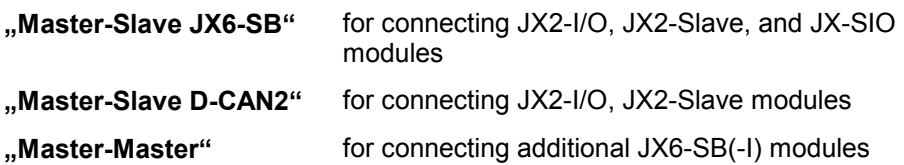

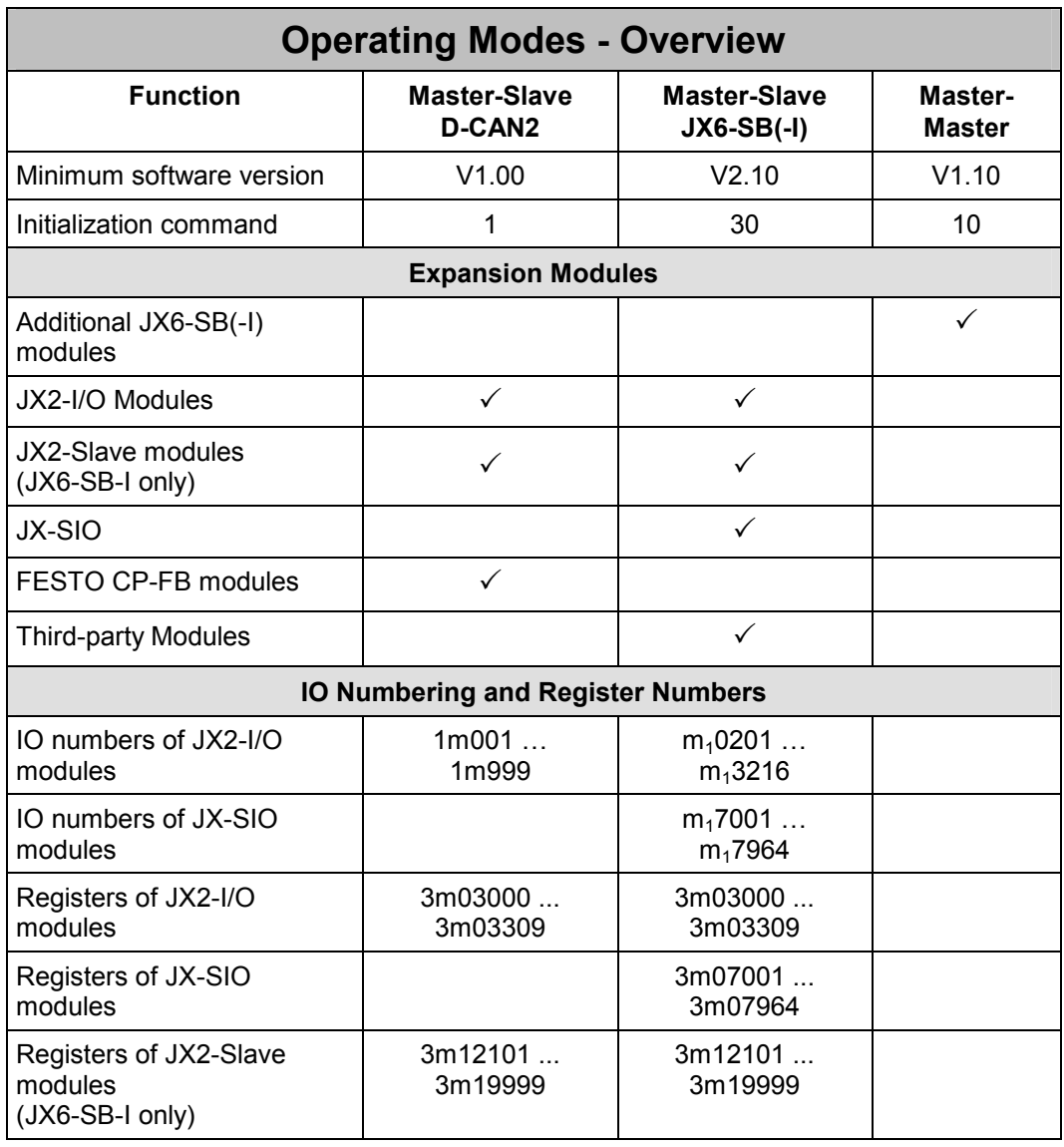

### **Note**

For new applications we recommend not to use "Master-Slave D-CAN2" mode.

## **6 Getting Started**

This chapter will guide you through the main steps required to commission a JX6-SB(-I) module.

## **6.1 Operating Mode "Master-Slave JX6-SB"**

In this operating mode Jetter AG expansion modules can be commissioned and directly accessed by the CPU.

To get familiar with the JX6-SB(-I) module, create a new project in JetSym and name it "Getting Started". The project "Getting Started" is independent of the CPU used and applies to a Delta-CPU, as well as to a JC 647.

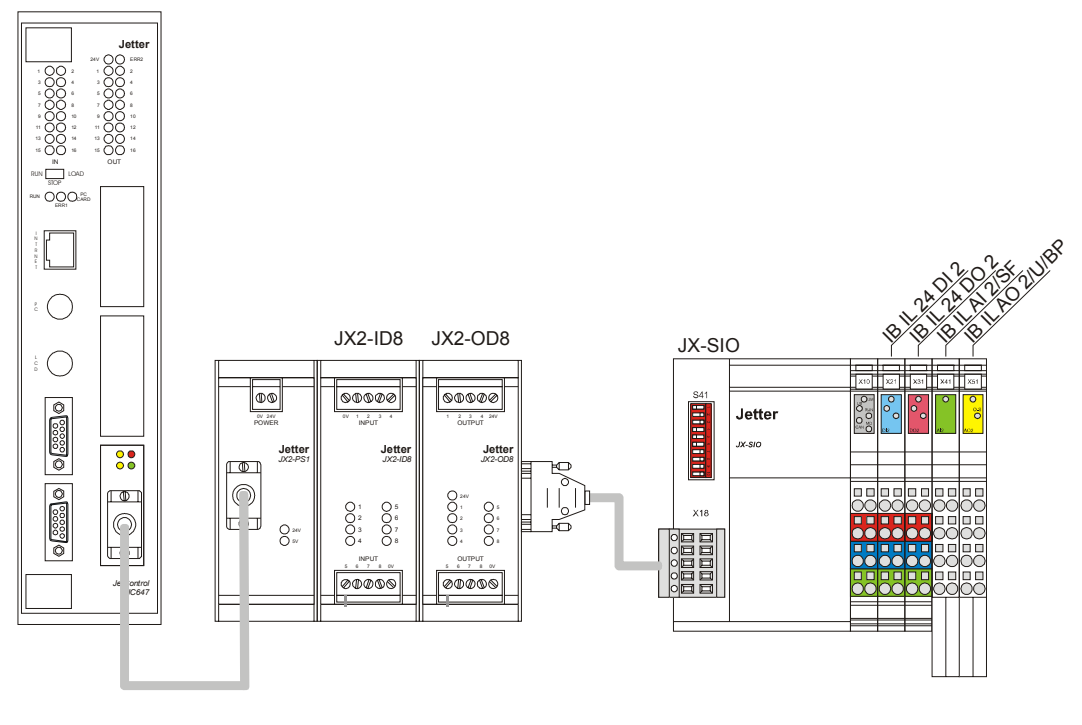

**Fig. 4: Master-Slave JX6-SB(-I) Configuration** 

In this chapter the system bus configuration shown in the above illustration will be commissioned. A JX2-ID8, a JX2-OD8, s well as a JX-SIO with four terminals are connected to the system bus.

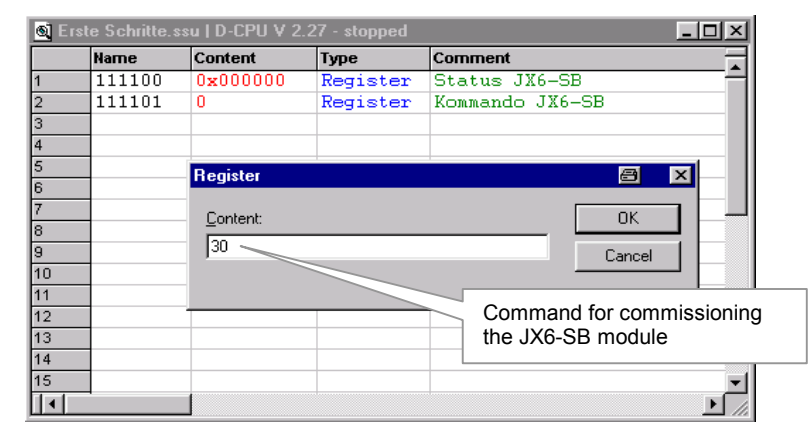

### **Initializing the JX6-SB Module**

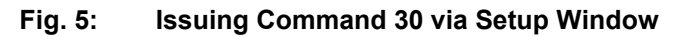

After the Delta CPU has been powered up, the green LED on the JX6-SB(-I) module is blinking. To initialize the connected system bus, command 30 has to be entered into the command register of the JX6-SB(-I) module. This command will cause the JX6-SB(-I) module to start in "Master-Slave JX6-SB" mode.

### **Register 111101 / Command Register**

Once command 30 has been issued, the lower yellow LED on the JX6-SB(-I) module turns on and signals that the system bus is being initialized. After all modules have been detected and initialized, the green LED is permanently lit and the upper yellow LED is blinking.

### **Register 111100 / JX6-SB(-I) Status Register**

By means of the status register you can check whether initialization has been successful. The JetSym setup window is best suited for this purpose. The obvious thing would be to watch the status register in hexadecimal representation.

After successful initialization the status register contains the value 0x000300. This means that bit 8 "Modules have been initialized" and bit 9 "Inputs are valid" are set.

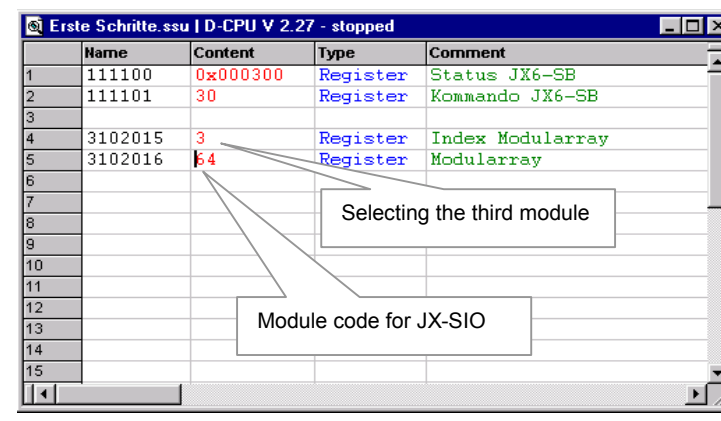

### **Accessing the Module Array**

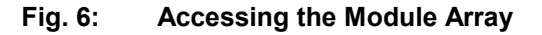

The JX6-SB(-I) module creates a module array which lists all modules connected to the system bus.

#### **Register 3102015 / Module Array Index**

When this register contains the value "0", the amount of modules connected to the system bus is displayed in register 3102016.

### **Register 3102016 / Module Array**

In the module array, an unambiguous module code is assigned to each connected module. For example, the JX-SIO has the module code 64.

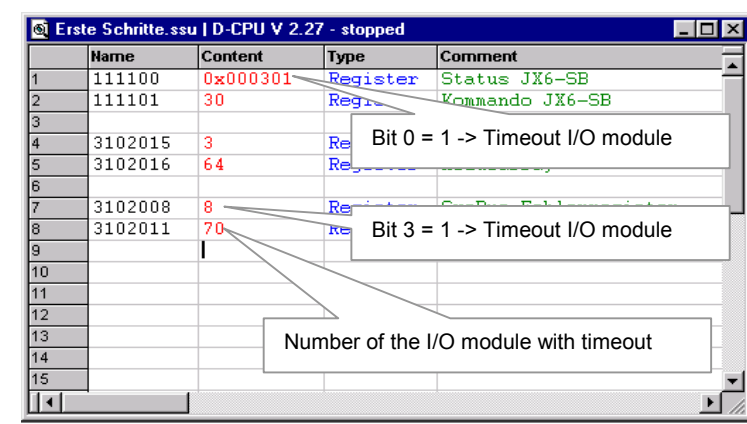

### **Timeout of the JX-SIO Module**

**Fig. 7: Detecting a Timeout** 

The JX6-SB(-I) module automatically monitors all connected I/O modules. The JX6-SB(-I) module detects if an I/O module fails to answer, for example, due to a cable breakage or an error of the I/O module itself.

On interruption of the system bus line leading to the JX-SIO module, the individual registers contain the above mentioned values.

### **Register 111100 / JX6-SB(-I) Status Register**

When an I/O module timeout has occurred, bit 0 is set.

### **Register 3102008 / System Bus Error Register**

When an I/O module timeout has occurred, bit 3 is set.

### **Register 3102011 / I/O-Module Timeout**

When an I/O module timeout has occurred, the number of the I/O module is entered here.

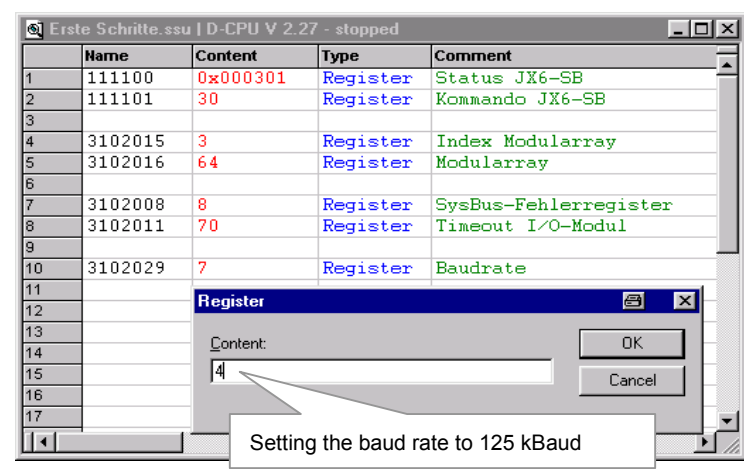

### **Changing the Baud Rate**

**Fig. 8: Changing the Baud Rate** 

After the JX6-SB(-I) module has been powered up, it sets the system bus baud rate to 1 MBaud. With this baud rate, a system bus with a total length of up to 30 m can be built up. For a longer bus length, the baud rate has to be reduced.

#### **Register 3102029 / System Bus Baud Rate**

For the configuration, given in our example, the baud rate can be set to 125 kBaud. To do so, switch S18 on the JX-SIO module has to be switched over first. Then, the JX-SIO module has to be switched off and powered on again. Next, enter the value "4" (= 125 kBaud) into register 3102029 and start the JX6-SB(-I) module by issuing command 30. As regards functions, there is no difference between individual baud rates. Solely the cycle time of the system bus changes.

### **Example 2: Initializing the JX6-SB(-I) Module**

This program is for commissioning the JX6-SB(-I) module in "Master-Slave JX6-SB" mode. Once the program has been executed, output 22305 on the JX2-OD8 module is blinking.

#### **Program File**

```
TASK 0 
   REGISTER LOAD (3102029, 7) // Setting the baud rate if required
   REGISTER LOAD (111101, 30) // Command for starting
    WHEN 
       BIT CLEAR (111100, 13) // Setting the busy bit to zero
       BIT SET (111100, 9) // Enabling inputs
    THEN 
LABEL lBlink 
    OUT 22305 // Flashing light 
    DELAY 10 
    -OUT 22305 
    DELAY 10 
    GOTO lBlink
```
## **6.2 Operating Mode "Master-Master"**

This operating mode allows register data to be exchanged between several CPUs. To familiarize with the Master-Master operating mode, create in JetSym a new project and name it "Master-Master".

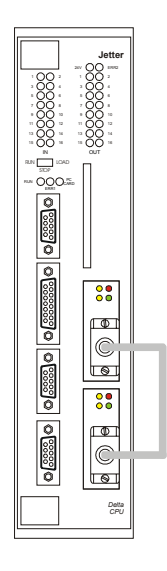

**Fig. 9: Master-Master Configuration** 

For this purpose, you can install two JX6-SB(-I) modules on one CPU. Create two setup windows for station 2 and station 3.

### **Configuring the JX6-SB(-I) module located in socket 1**

| C Teilnehmer 2.ssu   D-CPU V 2.27 - stopped |             |          |                          | Entering the number of the node     |  |
|---------------------------------------------|-------------|----------|--------------------------|-------------------------------------|--|
|                                             | <b>Name</b> | Content  | <b>Type</b>              |                                     |  |
|                                             | 111100      | Ω        | Register                 | ∝<br>-56                            |  |
|                                             | 111101      | n        | Re<br>$\sim$ of $\Gamma$ | Kommando                            |  |
|                                             | 111103      |          | Register                 | Teilnehmernummer                    |  |
|                                             |             |          |                          |                                     |  |
|                                             |             | Register |                          | $\vert x \vert$<br>a                |  |
|                                             |             |          |                          | <b>OK</b>                           |  |
|                                             |             | Content: |                          |                                     |  |
|                                             |             | 10       | Cancel                   |                                     |  |
|                                             |             |          |                          |                                     |  |
| 10                                          |             |          |                          |                                     |  |
|                                             |             |          |                          |                                     |  |
|                                             |             |          |                          | Commissioning in Master-Master mode |  |

**Fig. 10: Configuring the lower JX6-SB(-I) Module** 

After the Delta CPU has been powered up, the green LED on both JX6-SB(-I) modules is blinking.

### **Register 111103 / Station Number**

To initalize the lower module, first, assign station number "2" to it.

### **Register 111101 / Command**

Then, enter command "10" into register 111101. After successful initialization, the green LED is permanently lit and the status register 111100 contains the value 800000 $_{HEX}$ .

**Configuring the JX6-SB(-I) module located in socket 2** 

| C Teilnehmer 3.ssu   D-CPU V 2.27 - stopped |             |          |          |                                      |  |  |  |  |  |
|---------------------------------------------|-------------|----------|----------|--------------------------------------|--|--|--|--|--|
|                                             | <b>Name</b> | Content  | Type     | <b>Comment</b>                       |  |  |  |  |  |
|                                             | 112100      | 0x000000 | Register | Status JX6-SB                        |  |  |  |  |  |
|                                             | 112101      | n        | Register | Kommando                             |  |  |  |  |  |
| 3                                           | 112103      | ٥        | Register | The College of the components of the |  |  |  |  |  |
| 14                                          |             |          |          | Entering the node number             |  |  |  |  |  |
| l5                                          |             |          | Register |                                      |  |  |  |  |  |
| l6                                          |             |          |          |                                      |  |  |  |  |  |
|                                             |             |          | Content: | <b>OK</b>                            |  |  |  |  |  |
| l8                                          |             |          | ßз       | Cancel                               |  |  |  |  |  |
| 19                                          |             |          |          |                                      |  |  |  |  |  |
| 10                                          |             |          |          |                                      |  |  |  |  |  |
| 111                                         |             |          |          |                                      |  |  |  |  |  |
| lm.                                         |             |          |          |                                      |  |  |  |  |  |
|                                             |             |          |          |                                      |  |  |  |  |  |

**Fig. 11: Configuring the upper JX6-SB(-I) Module** 

### **Register 112103 / Station Number**

First of all, a station number has to be assigned to the upper module to be able to initialize it, too. Since station # 2 already exists, station number 3 is assigned to the upper module.

### **Register 112101 / Command**

Then, enter command "10" into register 112101. After successful initialization, the green LED is permanently lit and the status register 112100 contains the value 800000 $_{\text{HEX}}$ .

### **Sending two register data from the lower JX6-SB(-I) module**

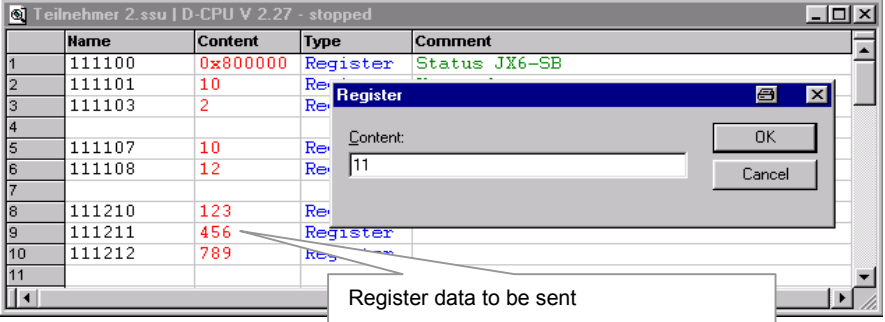

**Fig. 12: Sending Register Data** 

When sending register data, the number of the first and the last register to be sent have to be specified only. Register 11m2zz contains the data to be sent. In our example, registers 111210 through 111212 are to be sent. Consequently, the first register data number is 10 and the last register data number is 12. These two numbers have to be entered into the registers 111107 and 111108. Then, command 11 has to be issued. Once the busy bit in the status register will be reset to zero, the register data will have been sent.

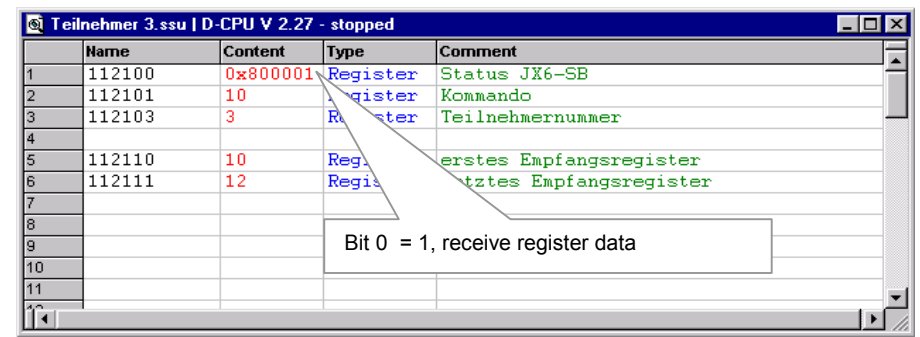

### **Receiving register data on the upper JX6-SB(-I) module**

**Fig. 13: Detecting Received Register Data** 

The JX6-SB(-I) module receives the sent register data without assistance and stores them to an internal receiving buffer. Each JX6-SB(-I) module creates two internal receiving buffers for every other JX6-SB(-I) module.

Once the JX6-SB(-I) module has received register data from station 2, it sets bit 0 in the status register. In addition, registers 112110 and 112111 contain the number of the first and the last received register.

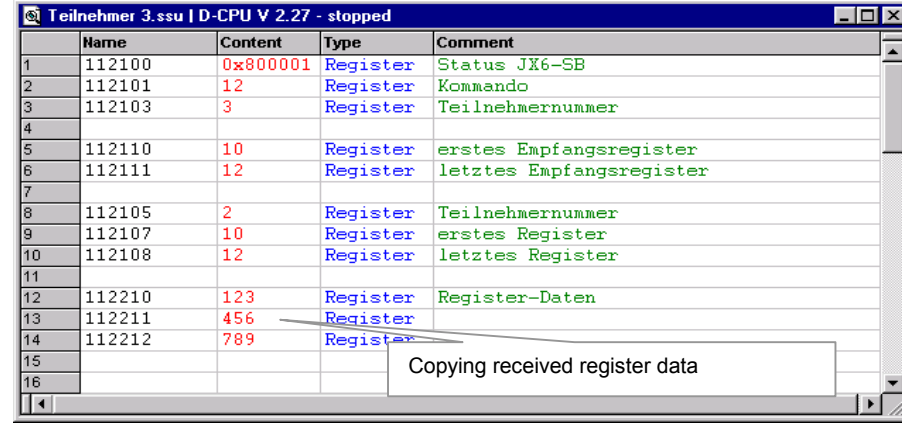

### **Reading Received Register Data**

**Fig. 14: Reading Register Data** 

By means of command "12" the content of an internal receiving buffer can be copied into register 1122zz. Then, the CPU can read out this register.

#### **Register 112105 / Station Number for Command 12**

The contents of receiving buffer of station 2 are to be copied into register 1122zz. Therefore, a "2" has to be entered here.

#### **Register 112107 / First Register Datum**

As specified in register 112110, number "10" is assigned to the first register to be copied.

#### **Register 112108 / Last Register Datum**

As specified in register 112111, number "12" is assigned to the last register to be copied.

#### **Register 112101 / Command**

By issuing command 12 the JX6-SB(-I) module copies 3 registers from the internal receiving buffer of station 2 into registers 112210 through 112212.

#### **Register 112210 through 112212 / Register Data**

The register data sent by station 2 now appear in these registers.

### **Receipt Acknowledgement**

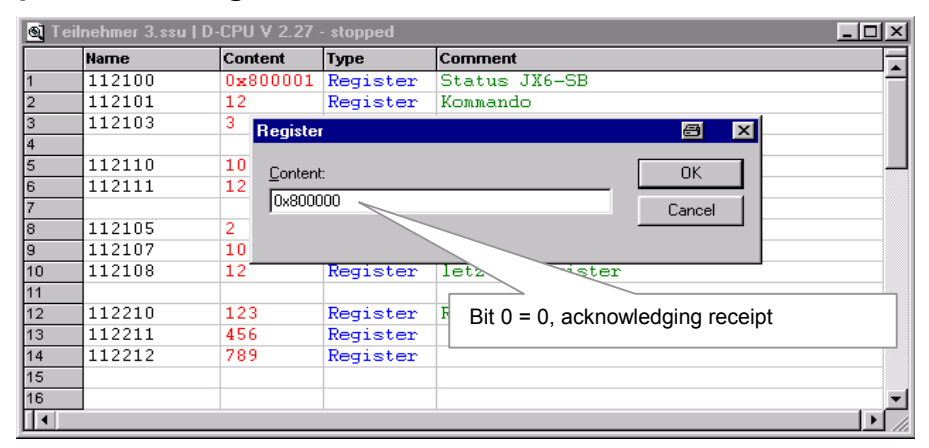

**Fig. 15: Receipt Acknowledgement** 

If station 2 now sends additional register data, these data can be read out only if receipt of previously sent register data is acknowledged by deleting bit 0 in the status register. Without such an acknowledgement, the JX6-SB(-I) module copies new received register data into the second internal receiving buffer.

### **Register 112100 / Status Register**

Receipt of register data is acknowledged by deleting bit 0.

## **7 Operating Mode "Master-Slave D-CAN2"**

JX2-I/O and JX2-Slave modules can fully be integrated into Jetter control systems via a JX6-SB(-I) module. The application program has transparent access to the modules connected to the system bus.

The interface between the D\_CAN2 and the user program consists of several registers and an I/O range.

## **7.1 Register Areas**

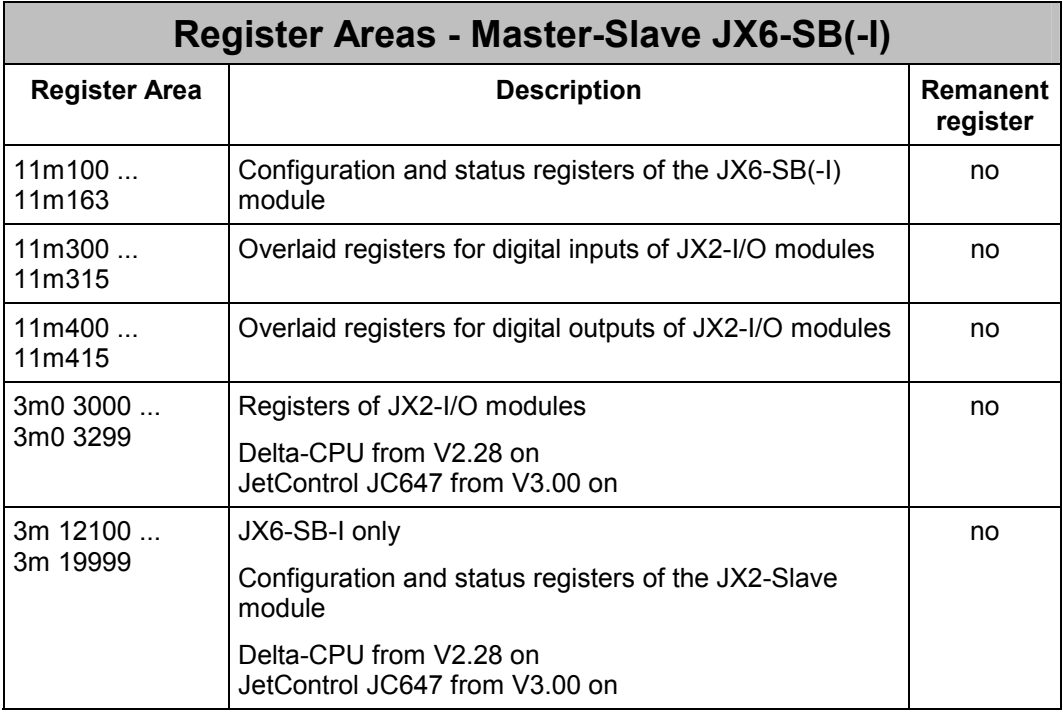

## **7.1.1 Configuration and Status Registers**

The numbers of registers belonging to this register area consist of a six-digit code.

### **Code of configuration and status registers**

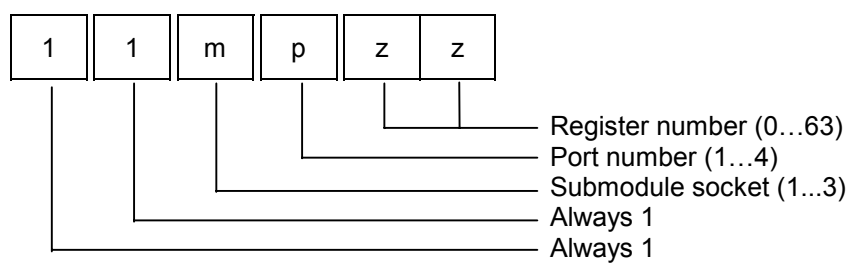

The submodule socket code "m" indicates the number of the socket on the CPU module. The port number "p" is to distinguish the four register ranges on the respective submodule. Finally, one of the 64 possible registers, belonging to the corresponding port, will be designated by the register number "zz".

### **Example 3: Command Register of the JX6-SB(-I) Submodule**

In this example, command 1 is to be entered into register 1 (command register) of port 1 located on the JX6-SB(-I) submodule residing in socket 2 of the CPU module.

```
REGISTER LOAD (112101, 1)
```
## **7.1.2 Register Area for JX2-I/O Modules**

The numbers of registers belonging to this register area consist of a seven-digit code.

#### **Register code for JX2-I/O Modules**

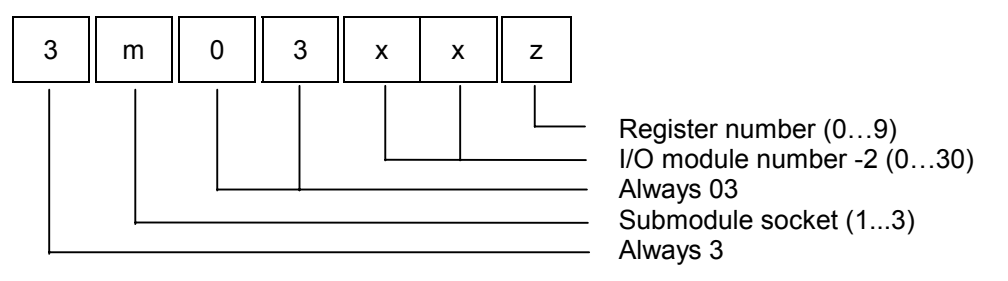

The socket number "m" indicates in which socket of the CPU module the submodule is located. The I/O module number "xx" is to distinguish between several JX2-I/O modules. Finally, one of the 10 possible registers will be designated by the register number "z".

### **Example 4: Version register of a JX2-I/O module**

The version value (register 9) of the third JX2—I/O module on the system bus is to be entered into register 1234 of the CPU. The JX6-SB(-I) module is located in socket # 2 on the CPU module.

```
 REGISTER_LOAD (1234, @3203029)
```
## **7.1.3 Register Area for JX2-Slave Modules**

The numbers of registers belonging to this register area consist of a seven-digit code. This register area is available only on the JX6-SB-I module.

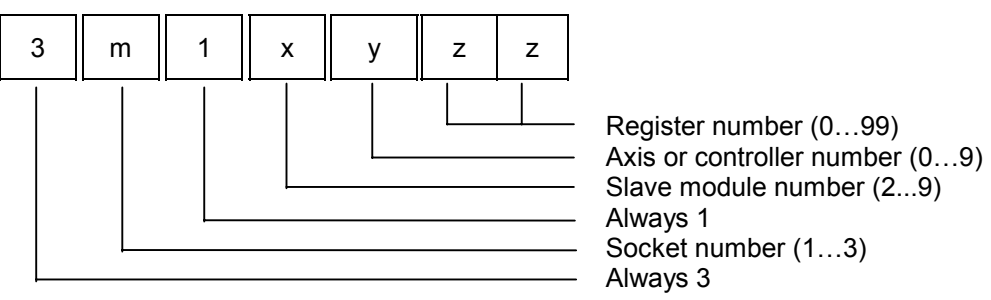

### **Register code for JX2-Slave Modules**
The socket number "m" indicates in which socket of the CPU module the submodule is located. The slave module number "x" is to distinguish between several JX2-slave modules. The axis or controller number "y" is to access individual functions of the JX2- Slave, and, finally, the register number "zz" is to select a register from the available amount of 100 registers.

### **Example 5: Actual Position Register of a JX2-Slave Module**

The actual position (register 9, axis 1) of the fourth JX2-Slave module on the system bus is to be entered into register 1234. The JX6-SB(-I) module is located in socket # 2 on the CPU module.

```
 REGISTER_LOAD (1234, @3215109)
```
## **7.2 I/O Range**

In the I/O range, the transferred inputs and outputs are combined. Following system bus initialization, all inputs and outputs of JX2-I/O modules are consecutively numbered. Each JX2-I/O module has 8 inputs and/or 8 outputs.

Access to inputs and outputs is possible by means of I/O instructions of the application program, or by overlaying of registers (in groups of 16 each).

### **7.2.1 Access to Individual Inputs and Outputs**

Access to the inputs and outputs of expansion modules connected to the JX6-SB(-I) module can be made as usual with the help of the I/O instructions in the SYMPAS language. Distinction between expansion module I/Os and local I/Os is made by the numbers.

### **Example 6: Input and Output Instructions**

In the following example the JX6-SB(-I) module is plugged into the second submodule socket of the CPU module. Five modules are connected to the system bus. On activation of input 1 of the second JX2-I/O module, output 2 on the first JX2-I/O module is to be set.

### **Program File:**

TASK 0

 WHEN IN 12009 // Waiting until input is set THEN OUT 12002 // Setting the output

## **7.2.2 Access to Inputs and Outputs**

### **Code of I/O numbers for JX2-I/O Modules**

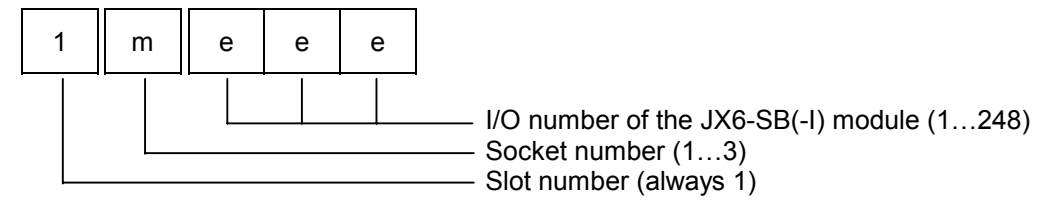

The socket number "m" indicates in which socket of the CPU module the submodule is located. The I/O numbers of the JX6-SB(-I) module range between 1 and 999.

## **7.2.3 Access to Inputs and Outputs by means of Register Overlaying**

The values of the registers that are overlaid by the input and output ranges are 16-bit values. As in the registers mentioned under 0, the register numbers are six-digit numbers which are composed as follows:

#### **Code of I/O register overlaying for JX2-I/O modules**

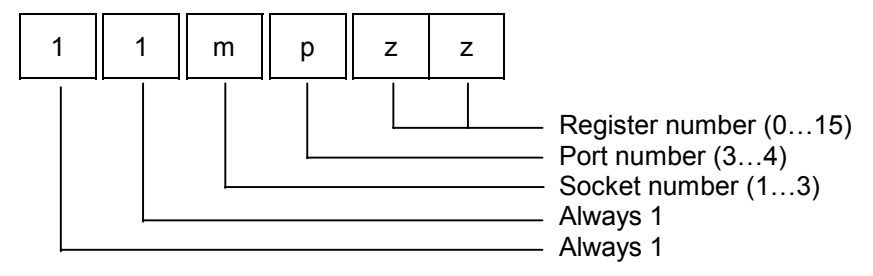

The submodule socket code "m" indicates the number of the socket on the CPU module. Port number "p" is to distinguish between input and output ranges. The inputs have been summarized in port 3, the outputs in port 4. Finally, one of the groups of sixteen will be selected by the register number "zz". The register ranges of the inputs and outputs are transferred from, respectively to the JX6-SB(-I) without handshake, and for this reason have only a data consistency of 8 bit.

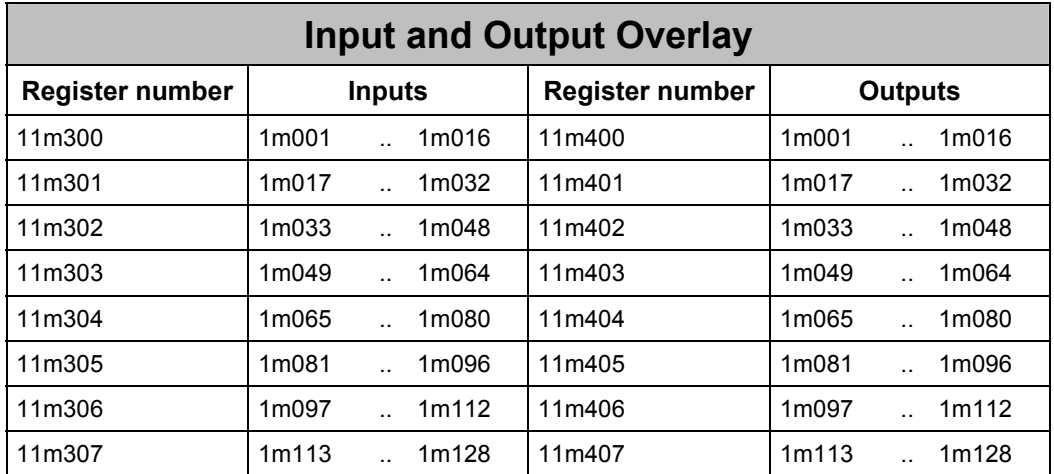

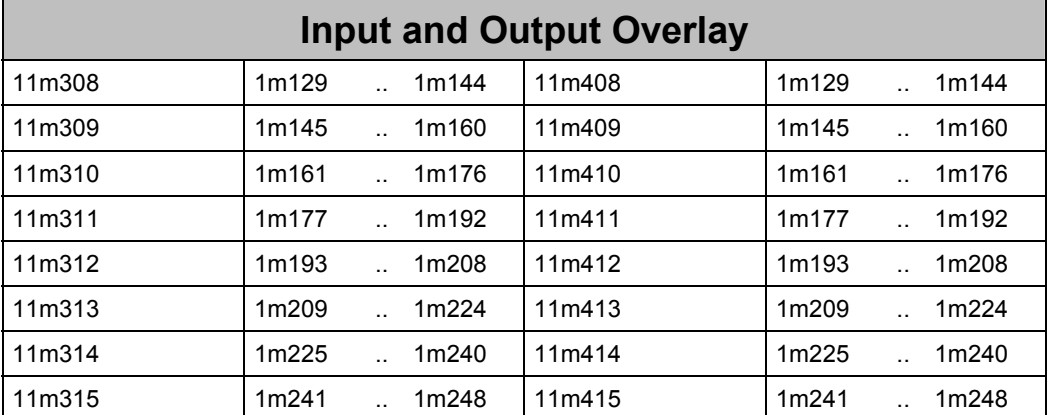

## **7.2.4 Addressing of the JX2-I/O Modules and of the Festo-CP-FB Modules**

The following possibilities of addressing exist for any available module type:

- all JX2-I/O modules are addressed in 8 Bit width
- all FESTO-CP-FB modules are addressed in 16 Bit width

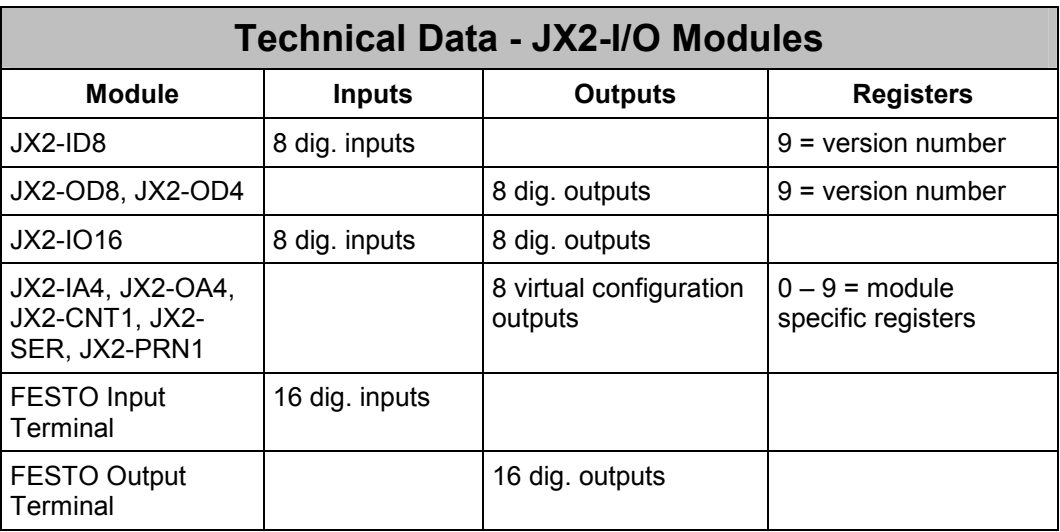

All inputs and outputs are strung together consecutively.

This means that each JX2-I/O module has 8 inputs and/or 8 outputs. All FESTO-CP-FB valve terminals have 16 inputs or 16 outputs. The FESTO-CP-FB modules are always addressed after all the JX2-I/O modules. During system bus initialization all JX2-I/O and all JX2-Slave modules are separately considered. Thus, they are addressed separately.

### **Example 7: System Bus Configuration with 5 JX2 Modules**

System bus with one JX2-IO16, two JX2-ID8 modules, one JX2-OD8 and one JX2-OA4 module. The modules of the following system bus configuration have the input and output addresses shown in the table below. Power supply modules are not displayed.

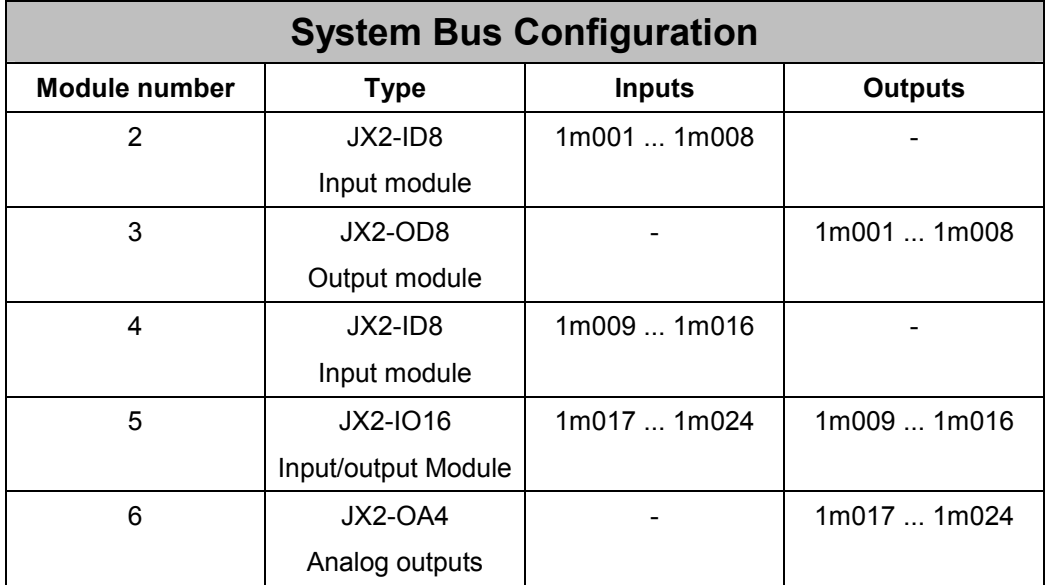

### **Example 8: System Bus Configuration with JX2 Modules and 1 Festo-CP-FB Module**

System bus with two digital output modules JX2-OD8, one FESTO-CP-FB input module, and one digital input module JX2-ID8. Power supply modules are not displayed.

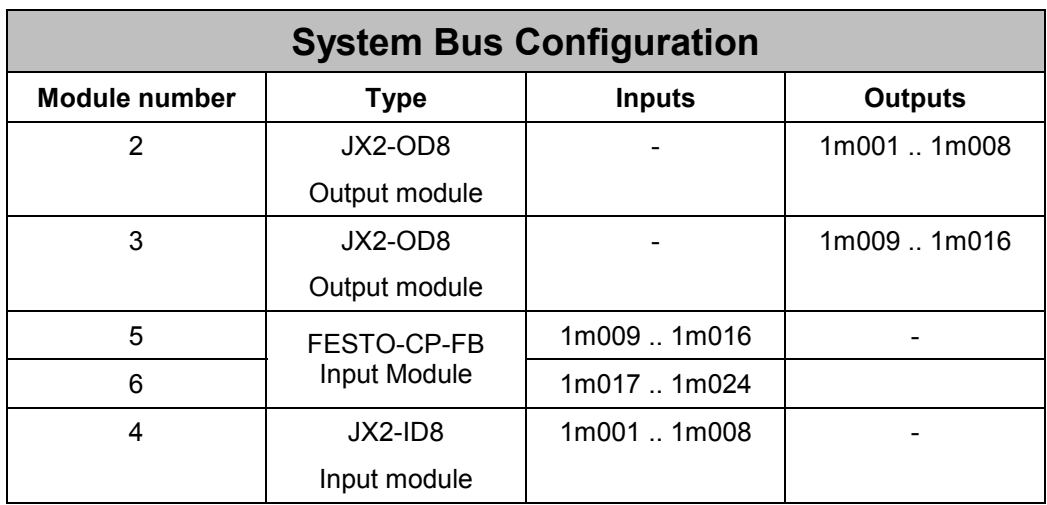

Irrespective of their position on the system bus, FESTO-CP-FB modules are addressed after all JX2-I/O modules.

# **7.3 Description of Registers**

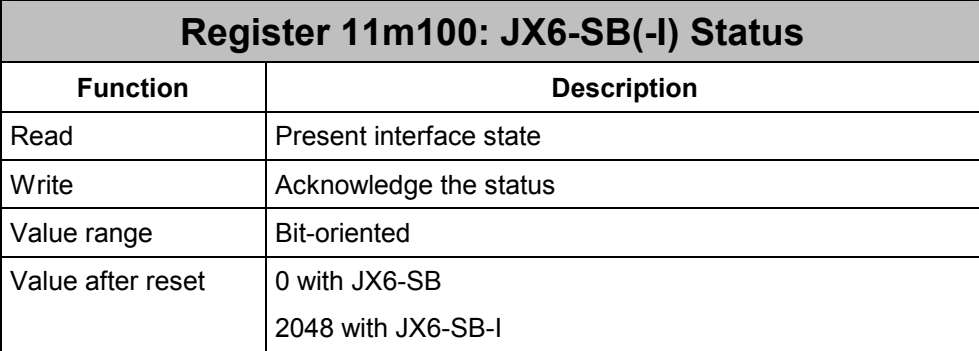

### **Meaning of the individual status register bits:**

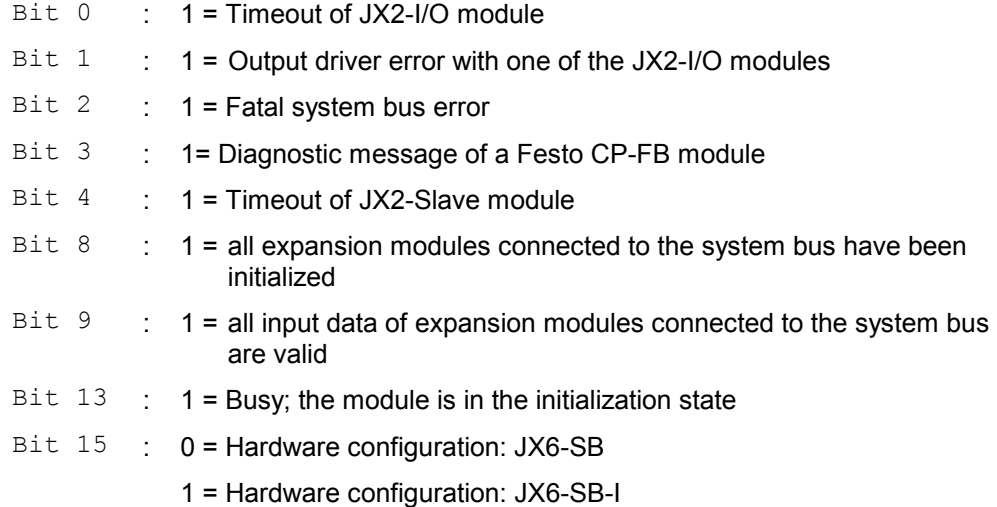

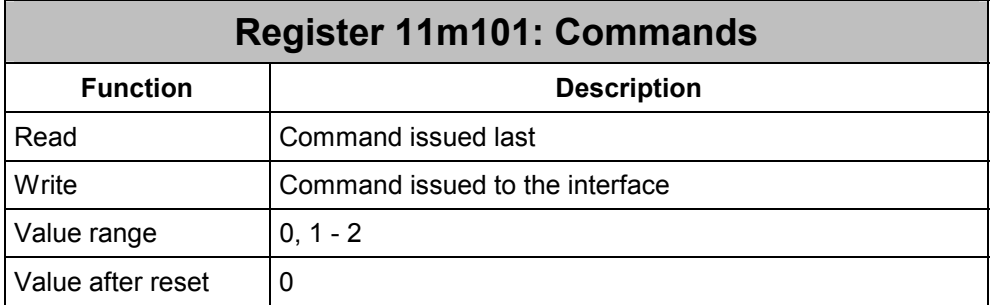

By writing into this register, certain actions are triggered on the module.

### **Commands for Master-Slave-D-CAN2 Mode:**

**1** Initializing the JX2-Slave, JX2-I/O and FESTO-CP-FB modules.

This command can also be used to re-initialize the system bus.

**2** Re-programming the baud rate of the Festo-CP-FB modules

### **Example 9: Initialization in Master-Slave-D-CAN2 Mode:**

In this example, 3 modules of 1 MBaud each are to be initialized.

```
REGISTER LOAD (11m101, 1) // Initializing the bus system
WHEN 
   BIT CLEAR (11m100, 13)
THEN 
    // three modules are to be detected: 
IF 
   REG 11m110 // Checking whether initialization
     # // has found all modules. 
    3 
THEN 
    // Error message 
THEN 
    // Bus system has been initialized with 1 MBaud
```
For initialization by issuing command 1, the description of register 11m113 must also be considered. When issuing command 2, registers 11m104 and 11m162 are relevant.

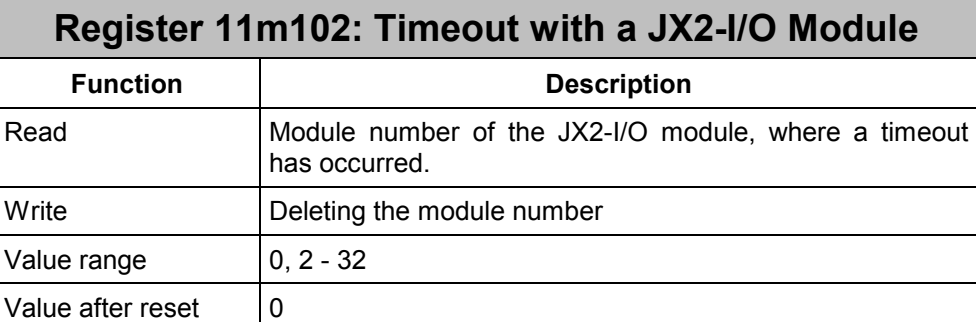

If in register 11m100 timeout of an JX2-I/O module is signaled by bit 0, the number of the I/O module can be read out of this register. The JX2-I/O modules are counted as one module, Festo-CP-FB modules are counted as two modules. The first module has module number 2.

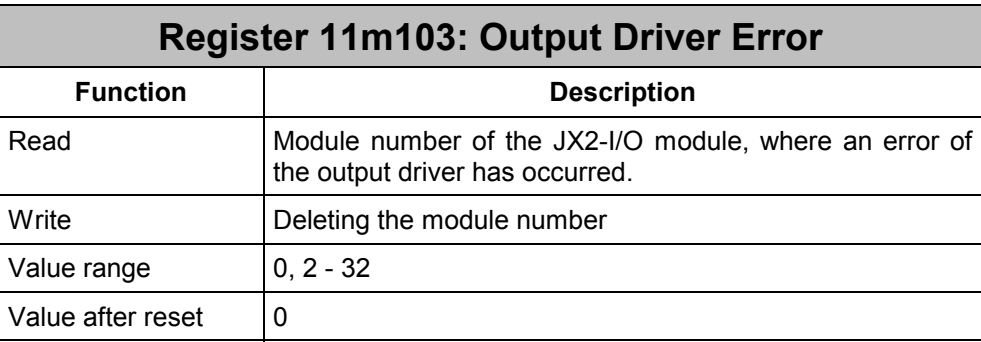

If in register 11m100 an output driver error of an JX2-I/O module is signaled by bit 1, the number of this JX2-I/O module can be read out of this register. When reading out the module number, the way modules are counted has to be taken into account:

The JX2-I/O modules are counted as one module each, Festo-CP-FB modules are counted as two modules each. The first module has module number 2.

If bit 3 has been set in register 11m100, the number of the Festo-CP-FB module that signals a diagnostic message can be read out of this register.

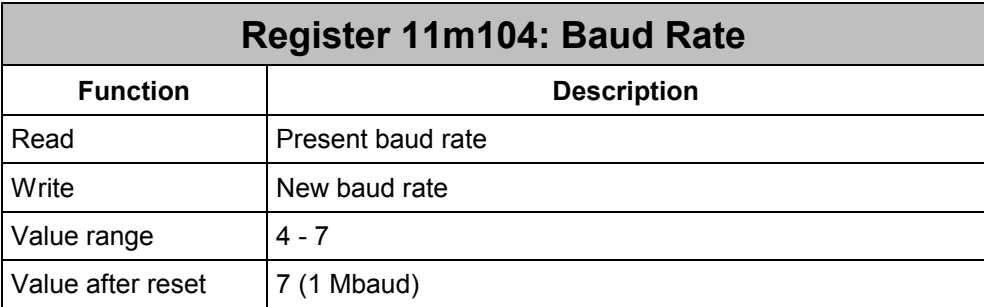

### **Adjustable baud rates:**

- **4** 125 kBaud (not available for FESTO-CP-FB modules)
- **5** 250 kBaud
- **6** 500 kBaud
- **7** 1 MBaud

In bus systems of a total length of more than 30 meters, communication at the standard baud rate of 1 Mbaud is not possible any more. Thus, the baud rate must be reduced.

### **Example 10: Setting the Baud Rates in JX2-I/O Modules**

The JX2 modules can communicate at 125 KBaud, 250 KBaud, 500 KBaud and 1 MBaud. Changes in baud rates apply only after the system bus has been re-initialized. All JX2-I/O and JX2-Slave modules will recognize the baud rate automatically.

```
 REGISTER_LOAD (11m104, 5) // Baud rate 250 kBaud 
    REGISTER LOAD (11m101, 1) // Initializing the bus system
WHEN 
    BIT CLEAR (11m100, 13)
THEN 
     // Three modules are to be recognized: 
T<sub>F</sub>
    REG 11m110 // Check, whether initialization
     # // has found all modules. 
     3 
THEN 
     // Error message 
THEN 
     // Bus system has been initialized at 250 kBaud
```
### **Example 11: Setting the baud rate of Festo-CP-FB modules**

The Festo-CP-FB modules can communicate at 250 KBaud, 500 KBaud and 1 MBaud. The factory setting for all Festo-CP-FB modules is 1 MBaud. To change the baud rate, all Festo-CP-FB modules have to be re-programmed via JX6- SB(-I) module. All Festo-CP-FB modules that have been connected and recognized are always programmed for the baud rate written in register 11m104. After re-powering the new baud rate will be active; thus, the Festo-CP-FB modules can be used in a longer bus system. // The baud rate has to be re-programmed only once // The baud rate is stored by Festo-CP-FB modules in a non-volatile mode // FESTO-CP modules, connected at 1 MBaud REGISTER LOAD (11m104, 7) // Baud rate 1 MBaud REGISTER LOAD (11m101, 1) // Initializing the bus system WHEN BIT CLEAR (11m100, 13) THEN  $\frac{1}{\sqrt{2}}$  Three modules are to be detected: IF REG 11m110  $\frac{1}{\sqrt{ \text{Check}}}$ , whether initializing # // has found all modules. 3 THEN //Error message THEN // Bus system has been initialized at 1 MBaud REGISTER LOAD (11m104, 6) // Baud rate 500 kBaud REGISTER LOAD (11m162, 1234567) // Code for re-programming REGISTER LOAD (11m101, 2) // Re-programming the baud rate WHEN BIT CLEAR (11m100, 13) THEN // FESTO-CP-FB modules re-programmed to 500 kBaud // Turn CPU and all FESTO-CP-FB modules off and on again

```
// The system bus has to be initialized once the CPU has been powered up 
   REGISTER LOAD (11m104, 6) // Baud rate 500 kBaud
   REGISTER LOAD (11m101, 1) // Initializing the bus system
WHEN 
   BIT CLEAR (11m100, 13)
THEN \frac{1}{\sqrt{2}} Three modules are to be detected:
IF 
   REG 11m110 // Check, whether initialization
    # // has found all modules. 
    3 
THEN 
    // Error message 
THEN 
    // Bus system has been initialized at 500 kBaud
```
Mixed bus systems (JX2- and FESTO-CP-FB modules) may only be run at a baud rate of 1 MBaud. This means, a baud rate reduction is only possible in bus systems that consist either of JX2 modules or Festo-CP-FB modules exclusively.

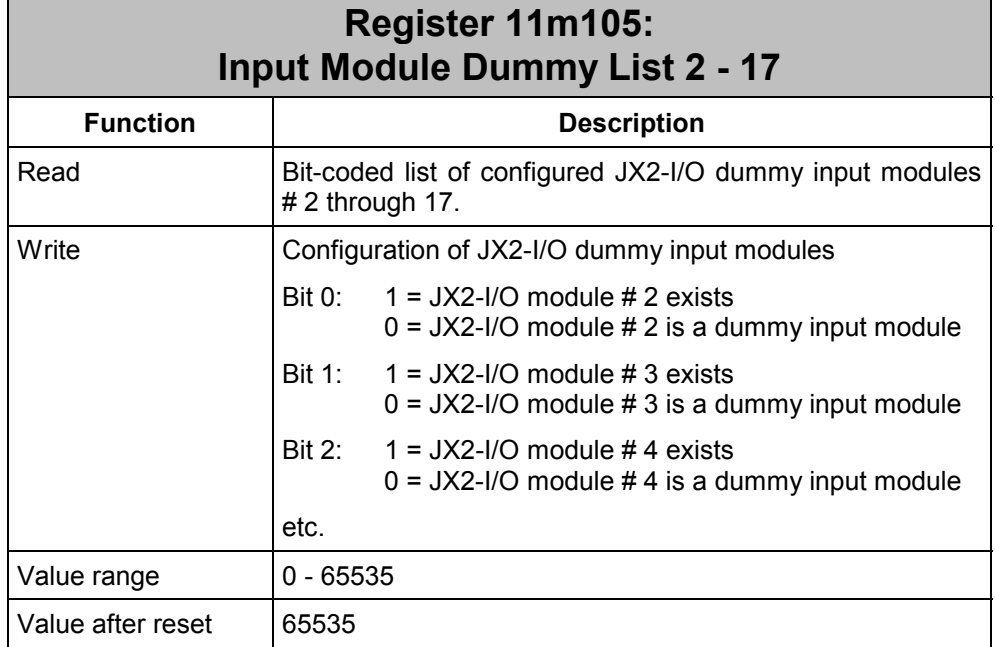

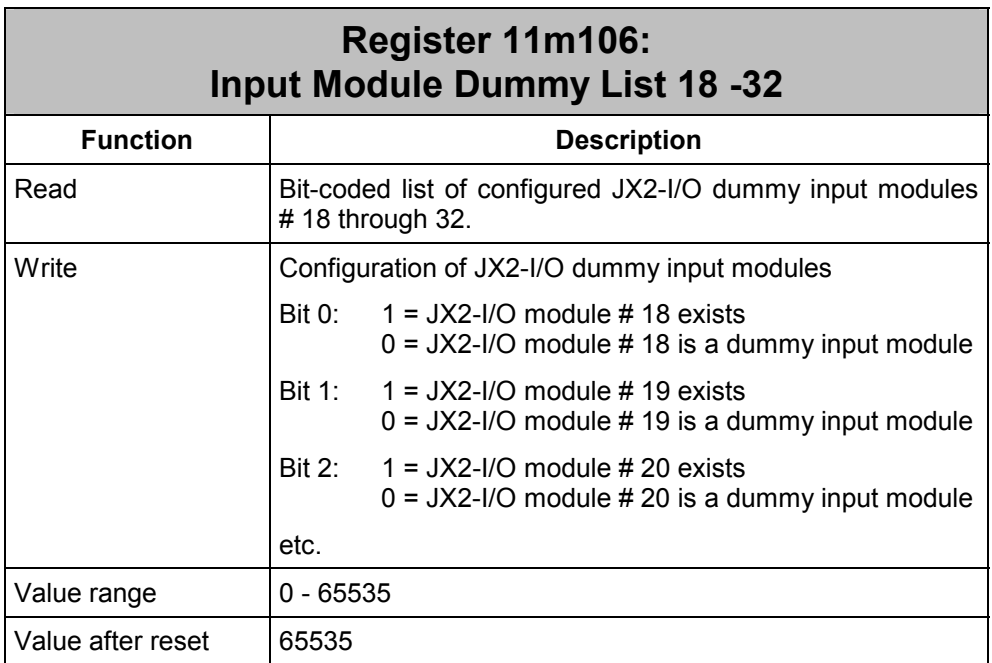

A deleted bit means, that the respective module is only virtually available as an input module. The modules that are following the virtual output module will receive the consecutive addressing number. Festo-CP-FB modules cannot be defined as dummy modules. Changes in dummy module configuration apply only after the system bus has been re-initialized.

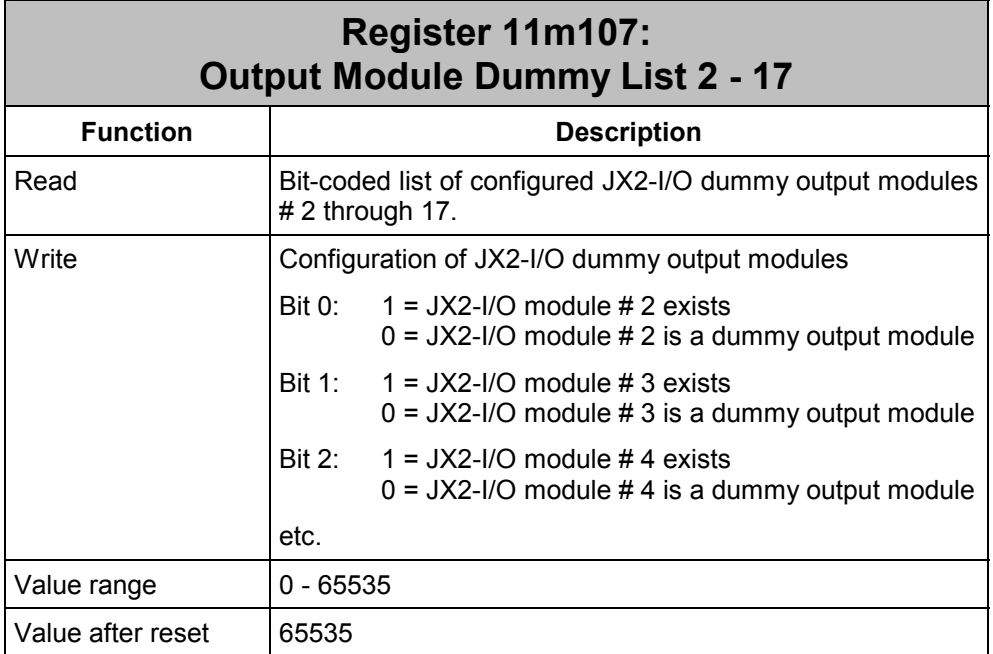

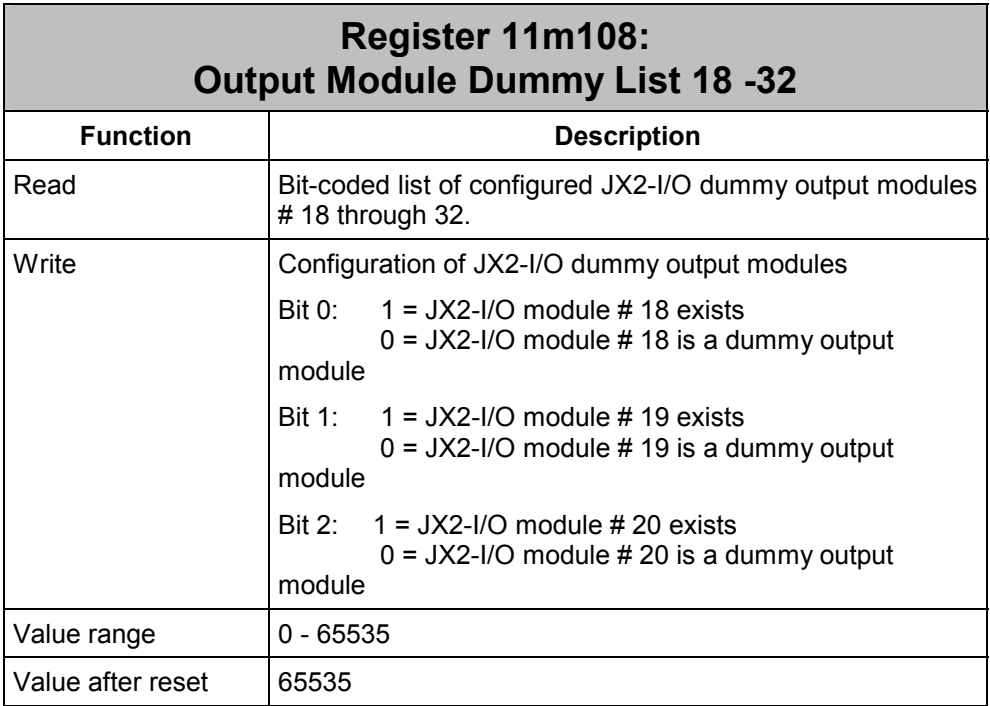

A deleted bit means, that the respective module is only virtually available as an output module. The modules that are following the virtual output module will receive the consecutive addressing number. Festo-CP-FB modules cannot be defined as dummy modules. Changes in dummy module configuration apply only after the system bus has been re-initialized.

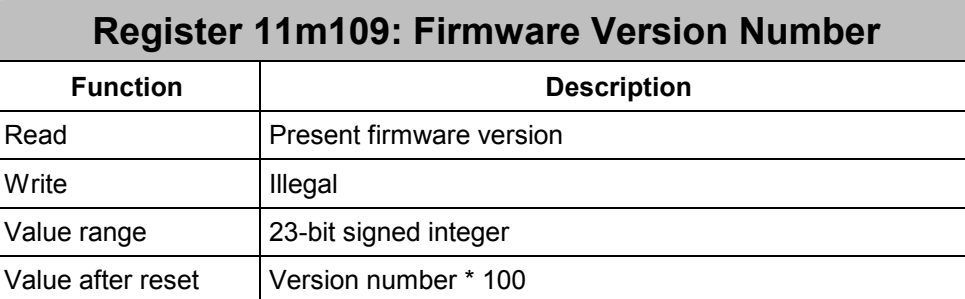

From this register the firmware version number of the JX6-SB(-I) module can be read out. The value that has been read equals the product of the version number times a hundred. Thus, value 210, for example, refers to version 2.10.

When the JX6-SB(-I) module is in the self test routine after switching on, the version number of the self test routine plus one thousand is displayed by this register.

Register 11m109 = 1103

 Version 1.03 Self test routine

If the JX6-SB(-I) module is in the loading routine during the operating system update, the version number of the loading routine plus two thousand is displayed by this register.

Register  $11m109$  =

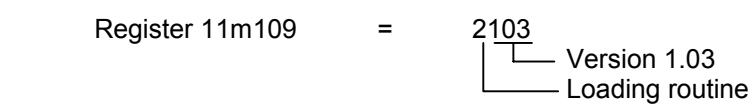

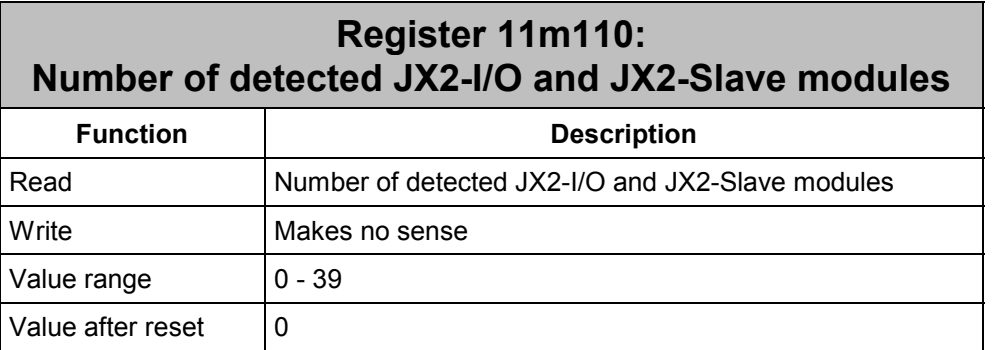

After the initialization phase, the number of recognized modules can be read out of this register. Each JX2-I/O module or FESTO-CP-FB module is considered as one module.

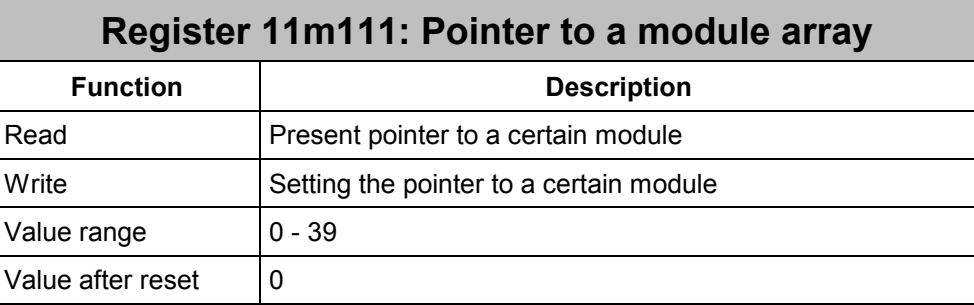

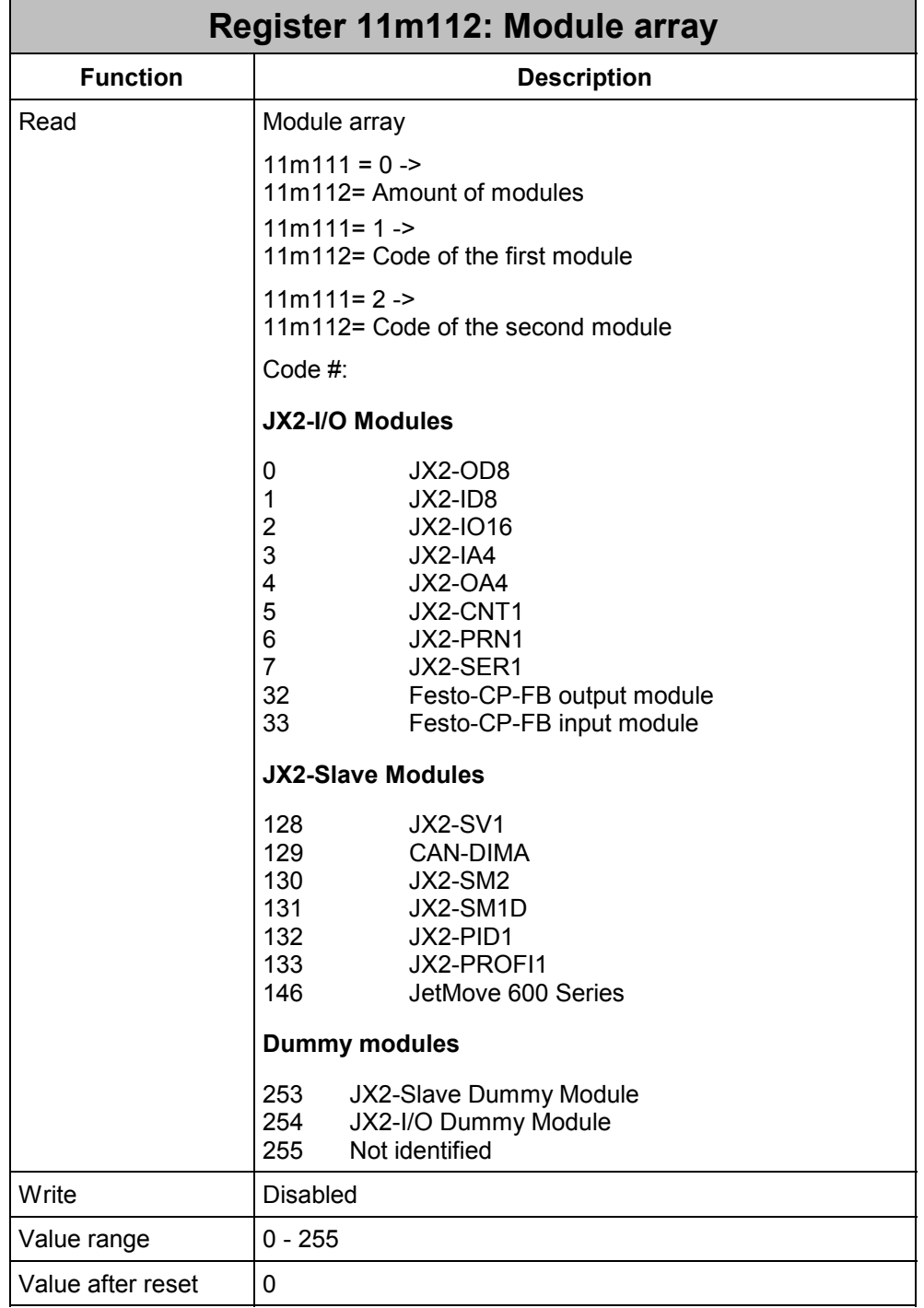

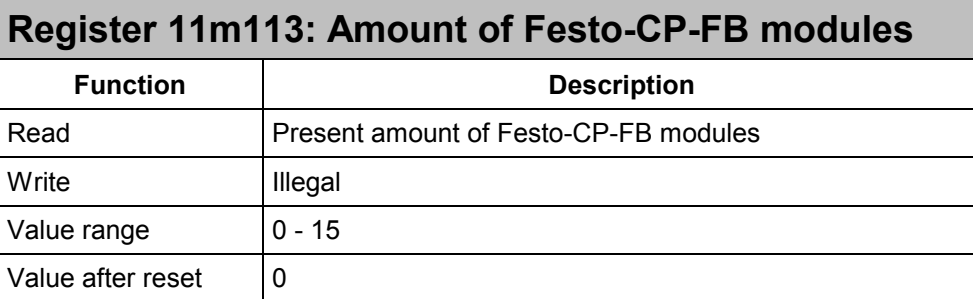

There are two possibilities of initializing the Festo-CP-FB modules:

### **Example 12: Initialization by the JX6-SB(-I) Module (sorting by check numbers):**

All Festo-CP-FB modules are automatically initialized by the JX6-SB(-I) module once command 1 has been issued. The CP modules are entered into the CP list according to their check number. First the lower, then the higher check numbers are entered into the list. Addressing of the CP modules corresponds to the order in the CP list. After initializing, the amount of CP modules (11m113) and the module ID (11m115-11m117) can be read.

```
REGISTER LOAD (11m101, 1) // Initializing the bus system
WHEN 
   BIT CLEAR (11m100, 13)
THEN 
IF // 3 modules are to be detected 
   REG 11m110 // Check, whether initializing
     # // has found all modules. 
     3 
THEN 
     // Error message 
THEN 
     // bus system has been initialized at 1 MBaud 
   REGISTER LOAD (11m114, 1) // First CP module
   REGISTER LOAD (100, @11m115) // Checking number # 1
    REGISTER_LOAD (101, @11m116) // Type # 1 
   REGISTER LOAD (102, @11m117) // I/O configuration # 1
   REGISTER LOAD (11m114, 2) // Second CP module
   REGISTER LOAD (103, @11m115) // Checking number # 2
    REGISTER_LOAD (104, @11m116) // Type # 2 
   REGISTER LOAD (105, @11m117) // I/O configuration # 2
   REGISTER LOAD (11m114, 3) // Third CP module
   REGISTER LOAD (106, @11m115) // Checking number # 3
    REGISTER_LOAD (107, @11m116) // Type # 3 
   REGISTER LOAD (108, @11m117) // I/O configuration # 3
```
### **Example 13: Initializing according to the settings of the user program (logical order):**

The application program is to enter the amount of CP modules, their configuration, check number and type into the register of the JX6-SB(-I) module before command 1 is issued. The CP modules are entered into the CP list according to this order.

If exactly one CP module that has been entered is missing, and, in return, exactly one new CP module of the same type is found, then, the check number of the former CP module will be replaced by the number of the new module.

If the defined CP module cannot be initialized, no CP module will be displayed as found (11m113 = 0), thus, no CP module can be addressed.

If additional modules are found, they will be set to the end of the CP list.

After this, the application program can read out the actual condition and save a possible exchange of a CP module.

#### **Note:**

Starting from Firmware version 1.10, the type of the CP module is to be transferred to the JX6-SB(-I) module as specified by the application program.

```
// Enter FESTO-CP modules into the list
```

```
REGISTER LOAD (11m113, 3) // Initializing 3 FESTO-CP modules
   REGISTER LOAD (11m114, 1) // First CP module
   REGISTER LOAD (11m115, @100) // Checking number # 1
    REGISTER_LOAD (11m116, @101) // Type # 1 
   REGISTER LOAD (11m117, @102) // I/O configuration # 1
   REGISTER LOAD (11m114, 2) // Second CP module
   REGISTER LOAD (11m115, @103) // Checking number # 2
    REGISTER_LOAD (11m116, @104) // Type # 2 
   REGISTER LOAD (11m117, @105) // I/O configuration # 2
   REGISTER LOAD (11m114, 3) // Third CP module
   REGISTER LOAD (11m115, @106) // Checking number # 3
    REGISTER_LOAD (11m116, @107) // Type # 3 
   REGISTER LOAD (11m117, @108) // I/O configuration # 3
   REGISTER LOAD (11m101, 1) // Initializing the bus system
WHEN 
   BIT CLEAR (11m100, 13)
THEN 
IF // Have 3 modules been recognized? 
   REG 11m110 \frac{1}{\sqrt{ \text{Check}}}, whether initializing
     # // has found all modules. 
     3 
THEN 
    // Error message 
THEN 
     // Bus system has been initialized with 1 MBaud 
    // Reading back FESTO CP-FB modules 
   REGISTER LOAD (11m114, 1) // First CP module
   REGISTER LOAD (100, @11m115) // Checking number # 1
```

```
 REGISTER_LOAD (101, @11m116) // Type # 1 
REGISTER LOAD (102, @11m117) // I/O configuration # 1
REGISTER LOAD (11m114, 2) // Second CP module
REGISTER LOAD (103, @11m115) // Checking number # 2
 REGISTER_LOAD (104, @11m116) // Type # 2 
REGISTER LOAD (105, @11m117) // I/O configuration # 2
REGISTER LOAD (11m114, 3) // Third CP module
REGISTER LOAD (106, @11m115) // Checking number # 3
 REGISTER_LOAD (107, @11m116) // Type # 3 
REGISTER LOAD (108, @11m117) // I/O configuration # 3
```
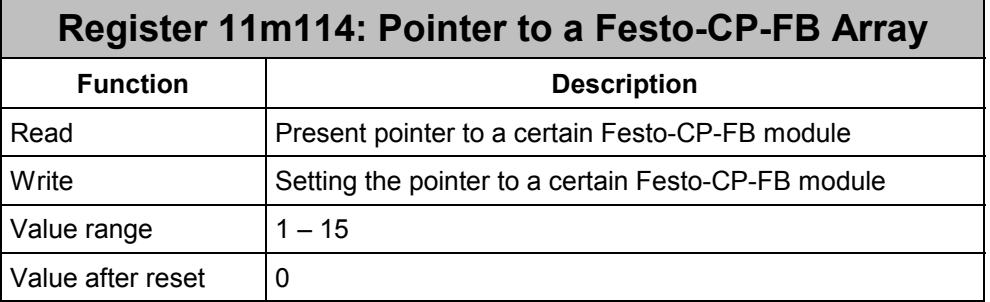

The CP module, the configuration of which is to be read out or written (11m115 through 11m117) is selected by this pointer.

### **Meaning of the Pointer to the FESTO-CP-FB Array:**

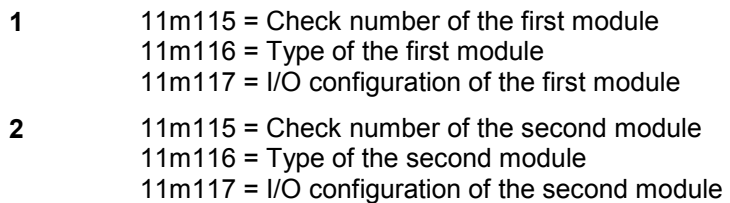

**etc.** Additional modules

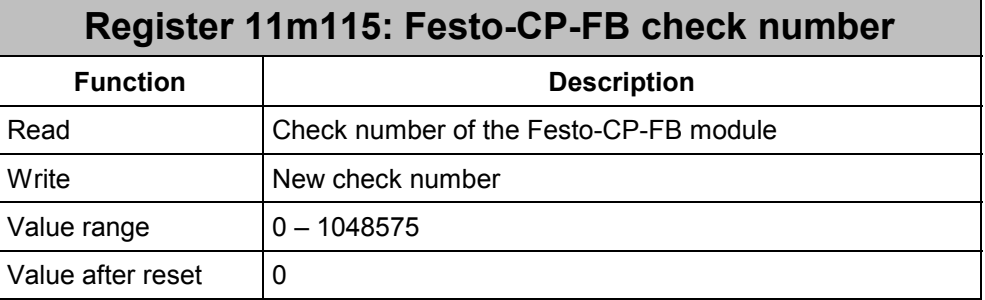

The check numbers are written into the table either by the user or by the controller (see register 11m113: Amount of Festo-CP-FB modules). The type together with the check number provide unambiguous access to a Festo-CP-FB module.

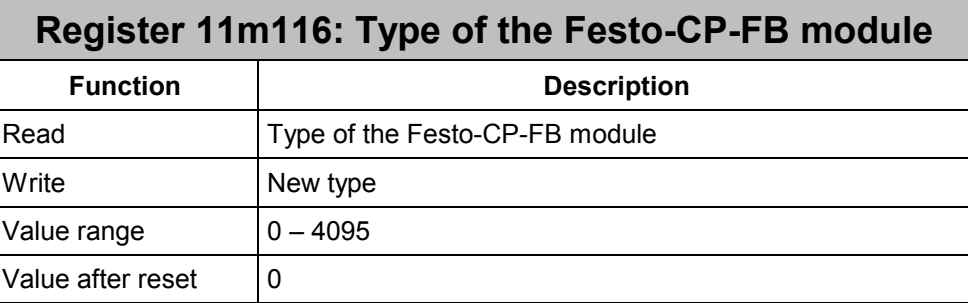

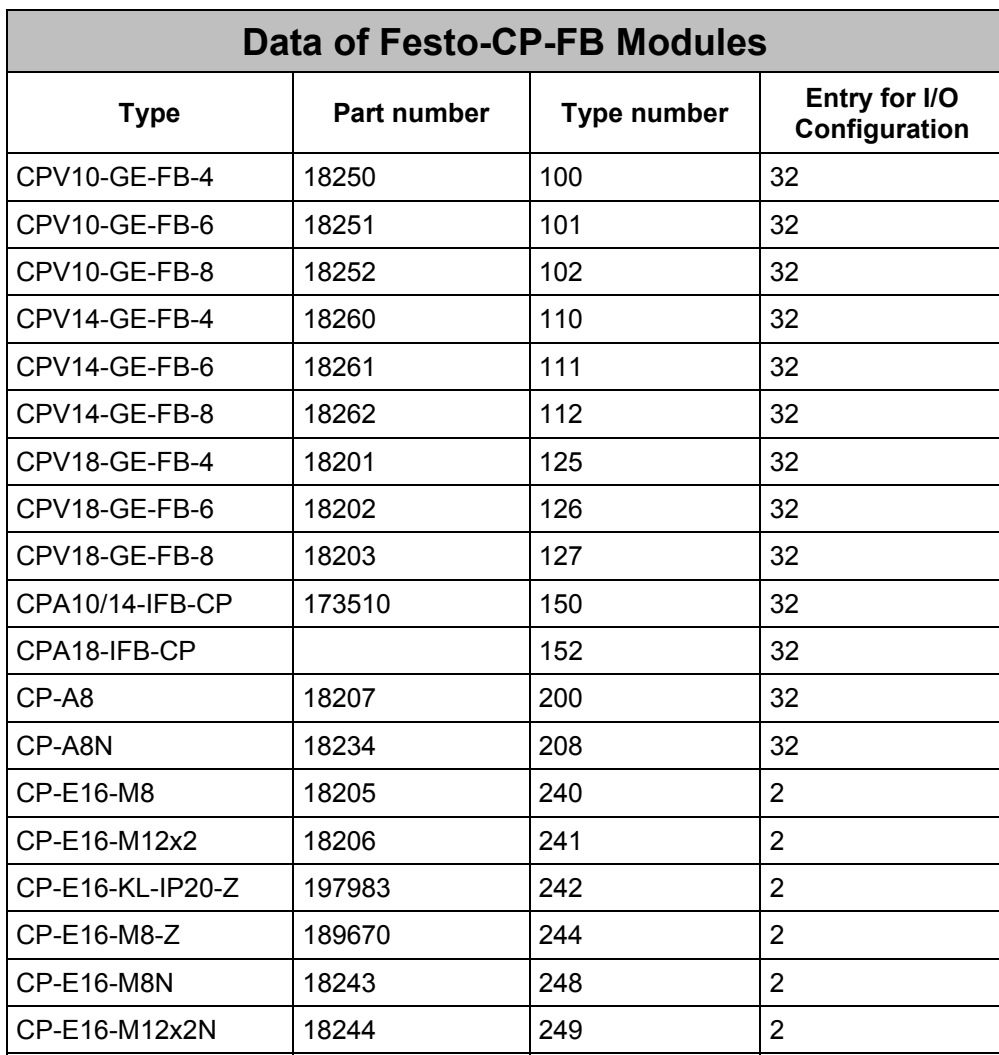

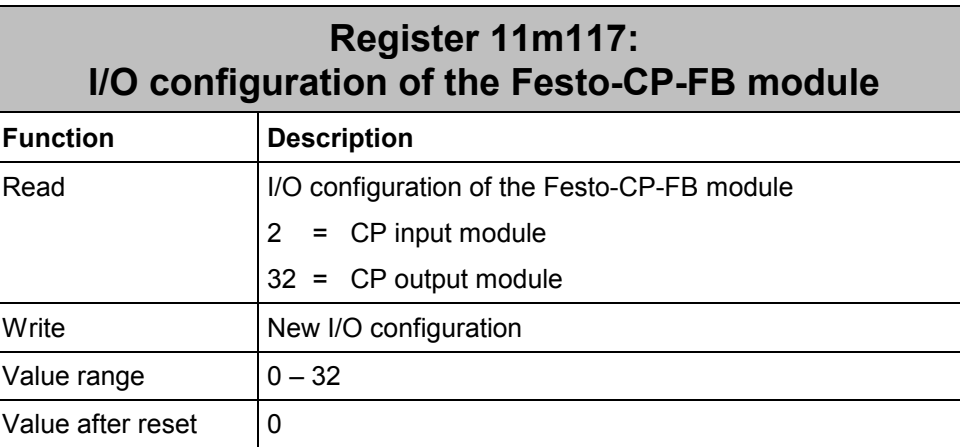

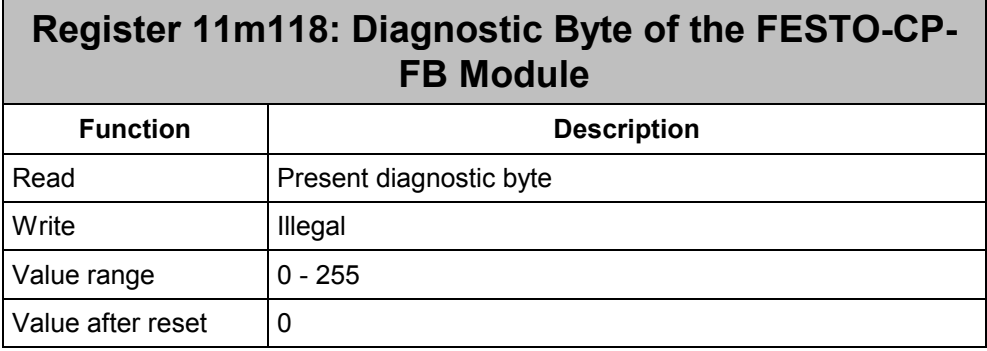

When cyclically exchanging data, Festo-CP-FB modules respond with a diagnostic byte indicating the present state of the module. Short circuits and undervoltage are reported by this diagnostic byte.

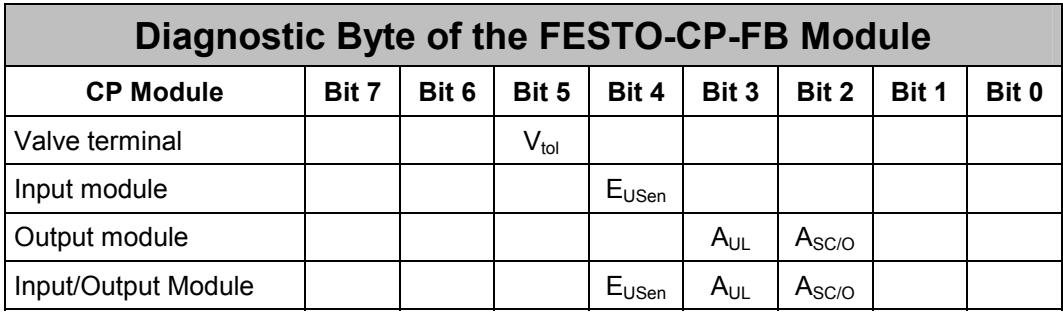

### **Meaning of diagnostic bits:**

- $V_{\text{tol}}$  The voltage of Festo-CP-FB valves (< 20.4 V) is below tolerance
- $E<sub>USen</sub>$  Short-circuit in the power supply of CP input module sensors
- A<sub>UL</sub> Load voltage loss of the CP output module
- A<sub>SC/O</sub> Short circuit/overload of the CP output module

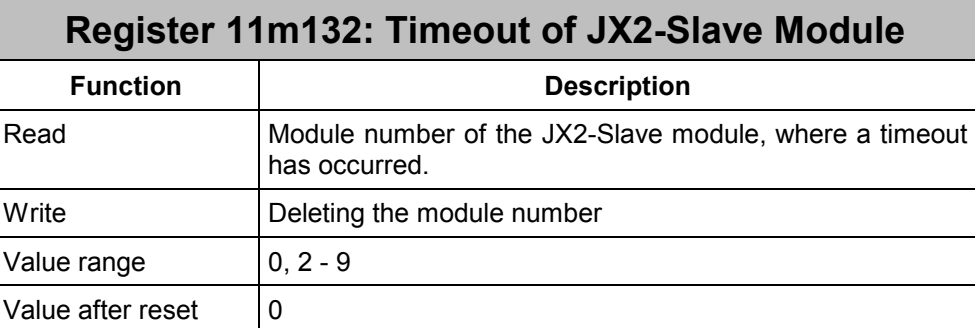

If in register 11m100 timeout of an JX2-Slave module is signaled by bit 4, the number of the I/O module can be read out of this register. The first module has module number 2.

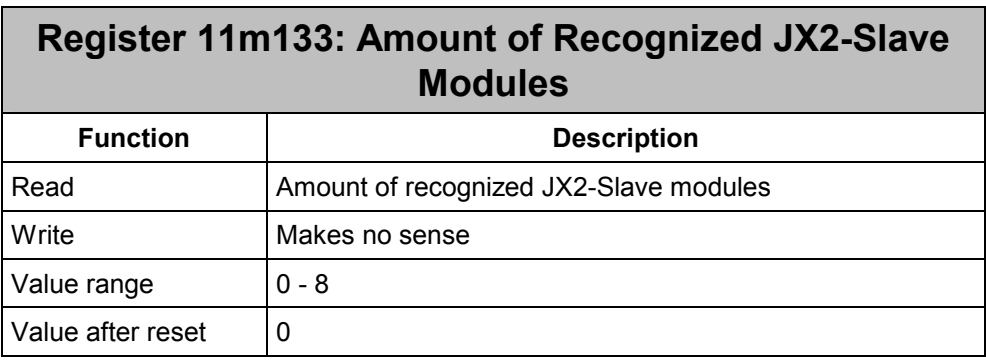

After the initialization phase, the number of recognized modules can be read out of this register. Each JX2-Slave module is taken into account as 1 module.

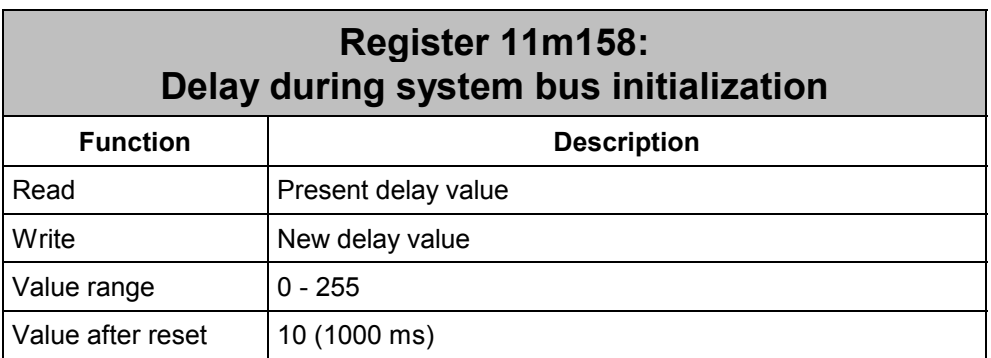

When re-initializing the system bus a delay is to be maintained to ensure that all modules are in their initial state. If the delay is too short, it may happen that individual modules will not be recognized.

For JX2-I/O and FESTO-CP-FB modules a delay is not required.

For JX2-Slave modules a delay of 1 second is required.

### **Register 11m159: Timeout of Festo-CP-FB modules**

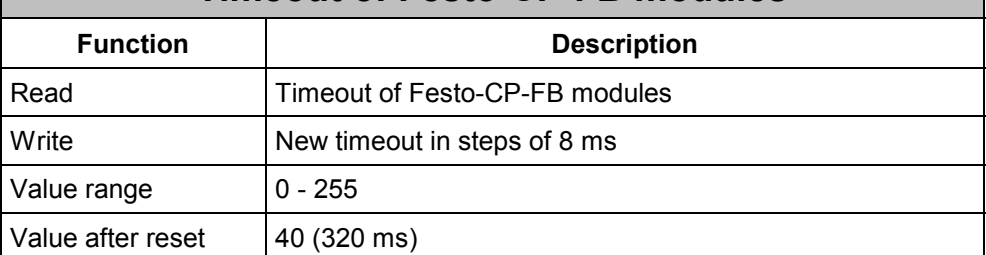

All Festo-CP-FB modules have got a timeout. On expiration of this timeout new data are to be received by the JX6-SB(-I) module. This timeout has to be longer than the monitoring interval (register 11m160). When the timeout has been exceeded, all outputs of the module are switched off and the green status LED goes out.

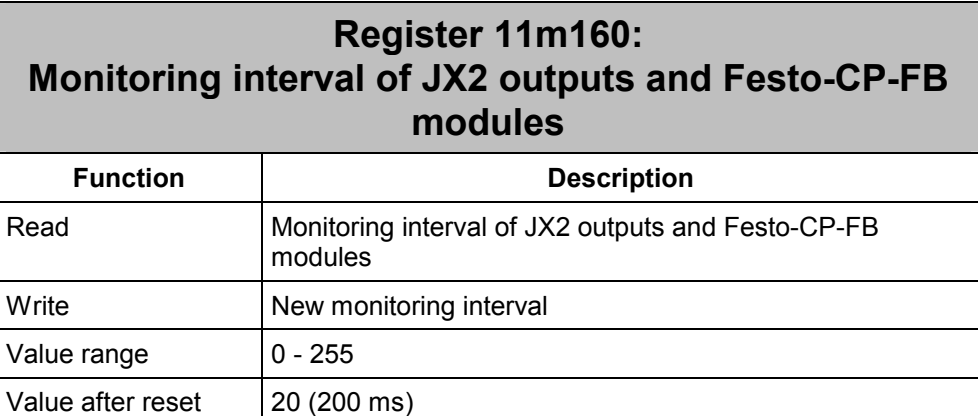

All digital JX2 input modules and all Festo-CP-FB input modules are cyclically scanned and data are transferred to them in shortest possible intervals. The JX2 output modules and all additional JX2 modules (JX2-IA4, JX2-SER, ...), as well as all Festo-CP-FB output modules are only addressed, if a corresponding output changes, or if a module register is addressed. In order to recognize failure of a module, an additional monitoring interval has been installed. If after the last access to a module the time of the interval has elapsed without a further access, a monitoring access will be triggered.

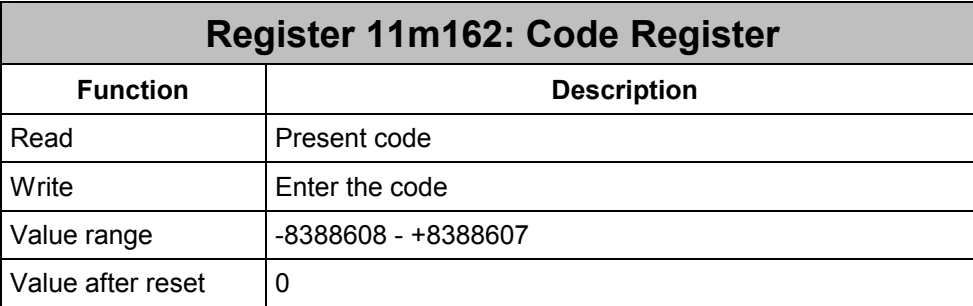

In order to prevent wrong operation during a change of baud rates with Festo-CP-FB modules, the code register must be set to the value "1234567" before command "2".

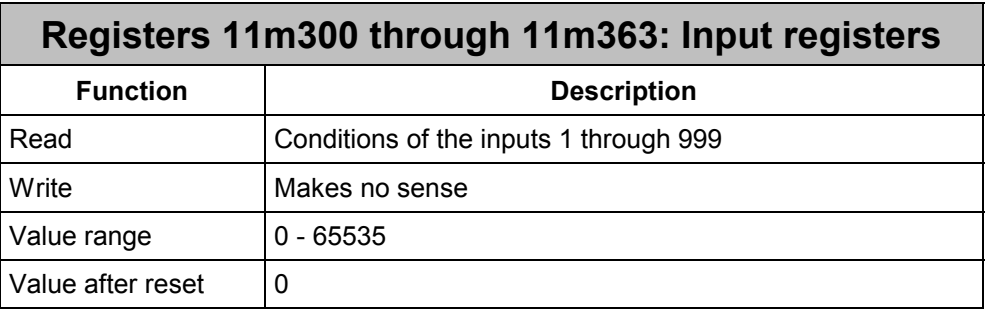

By each of these registers 16 inputs can be addressed; they are cyclically read out by the corresponding JX2 and CP modules.

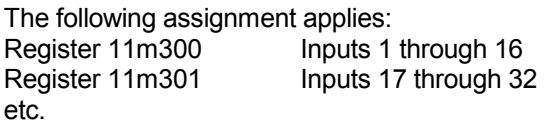

In this case, bit 0 refers to input 1, while bit 15 refers to input 16.

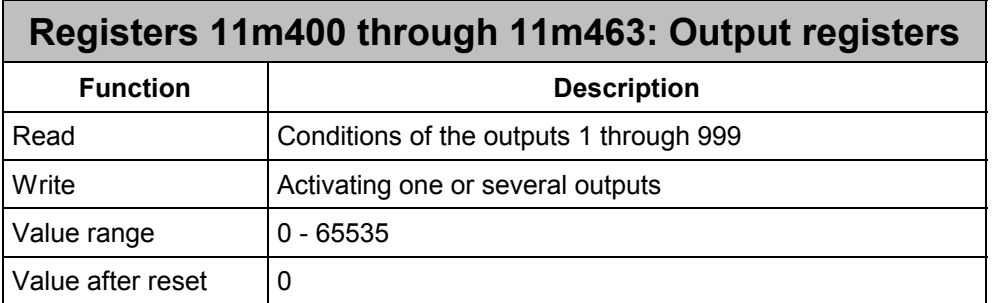

By each of these registers 16 outputs can be addressed; they are read out by the corresponding JX2 and CP modules.

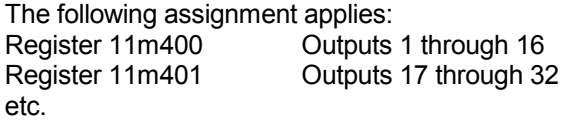

In this case, bit 0 refers to output 1, while bit 15 refers to output 16.

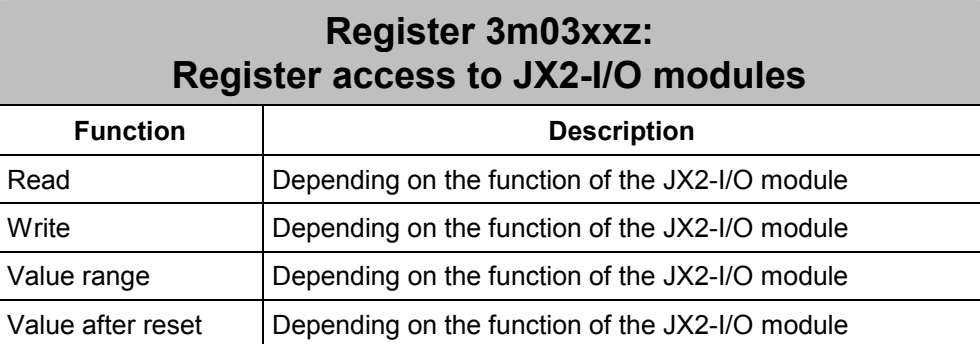

These registers serve the purpose of directly accessing registers of JX2-I/O modules. With D-CPU or D-CPU 200 modules, for this type of addressing revision V2.28 will be needed.

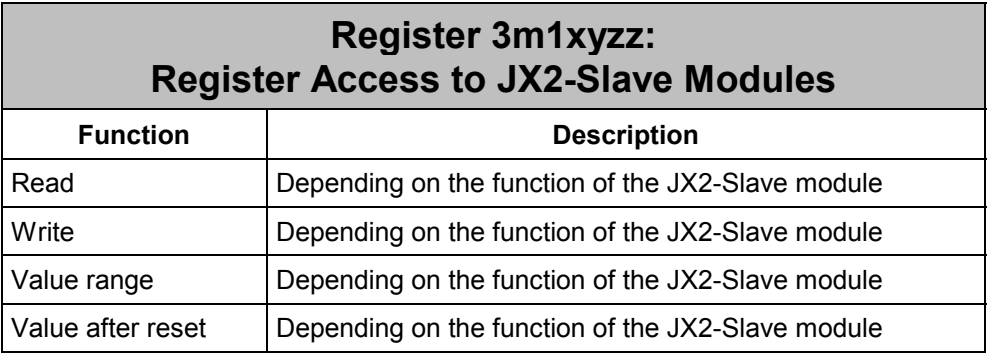

These registers serve the purpose of directly accessing registers of JX2-Slave modules. With D-CPU or D-CPU 200 modules, for this type of addressing revision V2.28 will be needed. These registers are available only on the JX6-SB-I module.

# **7.4 Overview of Registers**

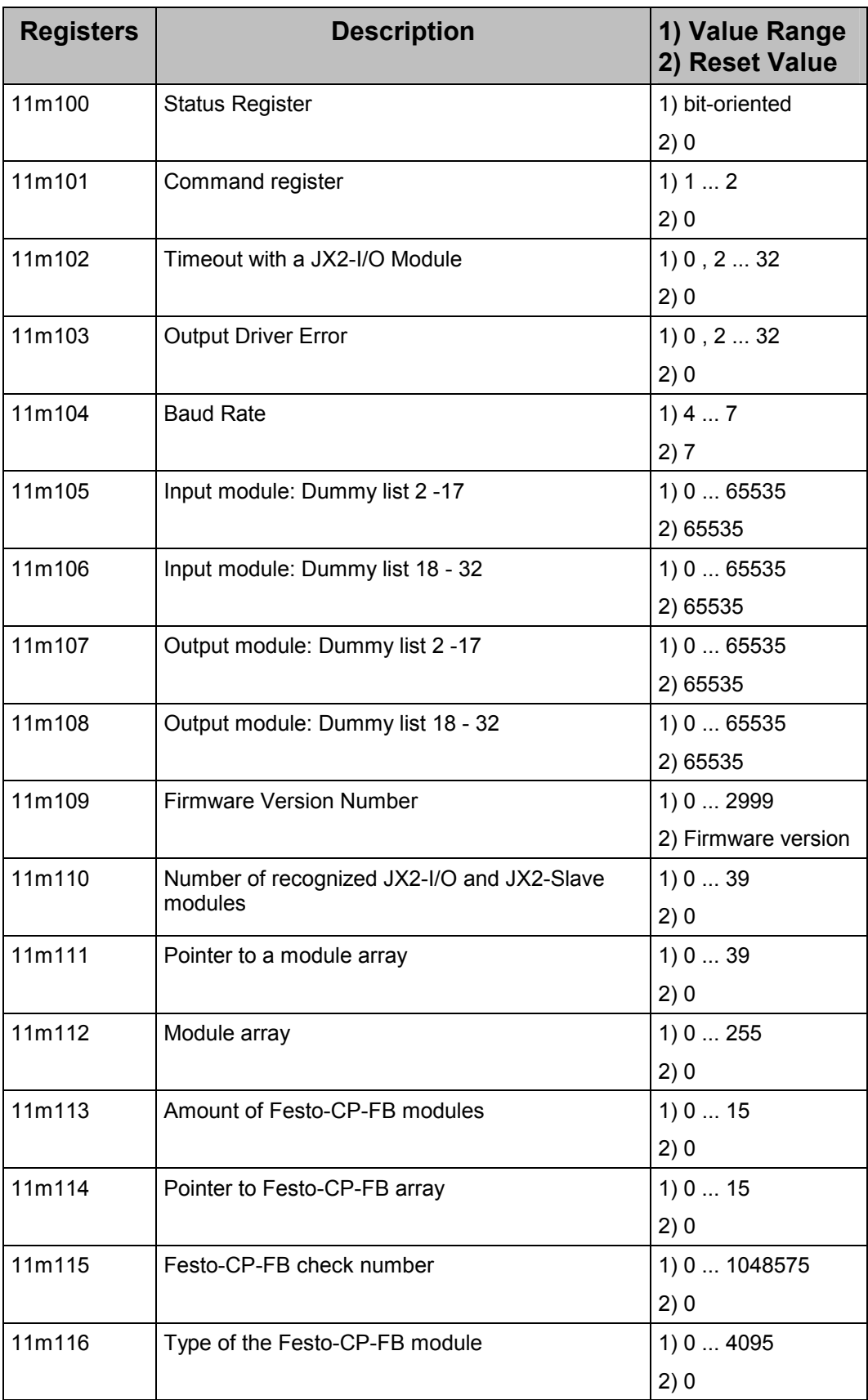

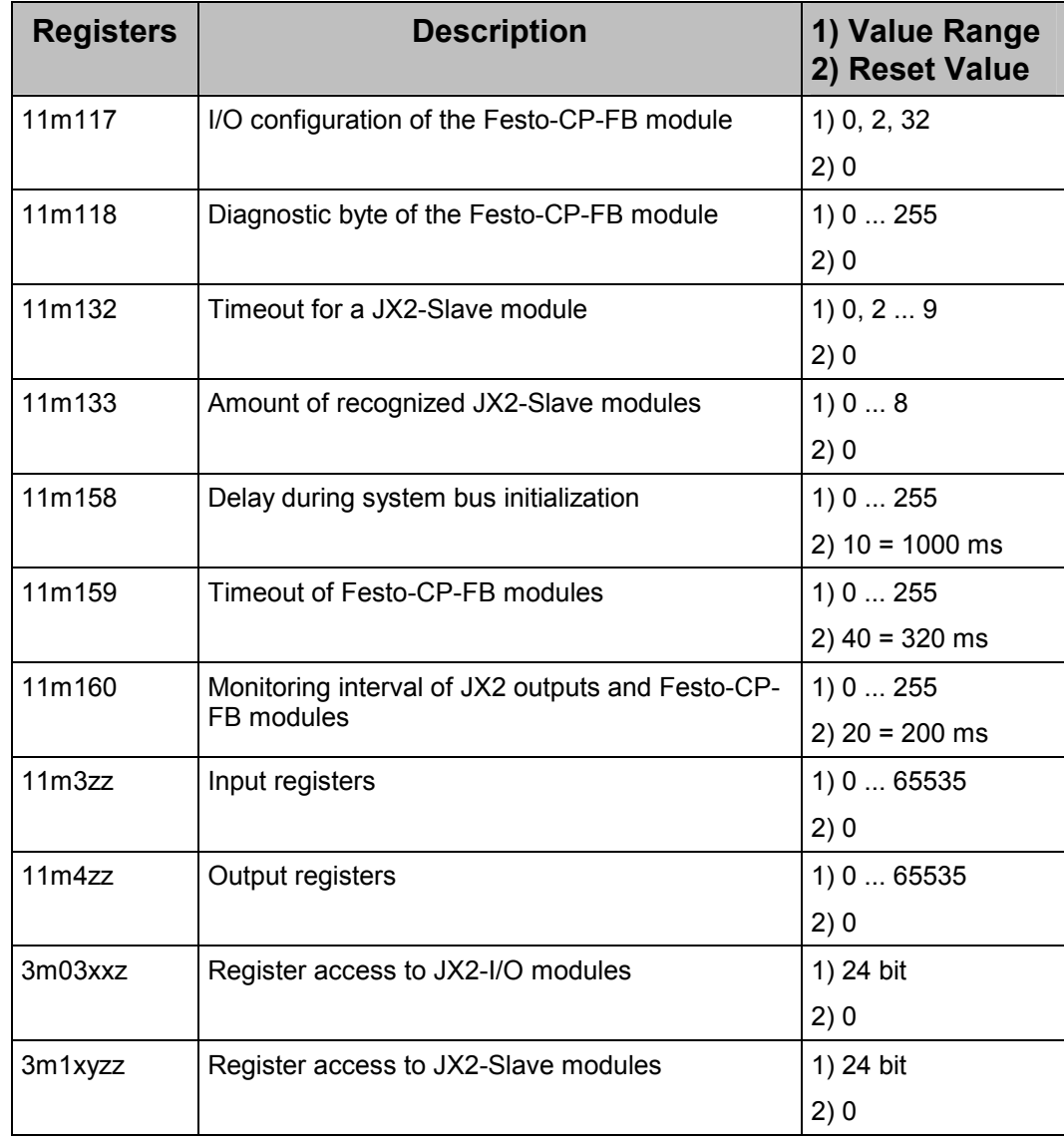

# **8 Operating Mode "Master-Slave JX6-SB"**

# **8.1 Overview of Registers**

The JX6-SB(-I) module knows a host of registers which can be divided into several areas. The number of each register area results from an unambiguous syntax depending on criteria such as socket number, system bus module number and axis number.

All registers of the JX6-SB(-I) module are non-remanent registers. In order to address the register area "3m" the Delta CPU requires version V2.28 or higher, and the Delta CPU2 and JetControl 647 require version V2.19 or higher.

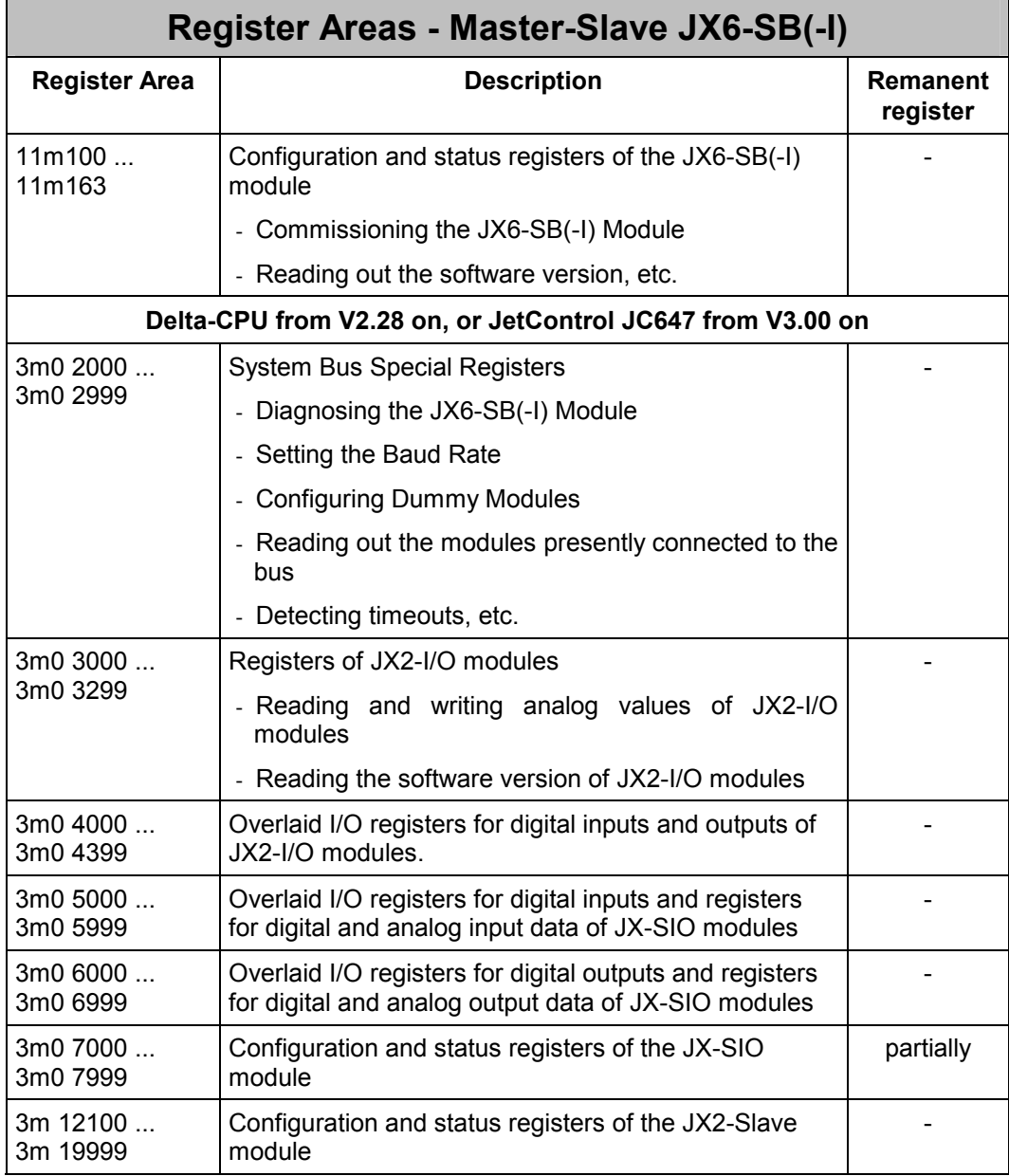

## **8.1.1 Configuration and Status Registers**

The numbers of registers belonging to this register area consist of a six-digit code.

### **Code of configuration and status registers**

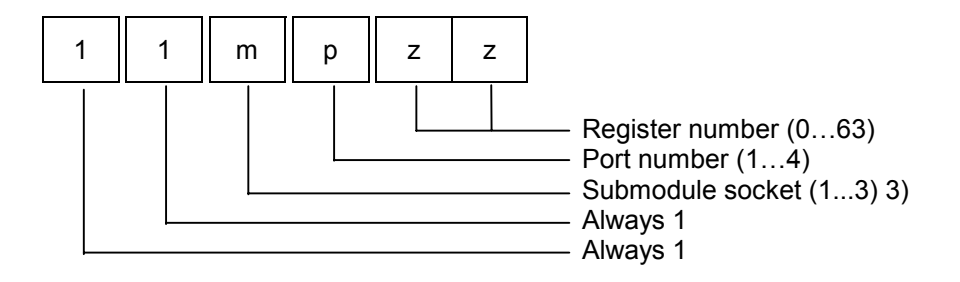

The submodule socket code "m" indicates the number of the socket on the CPU module. The port number "p" is to distinguish the four register ranges on the respective submodule. Finally, one of the 64 possible registers, belonging to the corresponding port, will be designated by the register number "zz".

### **Example 14: Command Register of the JX6-SB(-I) Submodule**

Command 30 is to be written into register 1 (command register) of port 1 located on the JX6-SB(-I) module. The JX6-SB(-I) module is located in socket # 2 on the CPU module.

```
REGISTER LOAD (112101, 30)
```
## **8.1.2 System Bus Special Registers**

The numbers of registers belonging to this register area consist of a seven-digit code.

**Code of system bus special registers** 

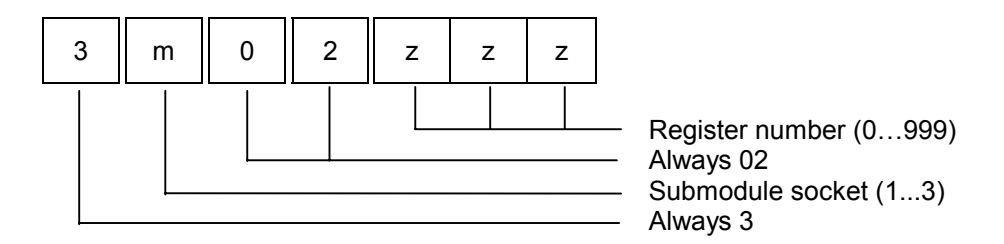

The socket number "m" indicates in which socket of the CPU module the submodule is located. Finally, one of the 100 possible registers will be designated by the register number "zzz".

## **8.1.3 Register Area for JX2-I/O Modules**

The numbers of registers belonging to this register area consist of a seven-digit code.

### **Register code for JX2-I/O Modules**

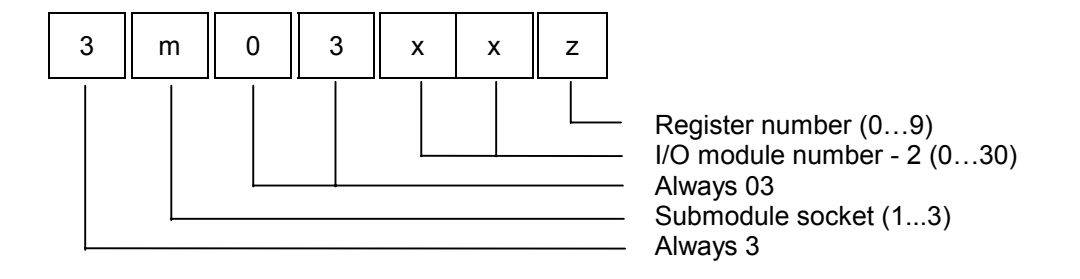

The socket number "m" indicates in which socket of the CPU module the submodule is located. The system bus I/O module number "xx" is to distinguish between several JX2- I/O modules. Finally, one of the 10 possible registers will be designated by the register number "z".

## **8.1.4 Register Area for JX-SIO Modules**

The numbers of registers belonging to this register area consist of a seven-digit code.

### **Note**

When accessing these registers, the information given in chapter 8.6 "Timeout Adjustment for JX-SIO Modules" has to be take into account.

### **Register code for digital and analog input data**

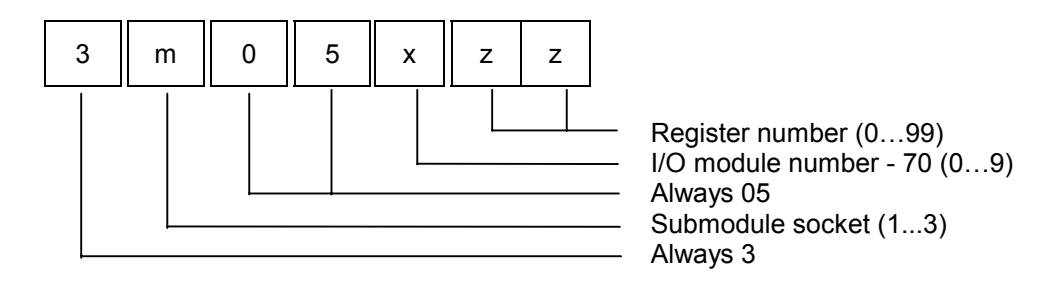

### **Register code for digital and analog output data**

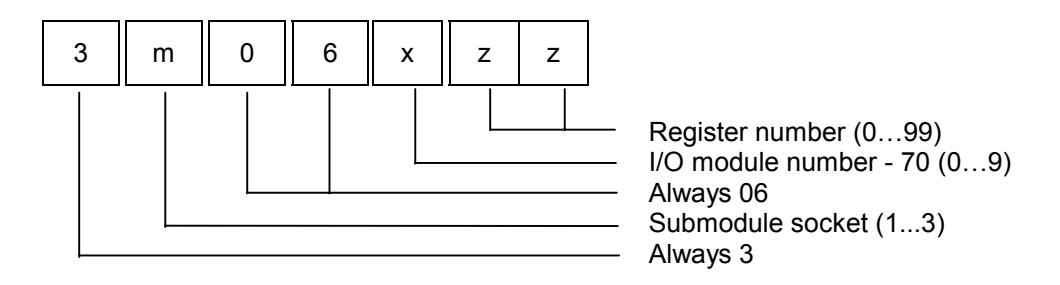

### **Register code for configuration and diagnostic registers**

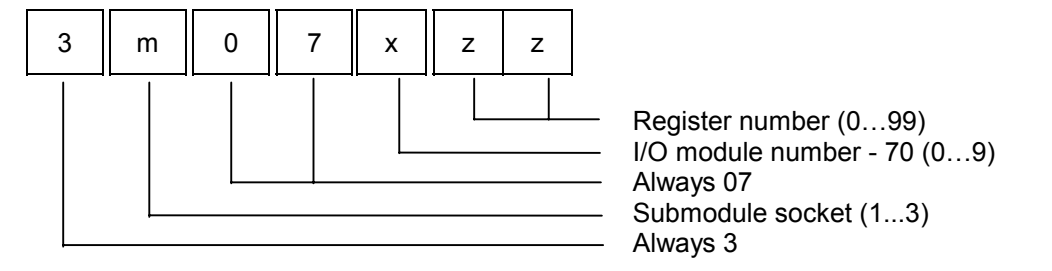

The socket number "m" indicates in which socket of the CPU module the submodule is located. The system bus I/O module number "x" is to distinguish between several JX-SIO modules. Finally, one of the 100 possible registers will be designated by the register number "zz".

## **8.1.5 Register Area for JX2-Slave Modules**

The numbers of registers belonging to this register area consist of a seven-digit code. This register area is available only on the JX6-SB-I module.

### **Register code for JX2-Slave Modules**

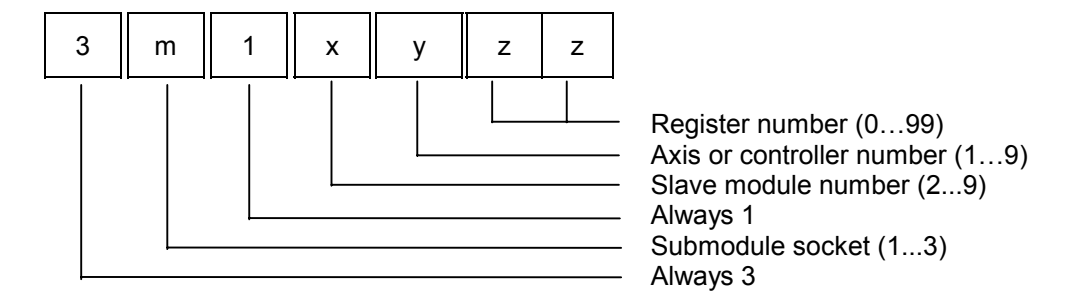

The socket number "m" indicates in which socket of the CPU module the submodule is located. The system bus slave module number "x" is to distinguish between several JX2 slave modules. The axis or controller number "y" is to access individual functions of the JX2-Slave, and, finally, the register number "zz" is to select a register from the available amount of 100 registers.

## **8.1.6 Register Area for Third-party Modules**

The Jetter system bus allows Jetter AG brand modules, as well as third-party modules to be connected to it. Such modules are, for example, valve terminals produced by Festo AG & Co.

Addressing of registers and IO numbers is made by analogy with JX-SIO modules. This applies to all special registers 3m0 2zzz, too.

The meaning of the registers 7xzz is device-specific. For information on these registers please refer to the documentation provided by the corresponding manufacturer.

# **8.2 Numbering of Modules**

When assigning system bus module numbers, JX2-I/O modules, JX2-Slave modules and JX-SIO modules have to be counted separately. In this connection, the following rules apply:

- $\bullet$  all JX2-I/O modules are counted up, beginning from the JX6-SB(-I) module. When doing so, all JX2-Slave modules, JX-SIO and JX2-PS1 modules are being ignored.
- the number "2" is assigned to the first JX2-I/O module connected to the JX6-SB(-I) module.
- $\bullet$  all JX2-Slave modules are counted up, beginning from the JX6-SB(-I) module. When doing so, all JX2-I/O modules, JX-SIO and JX2-PS1 modules are being ignored.
- the number "2" is assigned to the first JX2-Slave module connected to the JX6-SB(-I) module.
- to all JX-SIO modules the module number set by switch S41 is assigned, irrespective of their position on the system bus.

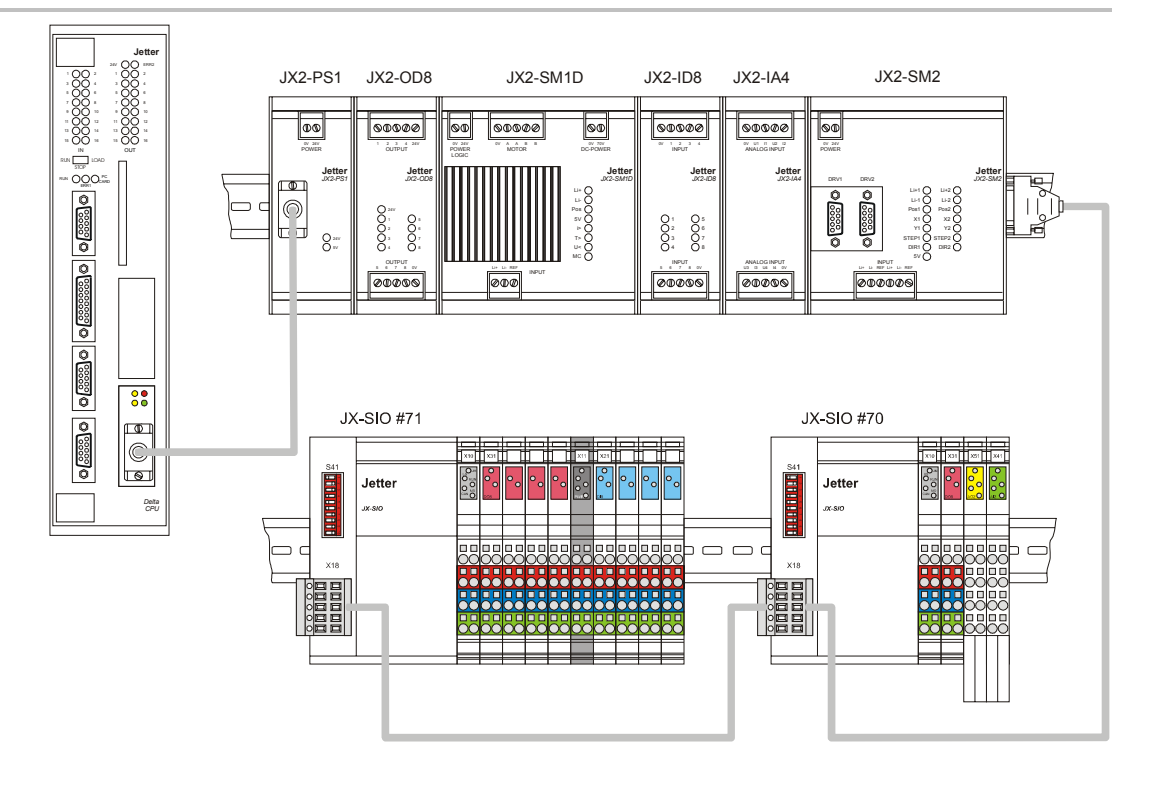

**Fig. 16: Numbering: Sample Configuration** 

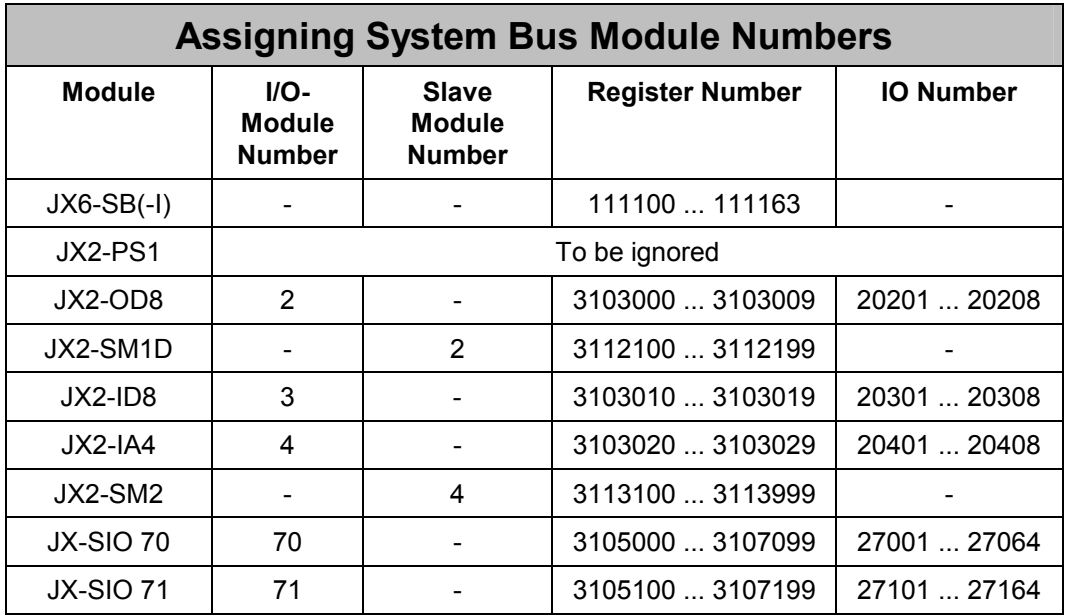

# **8.3 I/O Range**

In the I/O range, the transferred inputs and outputs are combined.

After system bus initialization, 16 inputs and outputs are assigned to each recognized JX2-I/O module, resp. 64 inputs and outputs to each recognized JX-SIO module.

All inputs and outputs can either be accessed individually via I/O instructions of the application program or with the help of the SYMPAS setup screen, or else with the help of register overlay.

## **8.3.1 Access to Inputs and Outputs**

Access to inputs and outputs of system bus modules is possible, in the usual way, through I/O instructions of the JetSym programming language. Distinction between system bus I/Os and local I/Os is made by numbering of inputs, and outputs.

### **Code of I/O numbers for JX-SIO, and JX2-I/O modules**

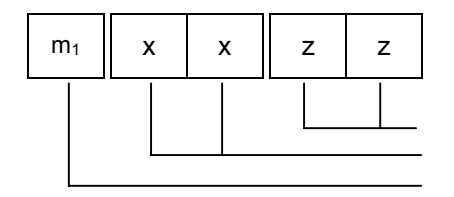

 I/O number (1 … 16, 1 … 64) I/O module number (2 … 32, 70 … 79) Submodule socket  $+1$  (2 ... 4)

## **8.3.2 Access to Inputs and Outputs by means of Register Overlaying**

Besides individual access to digital inputs and outputs, several inputs and outputs can jointly be accessed by means of register overlaying. This approach allows, for example, to simultaneously delete several outputs using a single REG\_ZERO instruction.

In the register area 3m04zzz, only a part of the input and output data of JX2-I/O expansion modules # 31, and 32 can be accessed.

### **Code of I/O register overlaying for JX2-I/O modules**

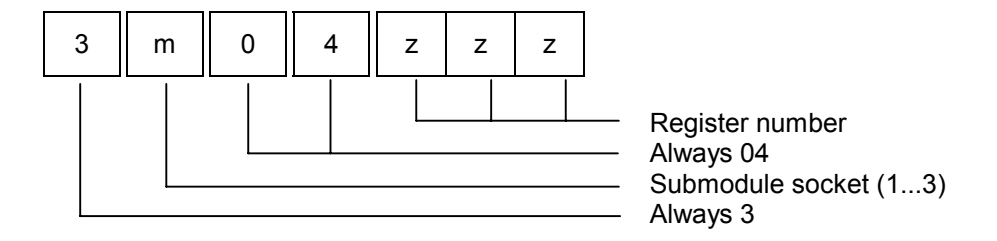

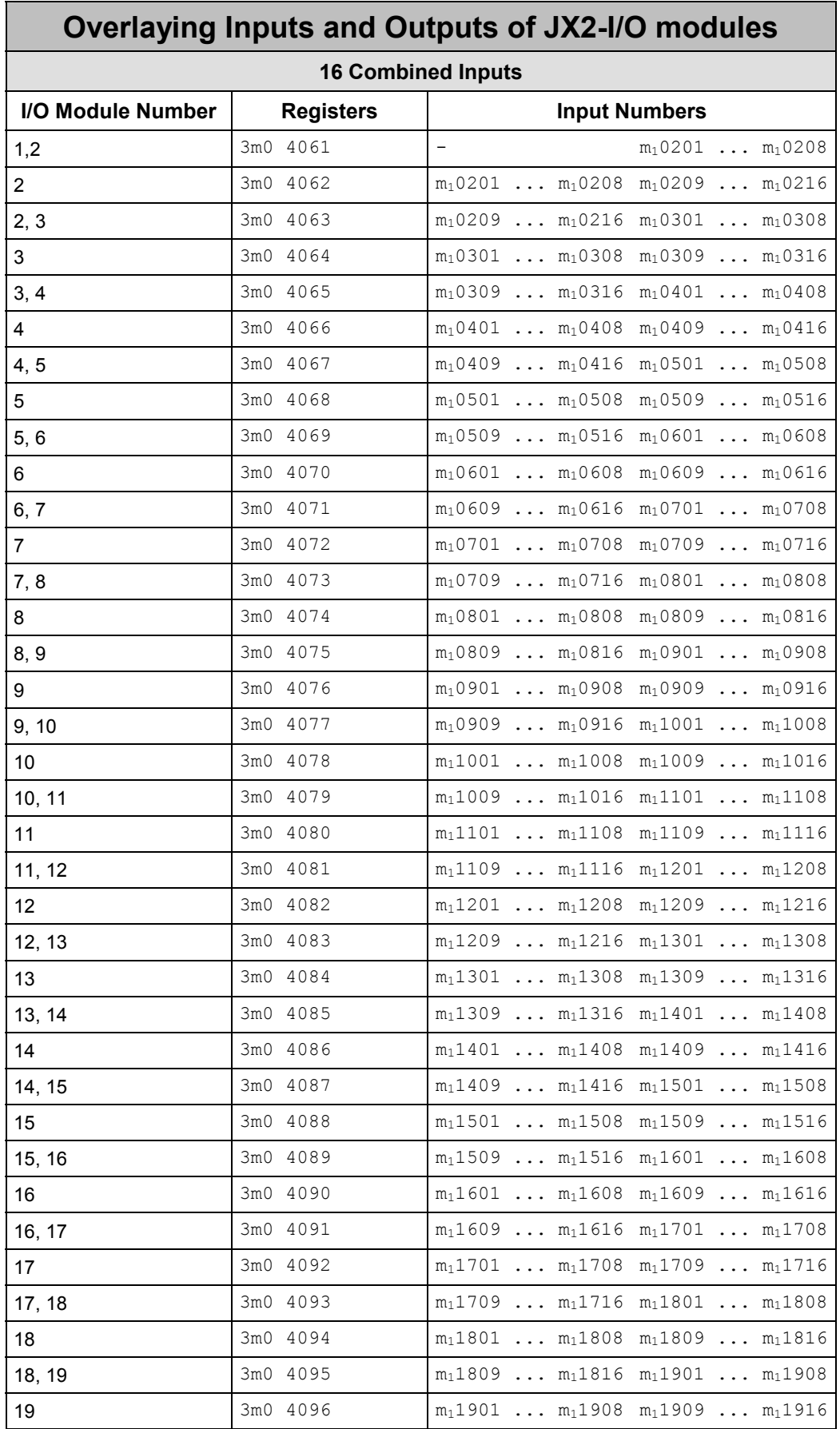

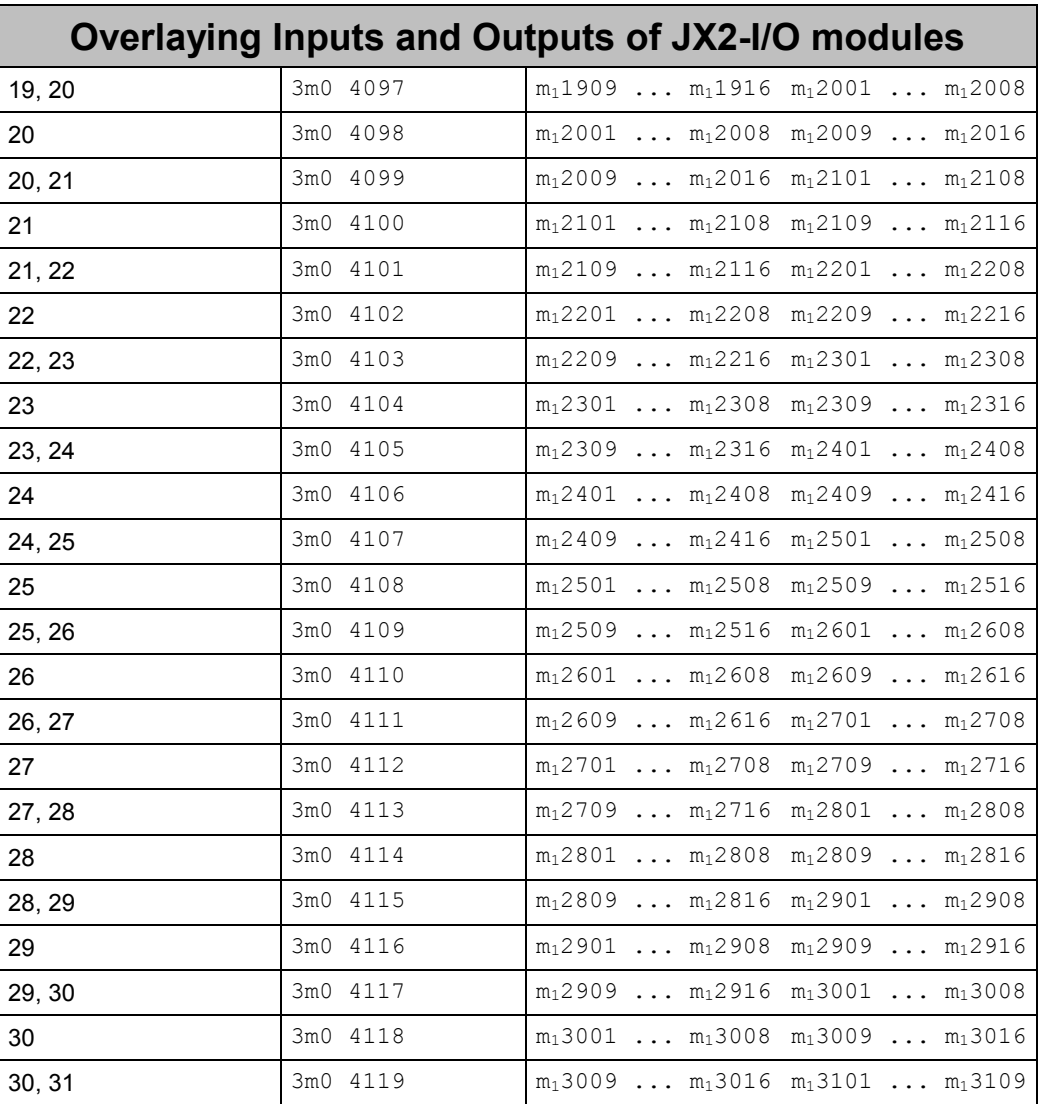

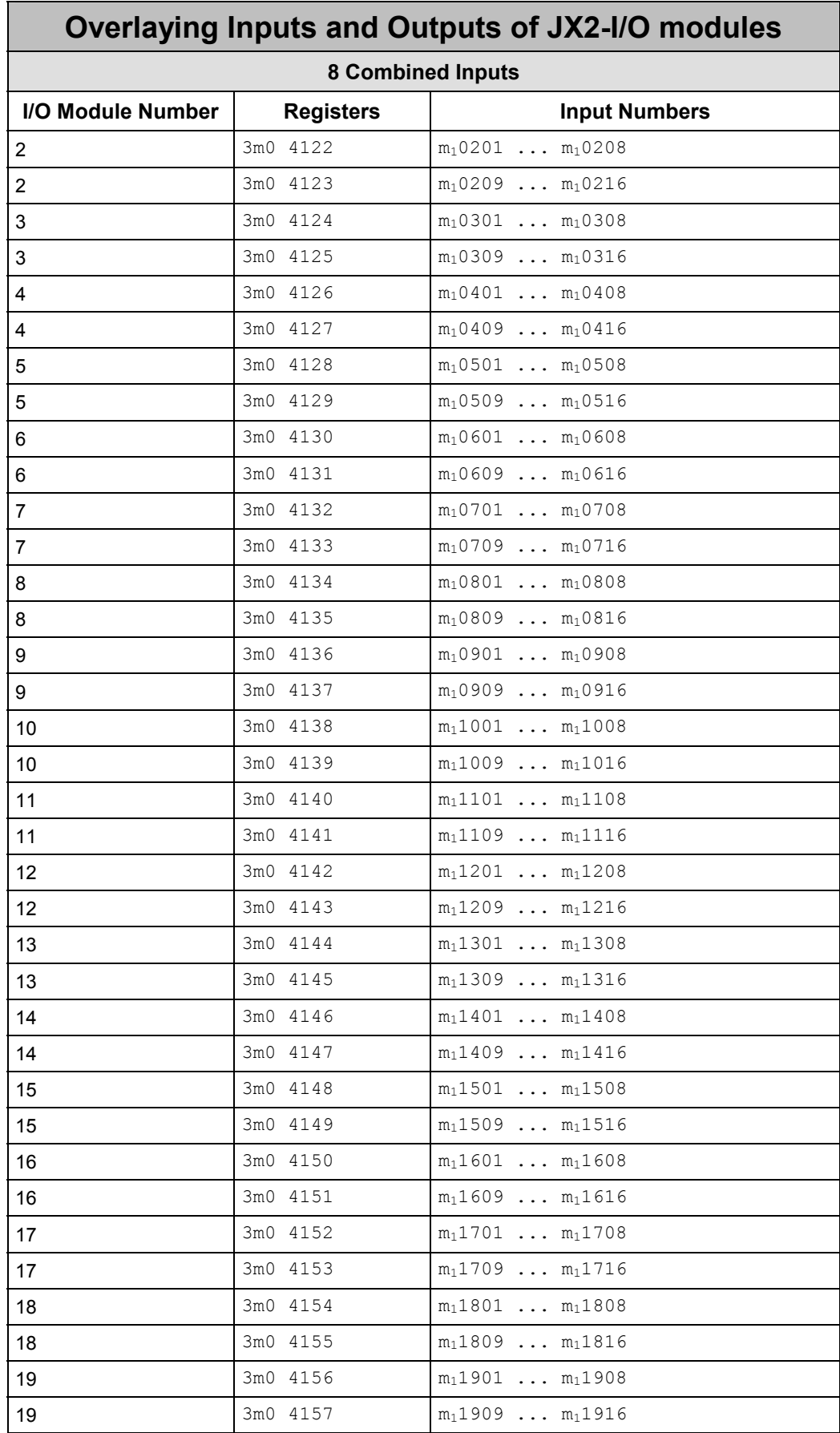

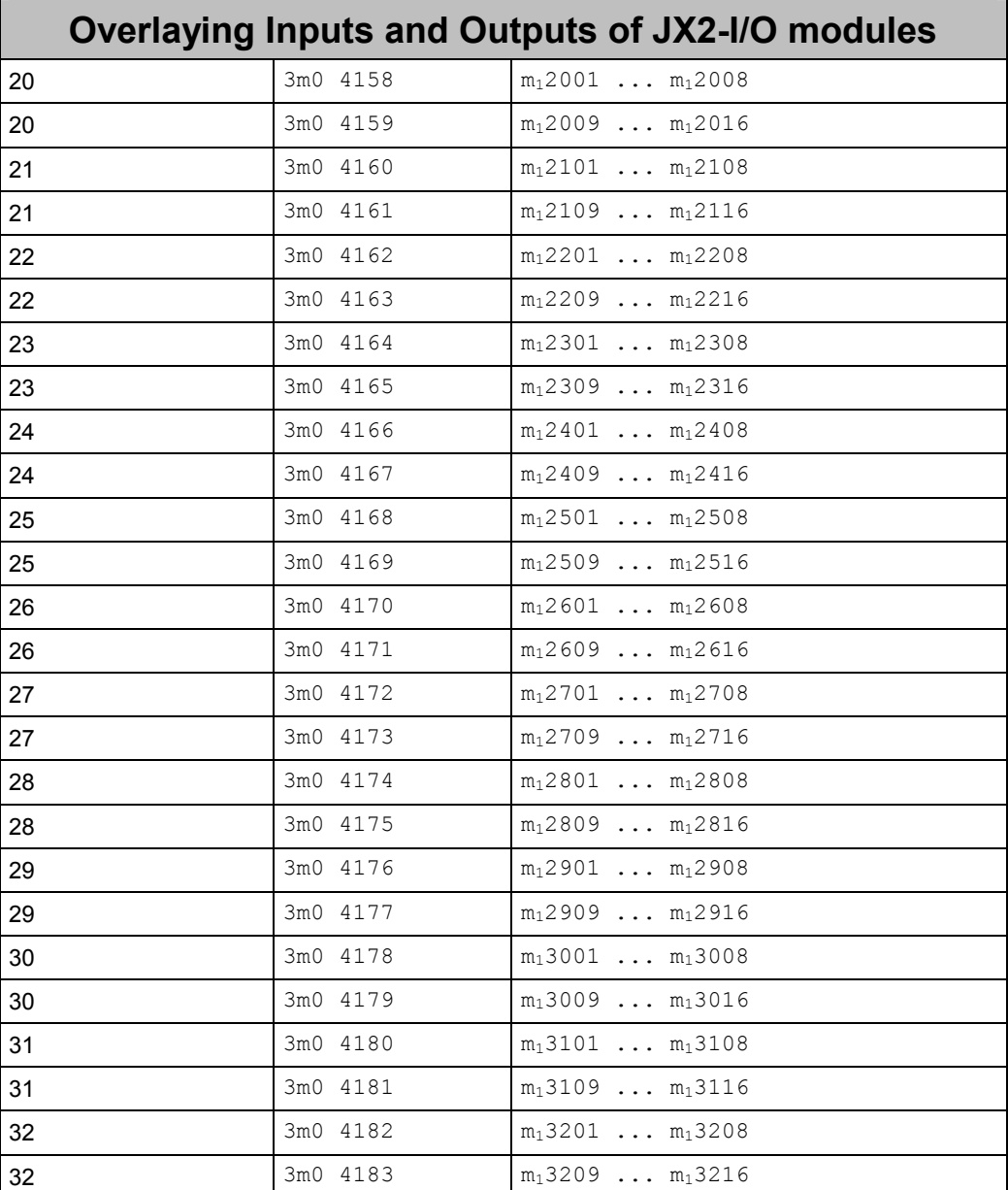
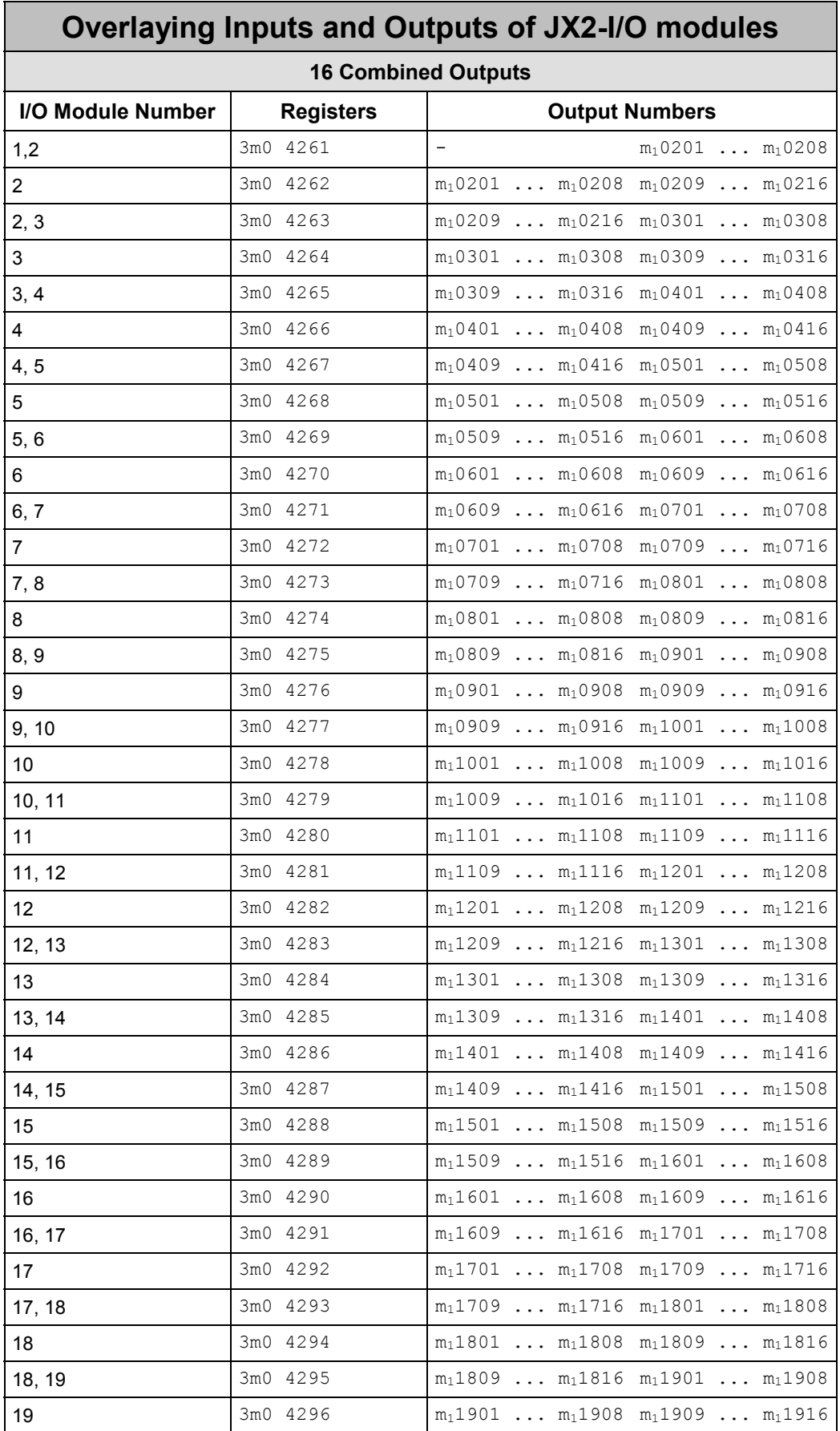

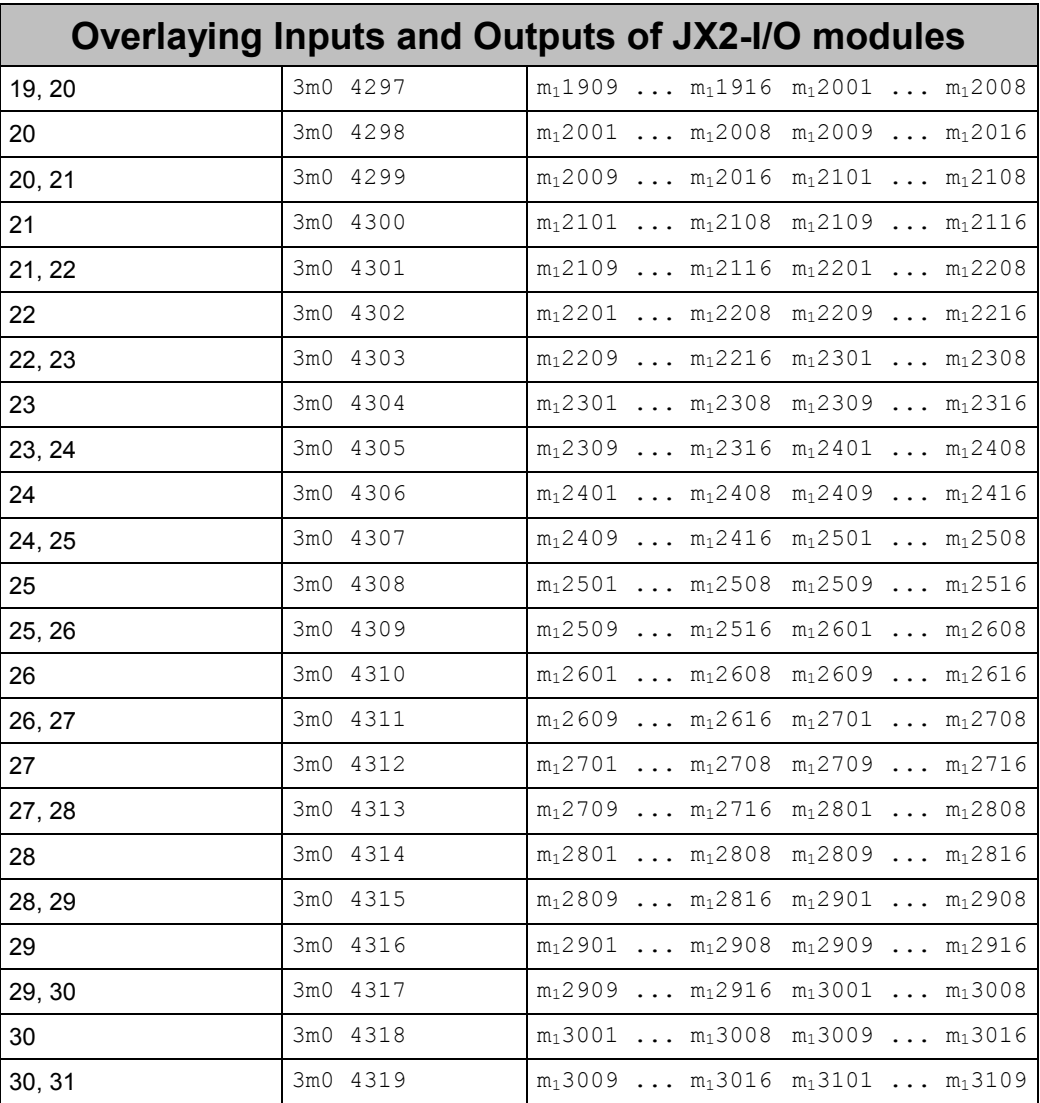

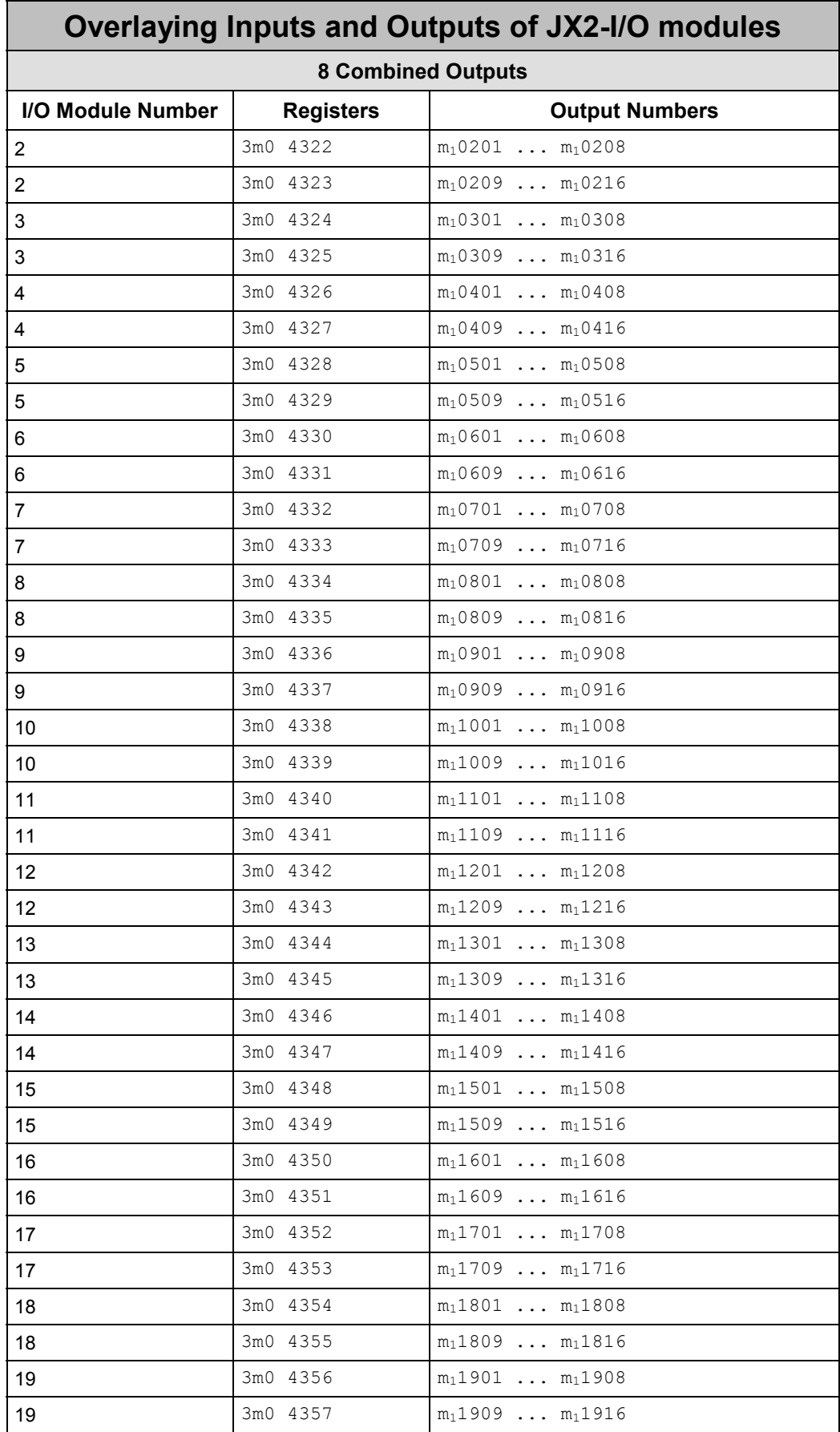

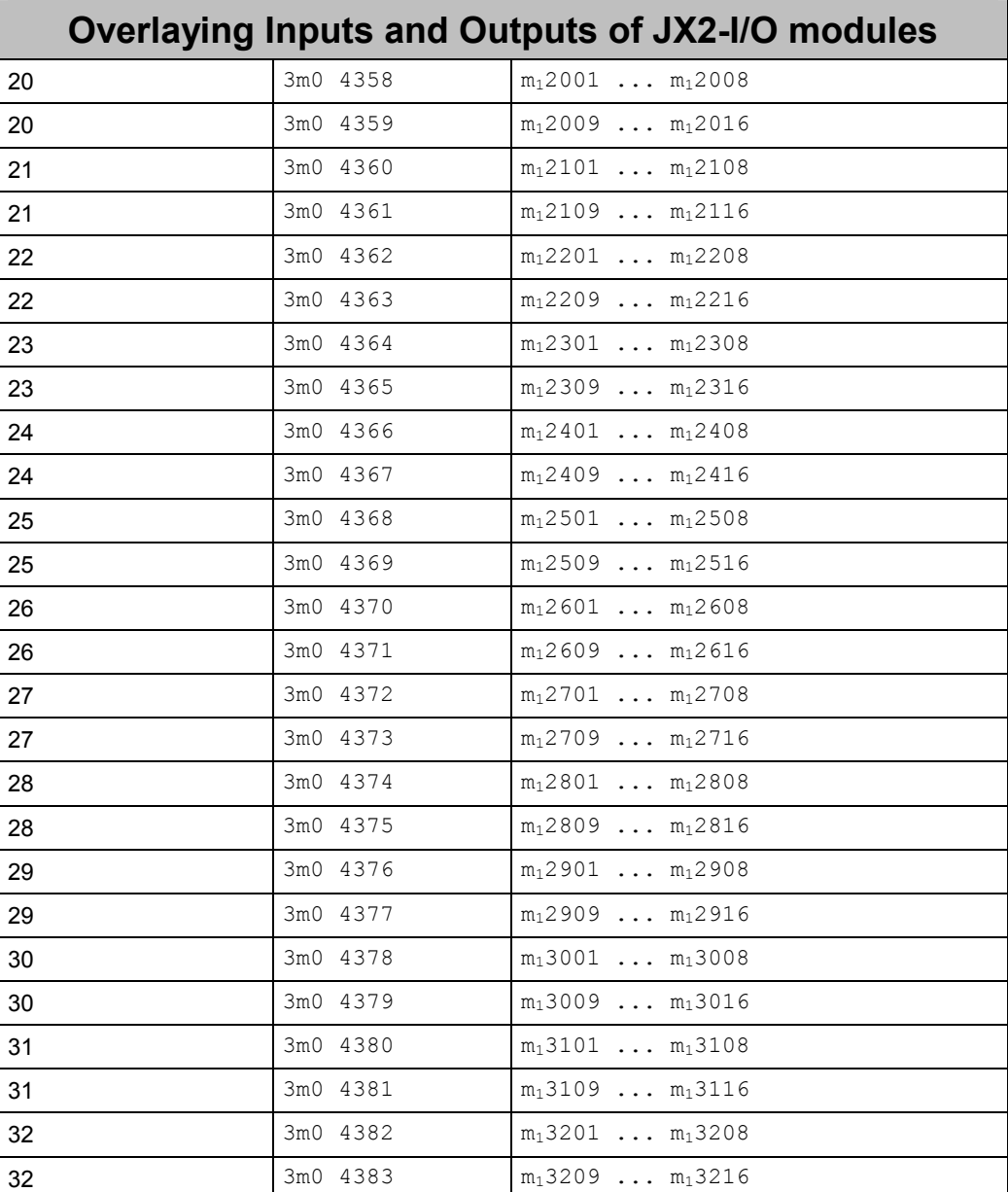

### **Code of overlaid input registers of JX-SIO modules**

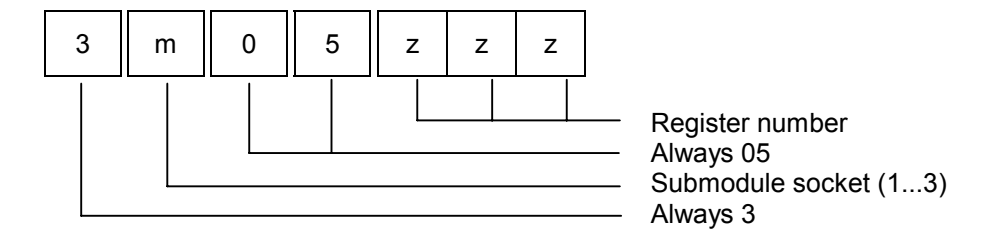

### **Code of overlaid output registers of JX-SIO modules**

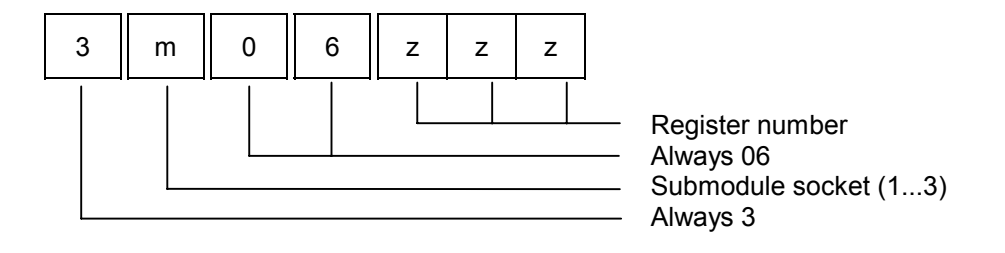

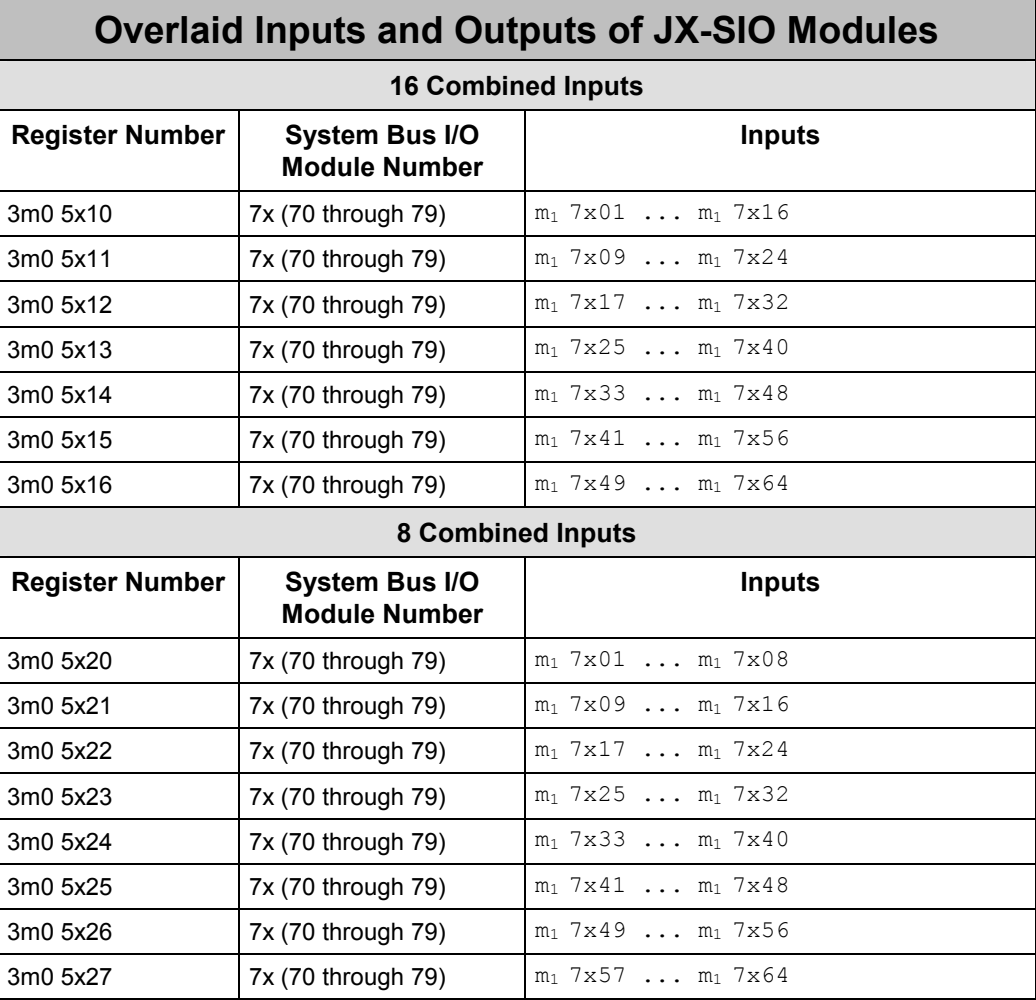

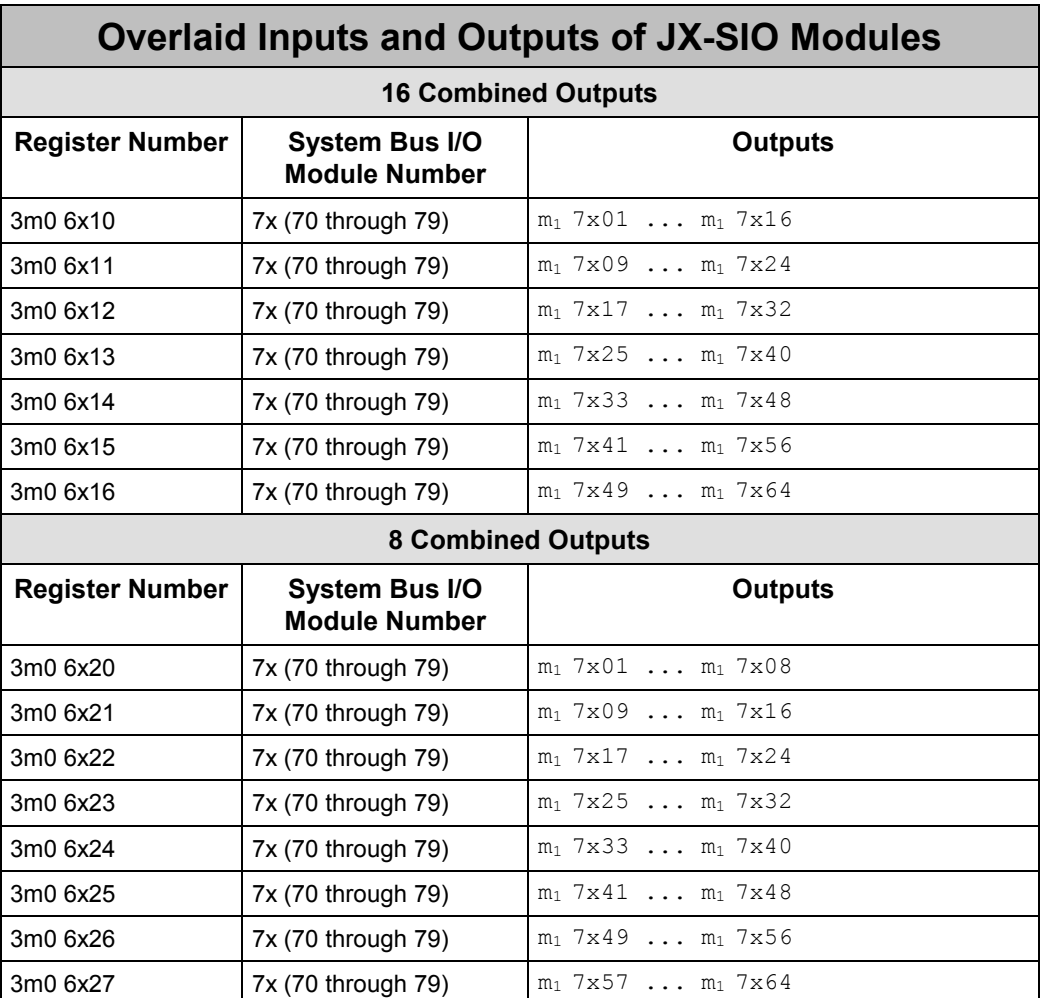

# **8.4 Description of Registers**

# **8.4.1 Initialization and Diagnostics**

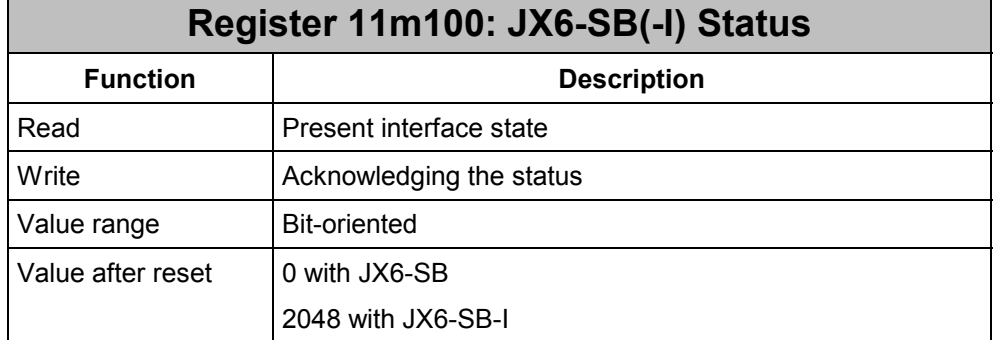

### **Meaning of the individual status register bits:**

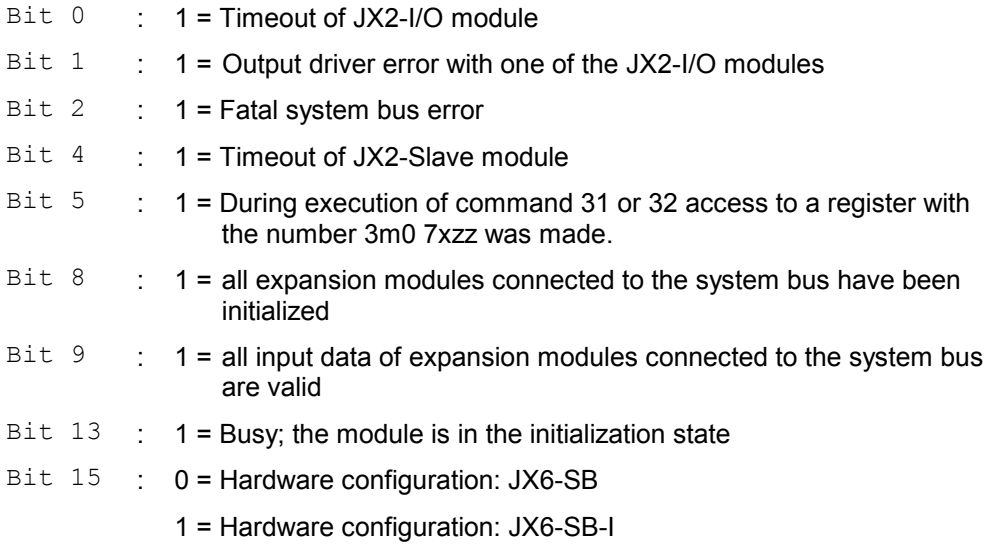

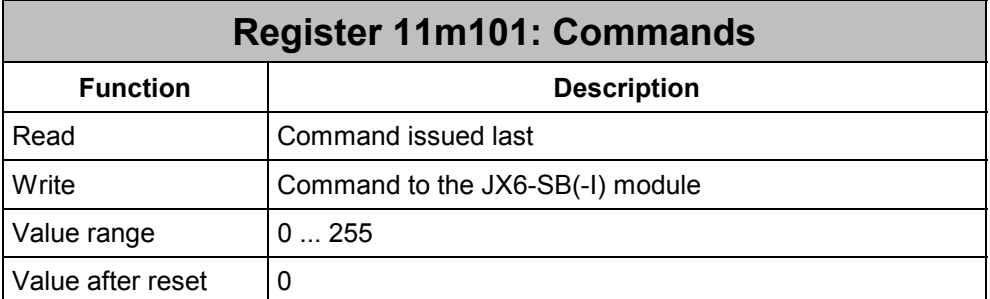

By writing into this register, certain actions are triggered on the module.

### **Commands in "Master-Slave JX6-SB" mode:**

- **30** Initializing all expansion modules connected to the system bus. This command can also be used to re-initialize the system bus.
- **31** Reading the register with the number 3m0 7xzz
- **32** Writing data to registers with the number 3m0 7xzz

### **Example 15: Initialization in "Master-Slave JX6-SB" mode:**

In this example, a JX6-SB(-I) module located in socket 1 is initialized in master-slave JX6- SB(-I) mode.

```
REGISTER_LOAD (111101, 30) // Initializing the system bus
 WHEN 
   BIT CLEAR (111100, 13) // until Init is completed
   BIT SET (111100, 8) // all modules are initialized
   BIT SET (111100, 9) \frac{1}{100} // all inputs are valid
 THEN 
 IF 
   REG 3102013 # 3 // three modules are connected
 THEN 
    // Fault message 
 ELSE 
    // System bus configuration completed
```
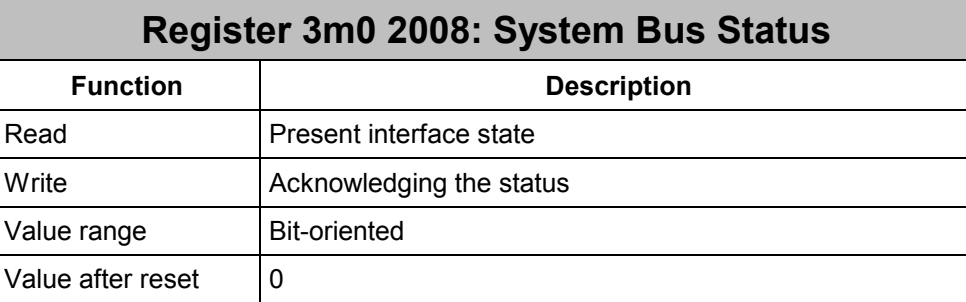

Apart from register 11m100, the system bus status can also be checked through register 3m02008. However, the information contained here is not as complete as the information contained in register 11m100. This register corresponds to register 2008 with NANO and JetControl 24x controllers.

### **Meaning of the individual system bus status bits:**

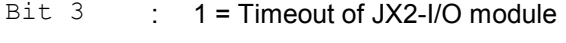

Bit  $4$  : 1 = Timeout of JX2-Slave module

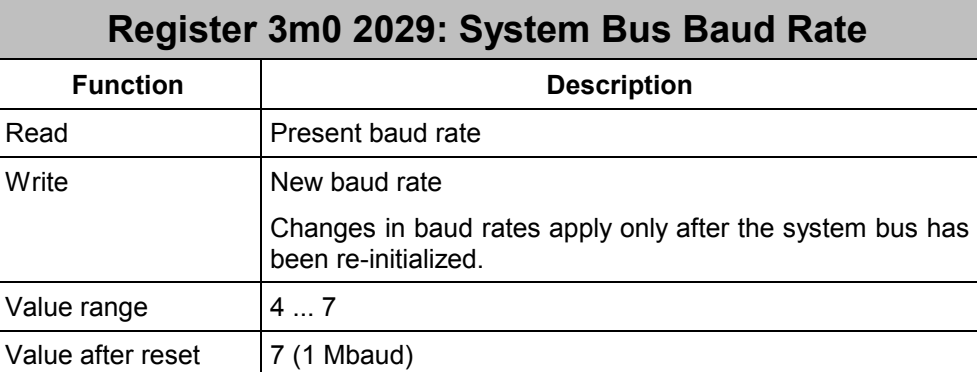

### **Adjustable baud rates:**

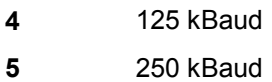

- **6** 500 kBaud
- **7** 1 MBaud

The maximum baud rate depends on the cable length of the system bus and on the number of modules connected to the bus. When setting the baud rate, please refer to chapter 2.5.

### **Example 16: Adjusting the baud rate**

The system bus is to be initialized at a baud rate of 125 kBaud. To do so, the baud rate on all connected JX-SIO modules has first to be set to 125 kBaud. Then, the JX-SIO modules have to be switched off and powered up again. The JX2-I/O and JX2-Slave modules will recognize the baud rate automatically.

The JX6-SB(-I) module is located in socket # 1.

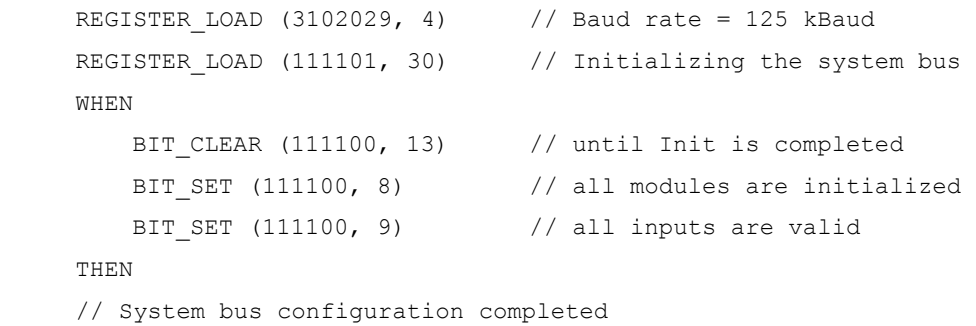

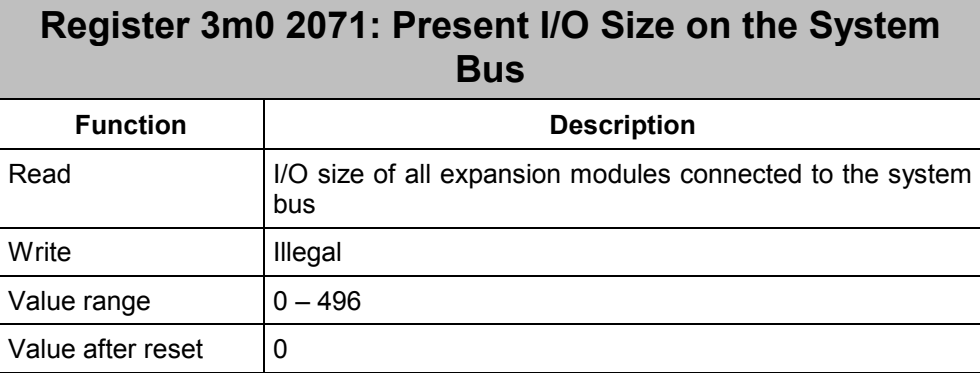

The maximum amount of modules to be connected to the system bus is limited by their I/O size. This register helps to easily determine the present I/O size and the resulting expandability of the system bus.

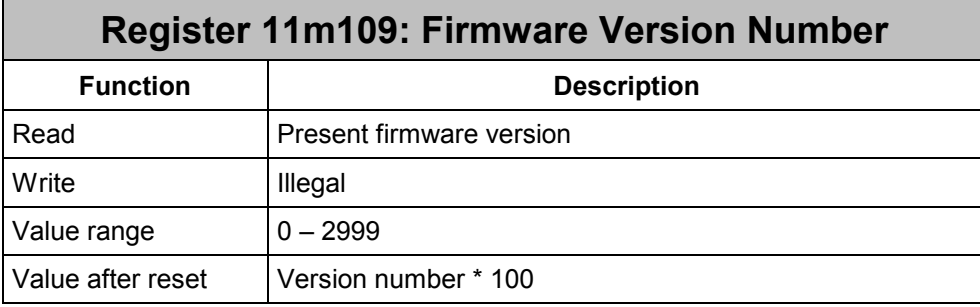

From this register the firmware version number of the JX6-SB(-I) module can be read out. The value that has been read equals the product of the version number times a hundred. Thus, value 210, for example, refers to version 2.10.

When the JX6-SB(-I) module is in the self test routine after switching on, the version number of the self test routine plus one thousand is displayed by this register.

Register 11m109 = 1103

U Version 1.03 - Self test routine

If the JX6-SB(-I) module is in the loading routine during the operating system update, the version number of the loading routine plus two thousand is displayed by this register.

Register 11m109 = 2103

 Version 1.03 - Loading routine

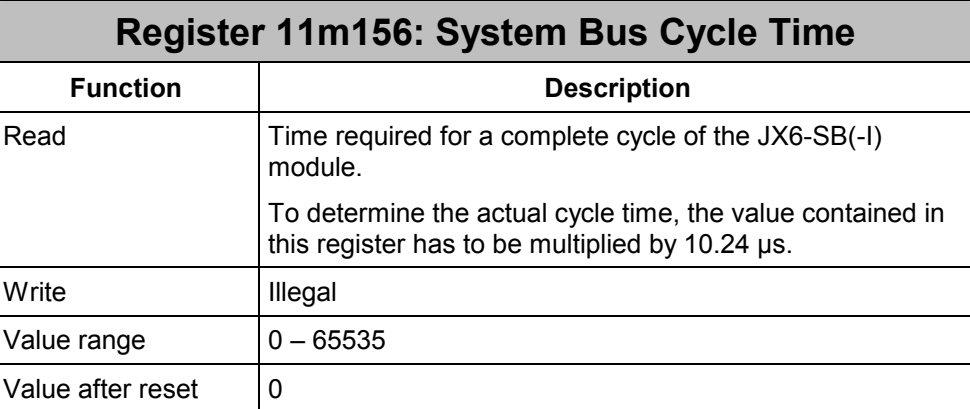

During a complete cycle of the JX6-SB(-I) module, all input information of the connected expansion modules is read. At the same time, all output data that have changed are sent. In the background, the connected modules are cyclically checked for timeout.

Registers of JX2-I/O or JX2-Slave modules, as well as the configuration register 3m07xzz of the JX-SIO module are accessed immediately, thus, increasing the cycle time. Therefore, the value contained in register 11m156 may vary.

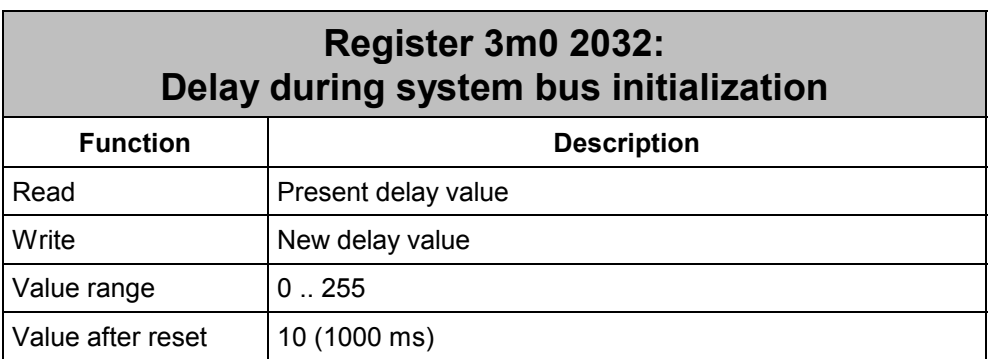

When re-initializing the system bus a delay is to be maintained – depending on the system bus configuration - to ensure that all modules are in their initial state. If the delay is too short, it may happen that individual modules will not be recognized.

### **8.4.2 Short-circuit in one of the JX2-I/O modules**

The JX6-SB(-I) module checks in the background for a short circuit reported by an output driver of a JX2-OD8 module. If this is the case, the module number of the module concerned will be entered into this register. At the same time, bit 1 in the status register of the JX6-SB(-I) module gets set.

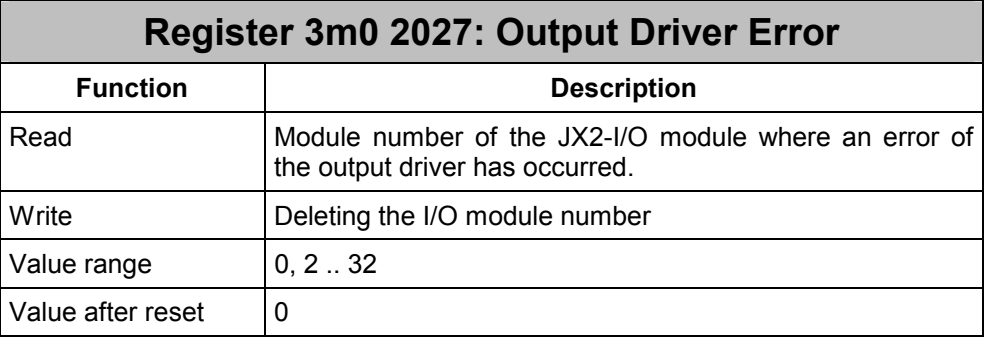

Number 2 is assigned to the first connected JX2-I/O module.

## **8.4.3 Timeout Monitoring**

Monitoring telegrams are periodically exchanged between the JX6-SB(-I) module and the JX2-I/O modules, as well as the JX-SIO modules via system bus. By doing so, the JX6- SB(-I) module can detect whether the connection to one of the modules is interrupted. In the case of an interruption, in the JX6-SB(-I) status register bit 0 and in register 3m0 2008 bit 4 "Timeout of IO Module" gets set and the number of the relevant I/O module is entered into register 3m0 2011. Connection to the faulty module can be re-established only after a restart of the JX6-SB(-I) module using command 30.

The interval between two monitoring telegrams can be set in register 3m0 2028.

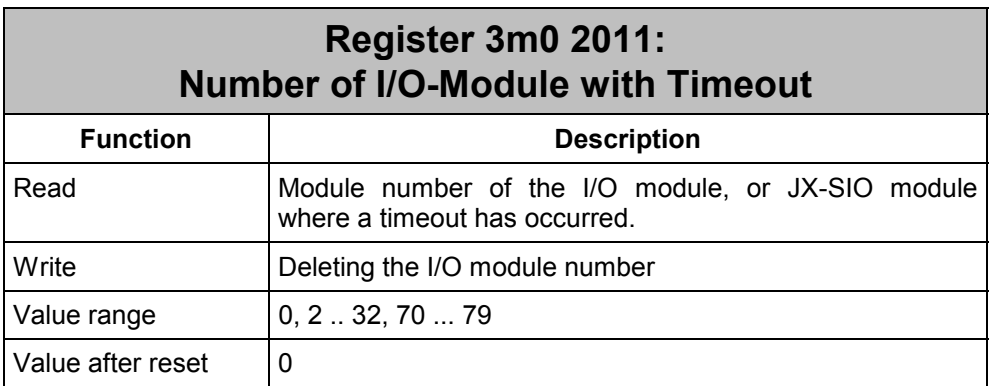

If in register 11m100 timeout of an JX2-I/O module is signaled by bit 0, the system bus number of the I/O module can be read out of this register.

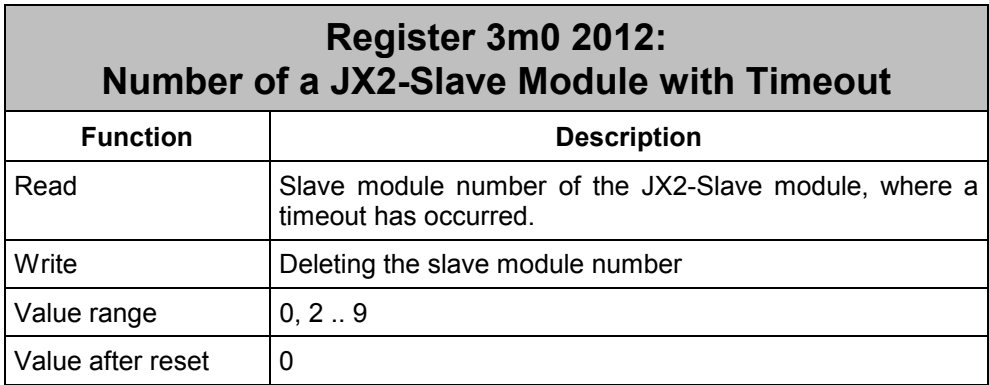

If in register 11m100 timeout of an JX2-Slave module is signaled by bit 4, the number of the slave module can be read out of this register.

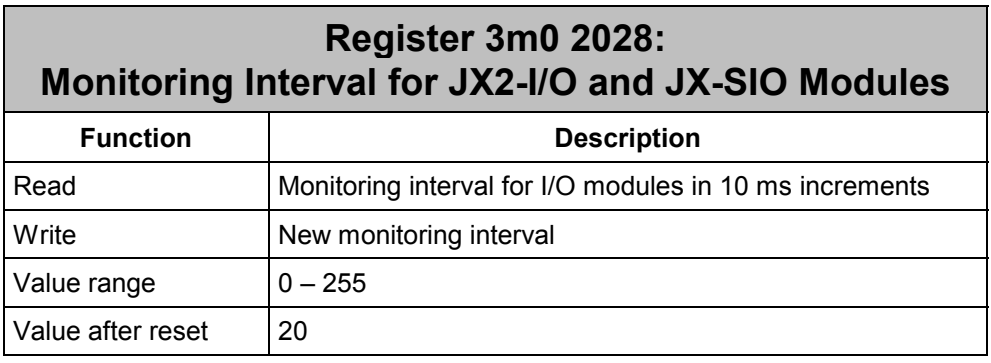

The interval between two monitoring telegrams can be set in register 3m0 2028.

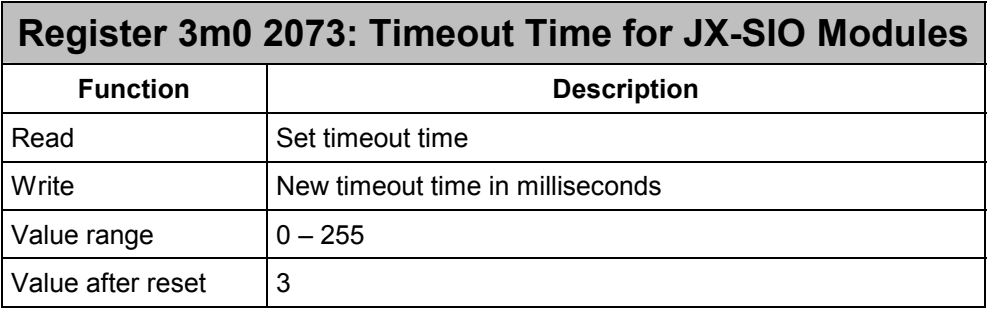

The timeout time for JX-SIO modules is used to adjust the maximum interval between an access to a JX-SIO register and the receipt of the answer by the JX6-SB(-I) module. If the JX6-SB(-I) module does not receive an answer within the specified interval, then bit 3 in the system bus status register 3m0 2008 gets set and the I/O module number of the JX-SIO module is entered into register 3m0 2011 "Number of an I/O module with timeout". The timeout time which is set after a reset may result in a timeout when accessing registers 3m07xzz of a JX-SIO module equipped with a great number of terminals. For more information refer to chapter 8.6.

# **8.4.4 Connected Expansion Modules**

The JX6-SB(-I) module enters all modules connected to the system bus into a module array. In addition, the number of modules can be read directly. After initializing the system bus, the module array can be used to check whether all modules have been recognized.

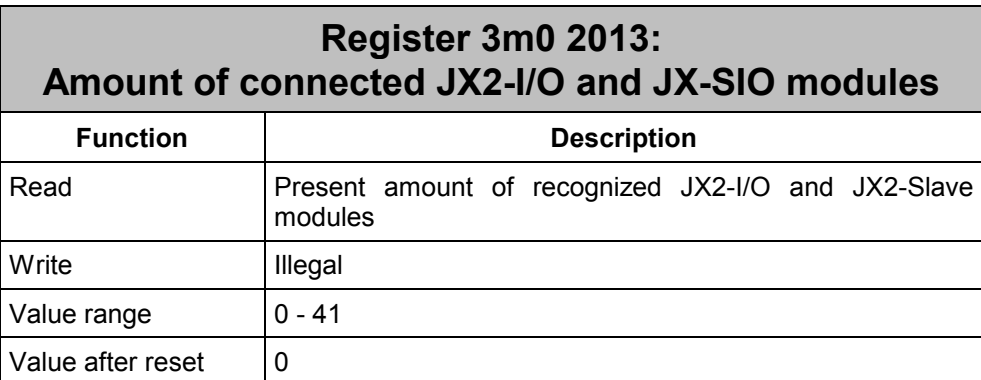

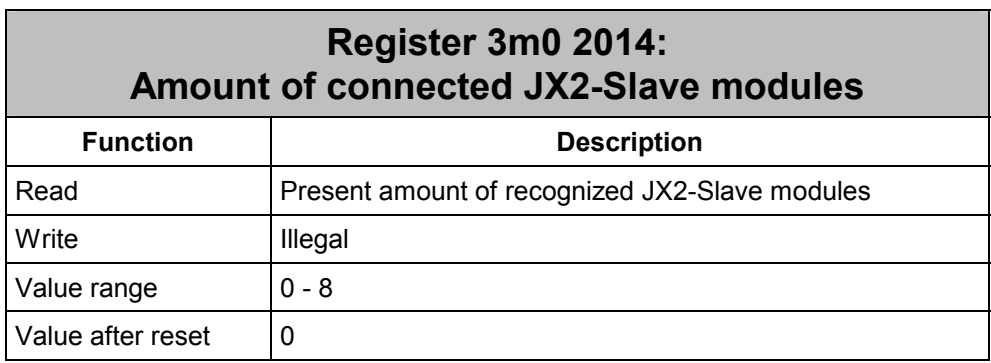

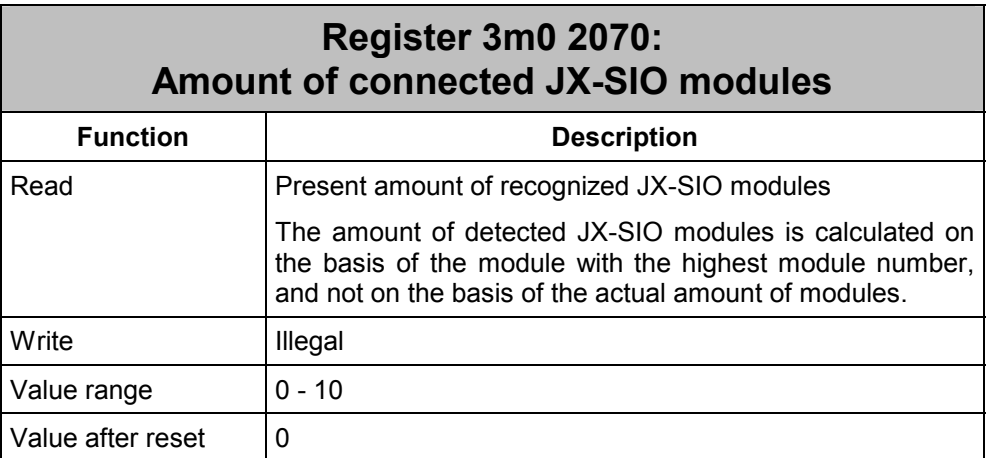

Registers 3m02013; 3m01014, and 3m02070 provide information on the amount of recognized and activated expansion modules connected to the system bus. The module array offers the possibility to read out detailed information on the type of the connected module.

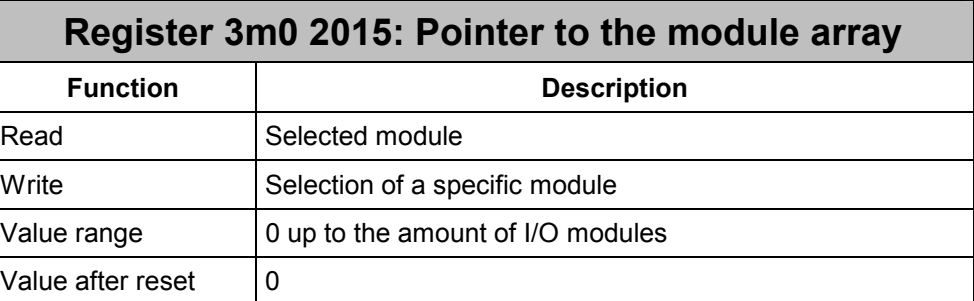

First, all JX2-I/O and JX2-Slave modules are listed in the module array according to their position on the system bus. Then, the JX-SIO modules follow according to their module address.

If there are gaps between JX-SIO module numbers, for every absent JX-SIO module value 252 "JX-SIO dummy module" is displayed.

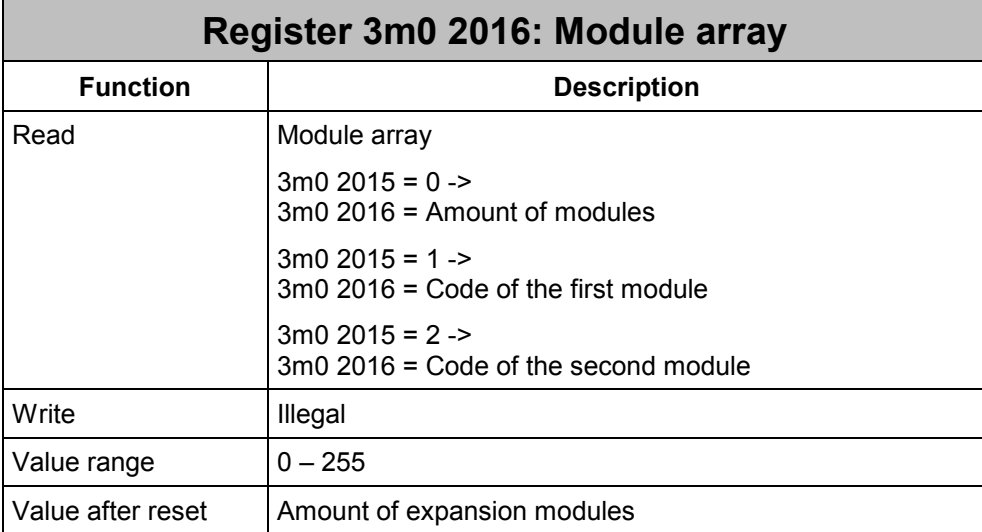

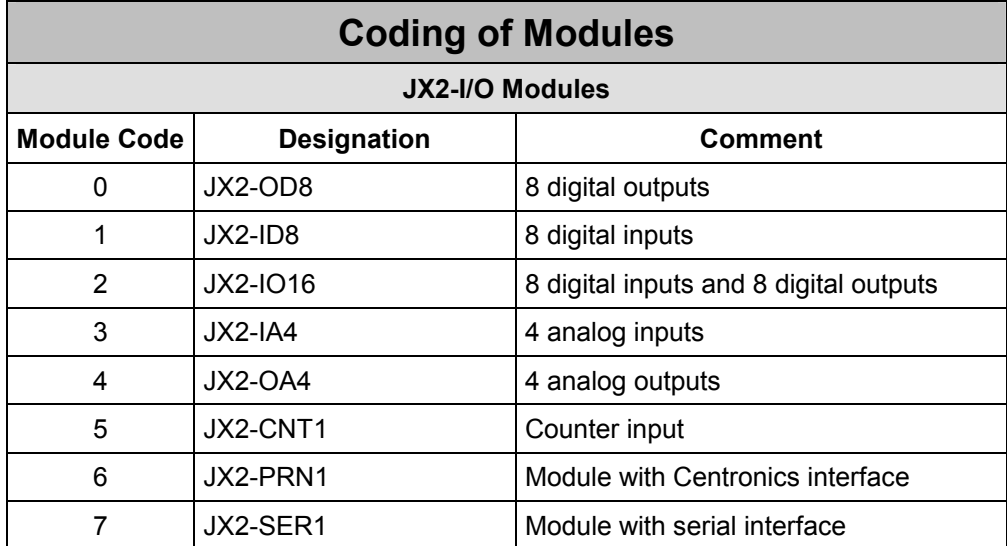

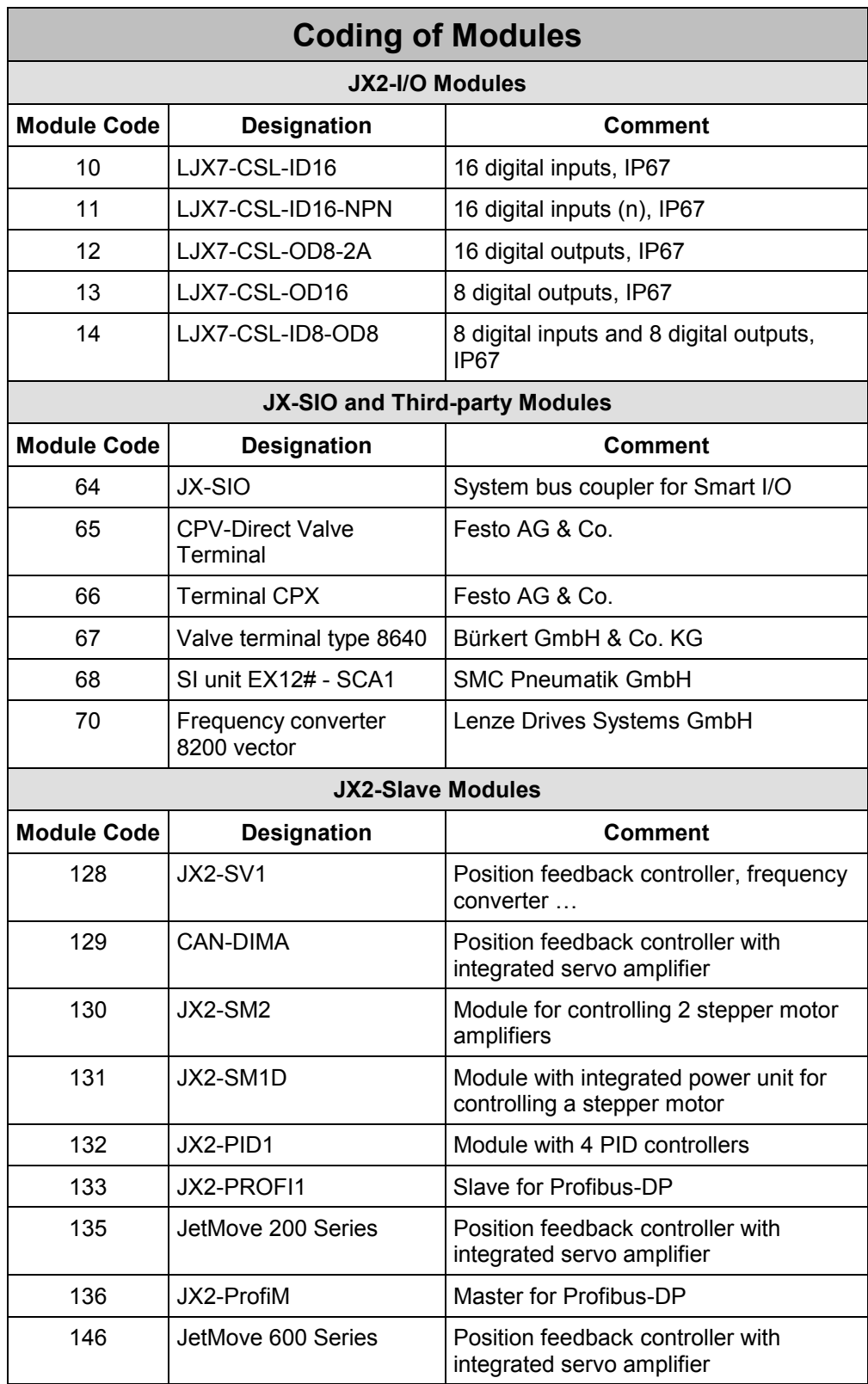

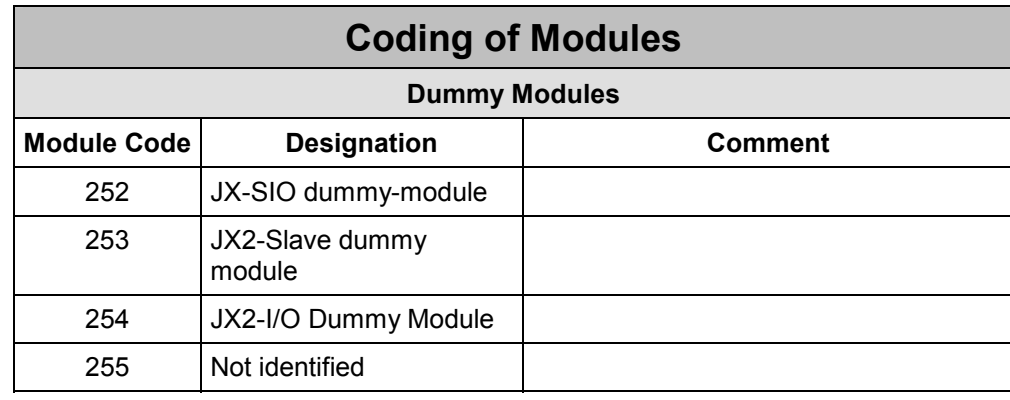

# **8.4.5 Dummy Module Configuration**

Dummy modules are used to configure modules on the system bus which actually do not exist. When assigning system bus module numbers, register and I/O numbers, the JX6- SB(-I) module treats dummy modules as if they were existing modules.

Dummy modules are of great advantage, for example, with series machines which are produced in several versions and configurations with a varying number of expansion modules connected to the system bus. By installing dummy modules, I/O and register numbers in the application program can remain the same.

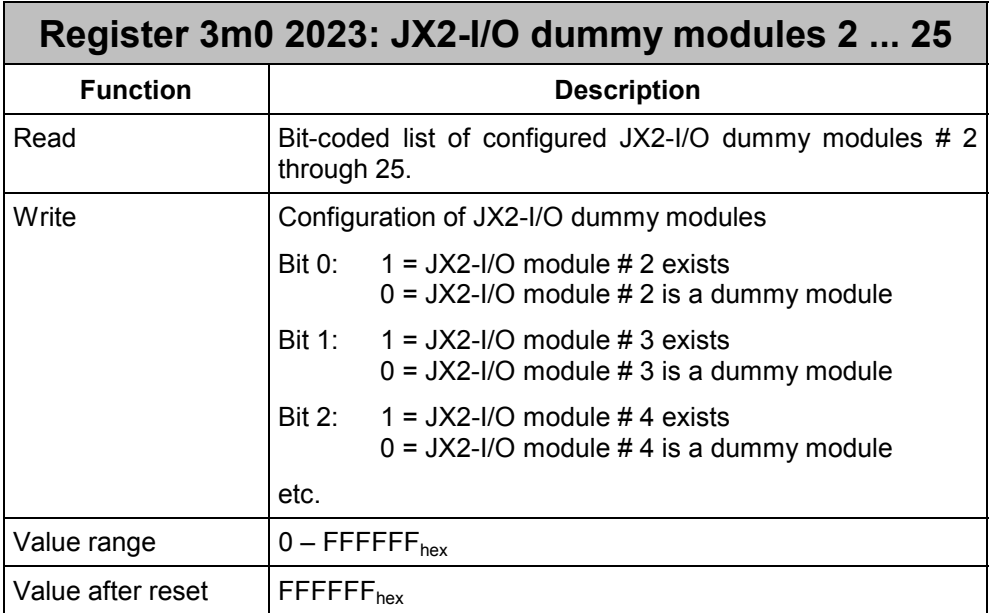

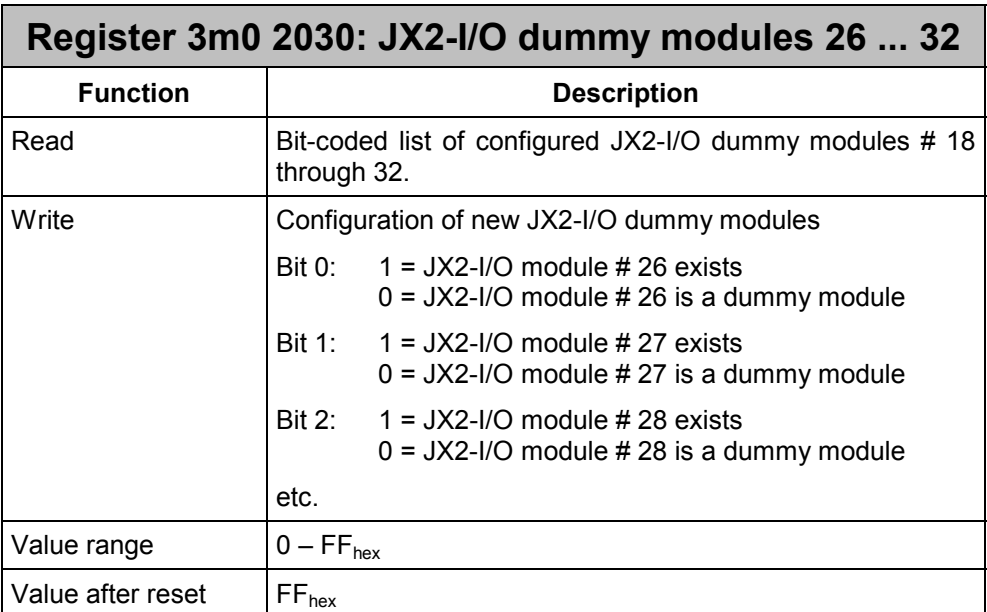

The two registers 3m02023 and 3m02030 are for configuring JX2-I/O dummy modules. While doing so, each bit represents one module. Changes apply only after the system bus has been re-initialized.

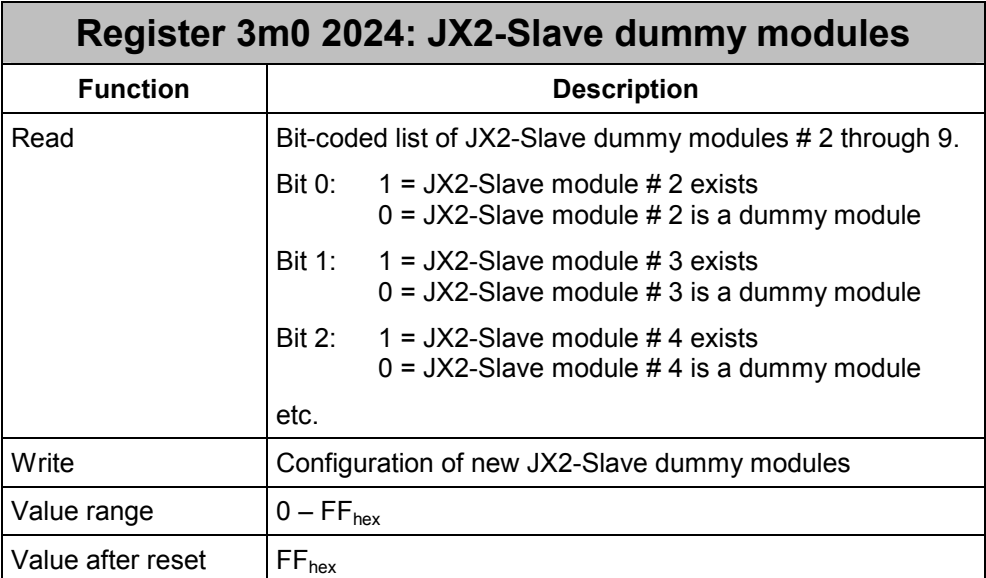

Register 3m0 2024 is used to configure JX2-Slave dummy modules. While doing so, each bit represents one module. Changes apply only after the system bus has been reinitialized.

### **Example 17: Configuring Dummy Modules**

A machine is produced in two different versions. The simple version does not require analog inputs and one stepper motor less than the fully equipped version.

Due to the installation of dummy modules, all I/O and register numbers can be kept. The application program needs not be adjusted.

For the simple version, the JX2-Slave with the slave module number 2 and the JX2-I/O module with the I/O module number 3 have to configured as dummy modules. The JX2- ID8 module keeps its I/O numbers IN 22401 ... IN 22408, and the JX2-SM2 module the register numbers starting from 13100.

The JX6-SB(-I) module continues to report that it has found three JX2-I/O and two JX2- Slave modules. However, the module code for dummy modules is entered into registers 310215 and 3102016 in the module array.

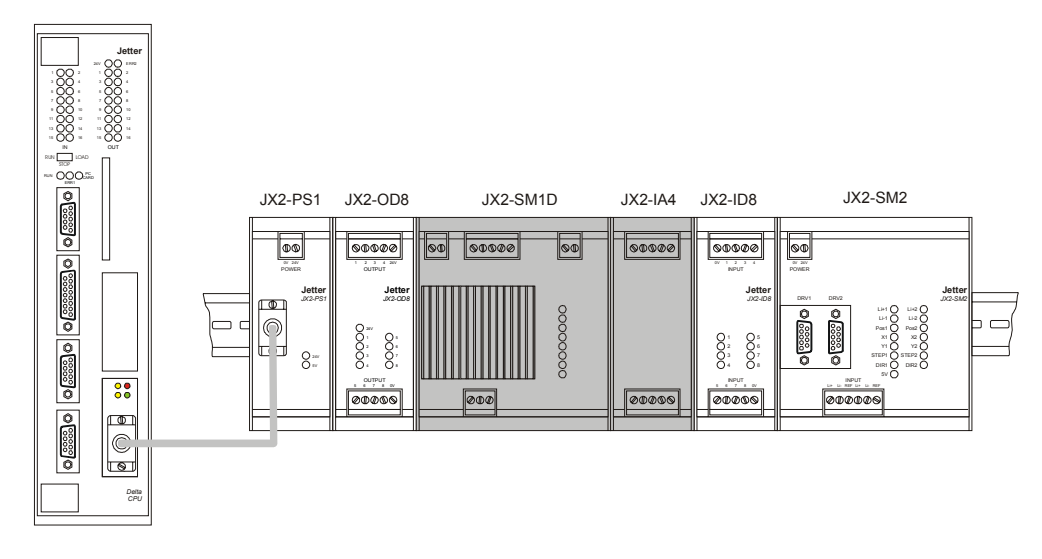

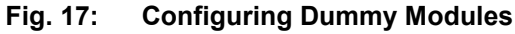

```
 BIT_CLEAR (3102023, 1) // JX2-I/O module #3 is a dummy 
BIT CLEAR (3102024, 0) \frac{1}{3} JX2-Slave module #2 is a dummy
REGISTER LOAD (111101, 30) // Initializing the system bus
 WHEN 
   BIT CLEAR (111100, 13) // until Init is completed
   BIT SET (111100, 8) // all modules are initialized
   BIT SET (111100, 9) \frac{1}{100} // all inputs are valid
 THEN 
REGINC(3102015) // Index to first module
 IF REG 3102016 # 0 // first module is not a JX2-OD8 
 THEN GOTO lError 
 ELSE REGINC(3102015) // Index to next module 
 IF REG 3102016 # 254 // second module is not a dummy 
 THEN GOTO lError 
 ELSE REGINC(3102015) // Index to next module 
 IF REG 3102016 # 253 // third module is not a dummy 
 THEN GOTO lError 
 ELSE REGINC(3102015) // Index to next module 
IF REG 3102016 \# 1 // fourth module is not a JX2-ID8
 THEN GOTO lError 
 ELSE REGINC(3102015) // Index to next module 
 IF REG 3102016 # 130 // fifth module is not a JX2-SM2 
 THEN GOTO lError 
 THEN 
 // all modules correctly found
```
## **8.4.6 Access to 32-bit JX-SIO Registers**

Some registers of the JX-SIO module have a size of 32 bits. This causes problems to CPUs with 24-bit register architecture.

If the JX-SIO module transfers data in the most significant byte, when 32-bit registers are read, then, CPUs with 24-bit architecture can read the bits 24 through 31 out of register 3m07x95. In addition, special flag 2276 will be set.

When transferring 32-bit registers from a JX-SIO module, special flag 2277 can be used to select whether bits 24 through 31 are to be transferred from register 3m0 7x95 or directly from the register datum.

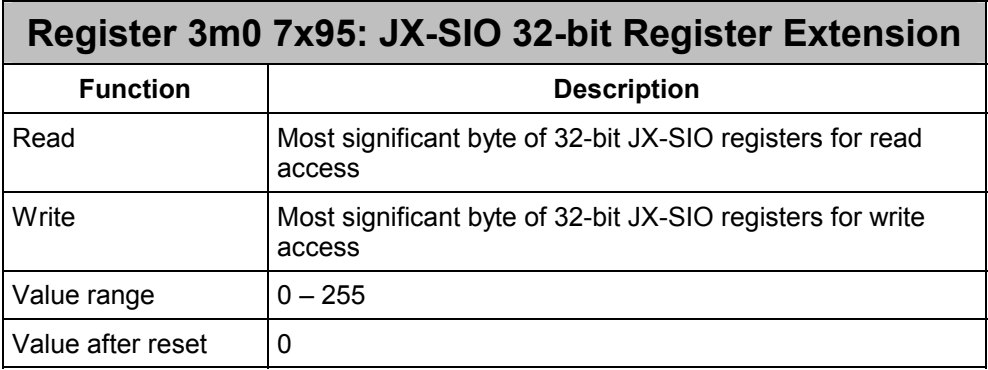

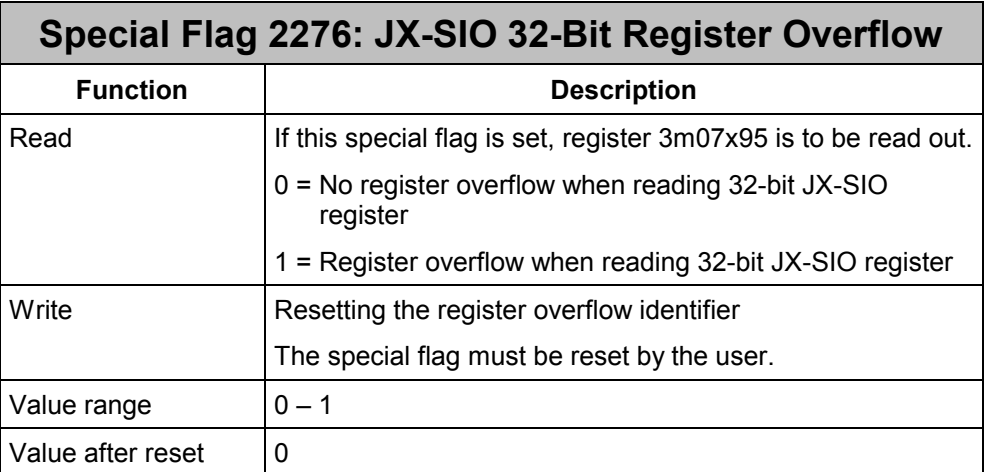

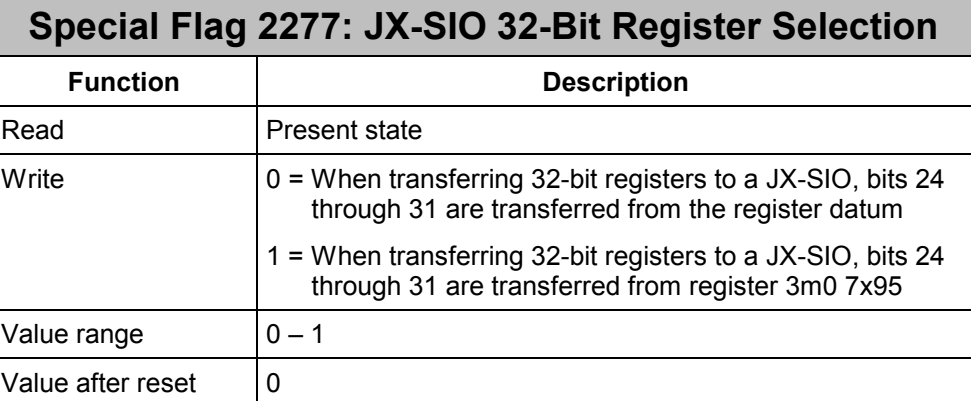

### **Example 18: Transferring a 32-bit value to a function terminal on a D-CPU**

The value 123456789 is to be transferred as input data to the first function terminal of a JX-SIO module with the I/O module number 70. The JX6-SB(-I) module is located in the lower socket on a Delta CPU module.

The register architecture of the Delta CPU is 24 bits wide. Thus, larger values cannot be directly written. Since the value to be written is greater than 24 bits, it has to be split up. The lower 24 bits are transferred to the register itself, while the upper 8 bits are transferred to register 3m0 7x95.

In hexadecimal notation 123456789 is 07 5B CD  $15_{\text{HEX}}$ 

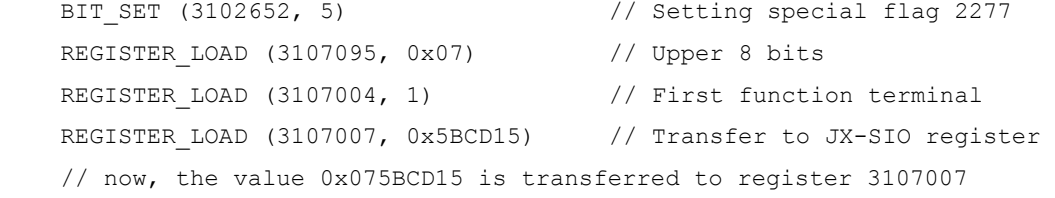

# **8.5 I/O Data and Module Registers**

# **8.5.1 JX2-I/O Modules**

16 inputs and outputs are unambiguously assigned to each JX2-I/O module, irrespective of the actual number of I/Os the module is equipped with. In addition, each JX2-I/O module is equipped with 10 registers with unambiguously assigned numbers. The function of these registers depends on the type of the JX2-I/O module.

Numbering and assignment of inputs and outputs, as well as of registers to the individual JX2-I/O modules is shown in the table below. For more information on the wildcard characters " $m_1$ " and "m" refer to chapter 0.

### **Note**

These register numbers are supported by the Delta CPU with software version V2.28 or higher, resp. by the JetControl 647 with V3.00 or higher. The JX6-SB(-I) module has to be initialized in "Master-Slave JX6-SB" mode.

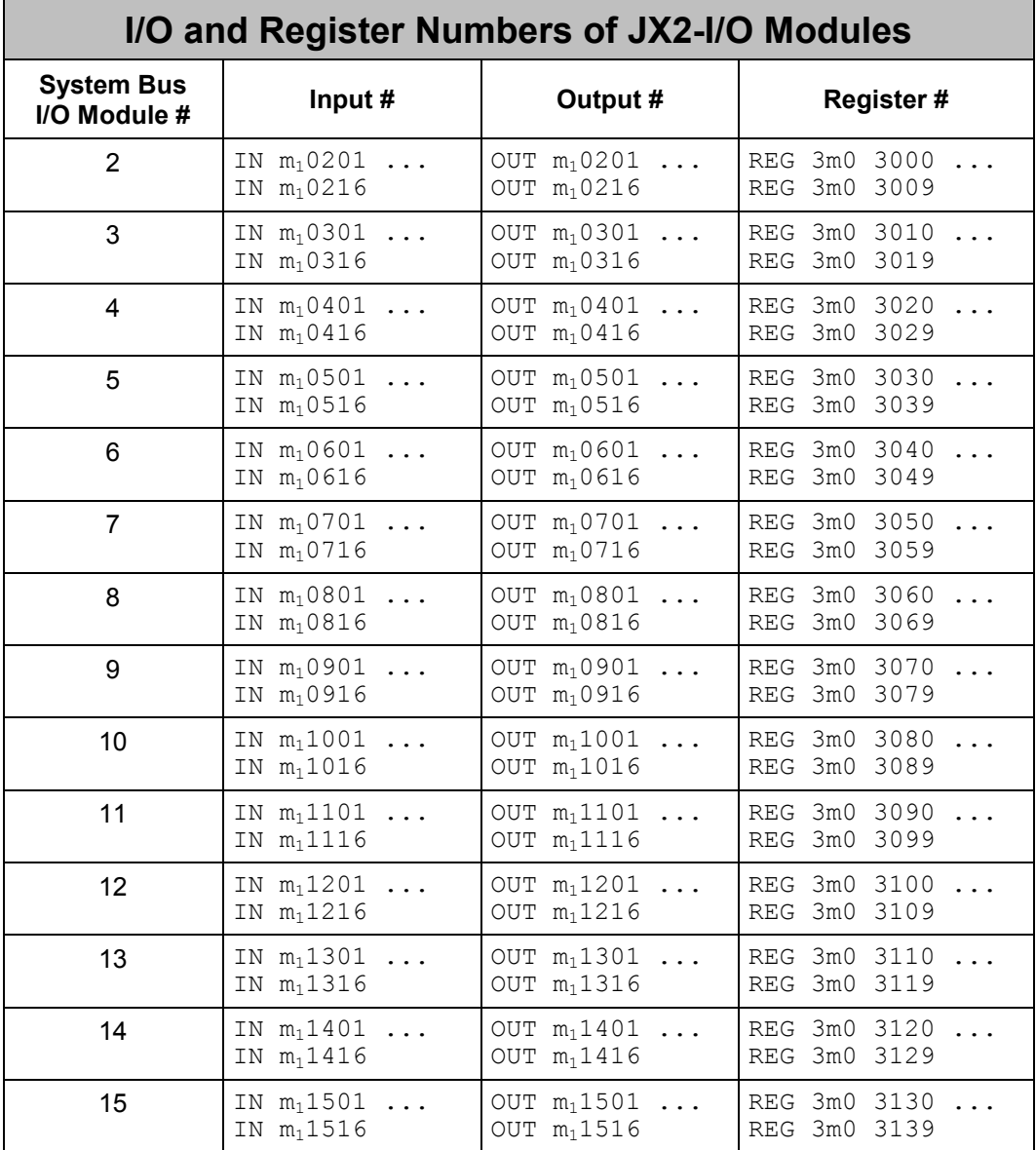

90 *Jetter AG*

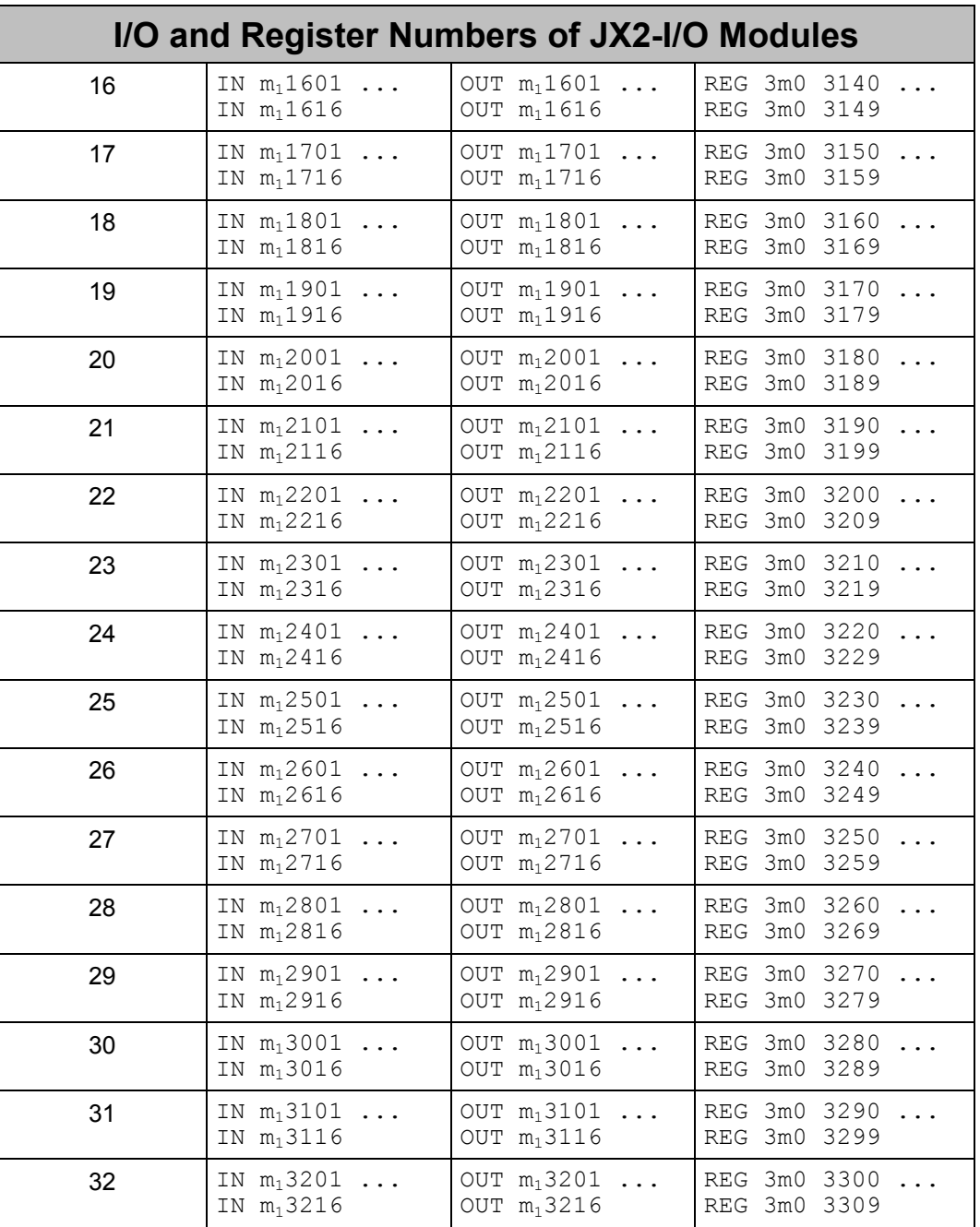

### **8.5.2 JX-SIO**

64 digital inputs and outputs are unambiguously assigned to each JX2-SIO module, irrespective of the actual number of I/Os the module is equipped with. In addition to this, each JX-SIO module is provided with 12 registers for analog inputs and 12 registers for analog outputs. 100 additional registers are available for diagnostic, administration and configuration purposes.

Assignment of I/O and register numbers for all third-party modules which can be connected to the system bus is the same as for JX-SIO modules.

Numbering and assignment of inputs and outputs, as well as of registers to the individual JX2-SIO modules is shown in the table below. For more information on the wildcard characters " $m_1$ " and "m" refer to chapters 0 and 0.

### **Note**

These register numbers are supported by the Delta CPU with software version V2.28 or higher, resp. by the JetControl 647 with V3.00 or higher. The JX6-SB(-I) module has to be initialized in "Master-Slave JX6-SB" mode.

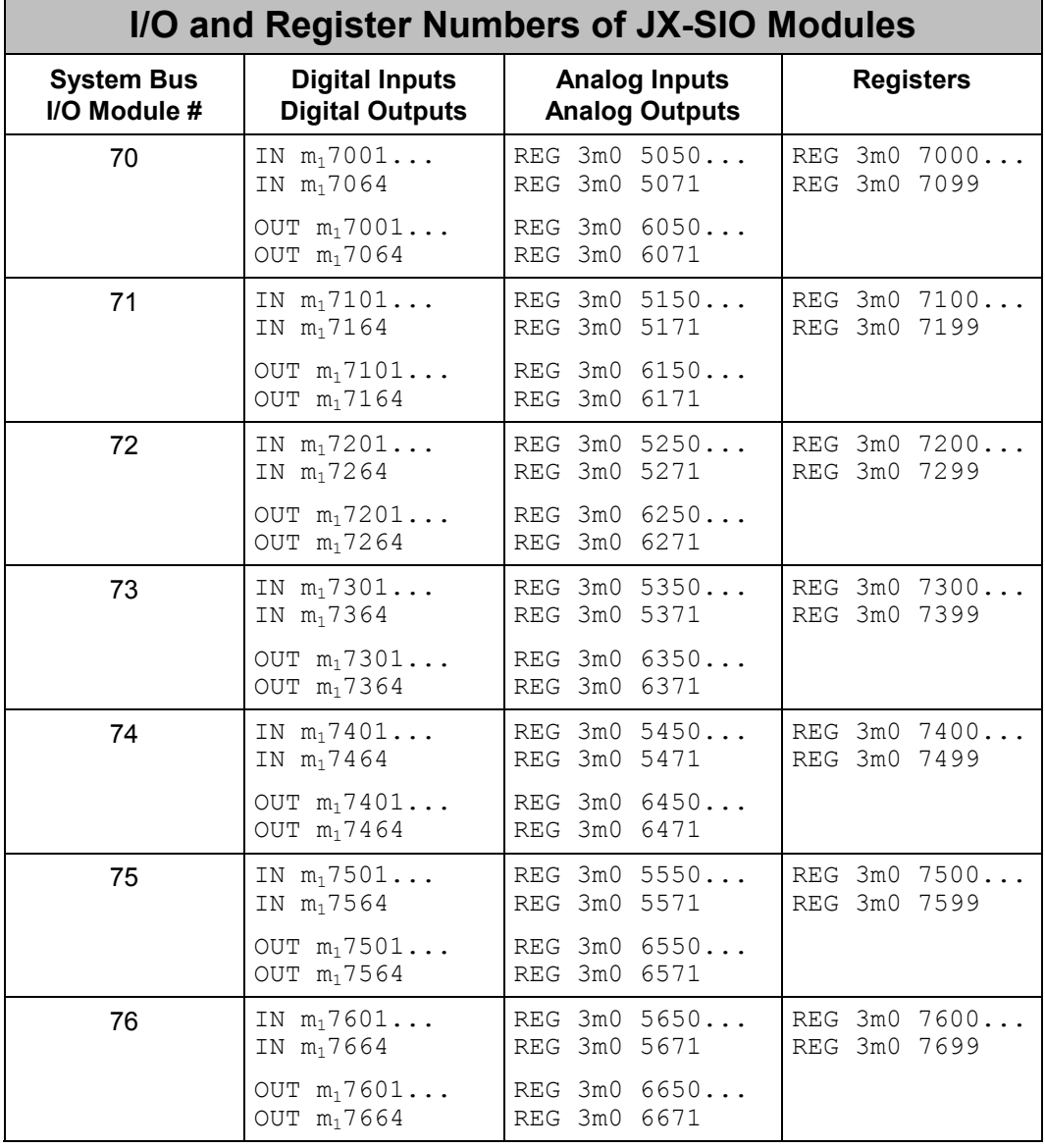

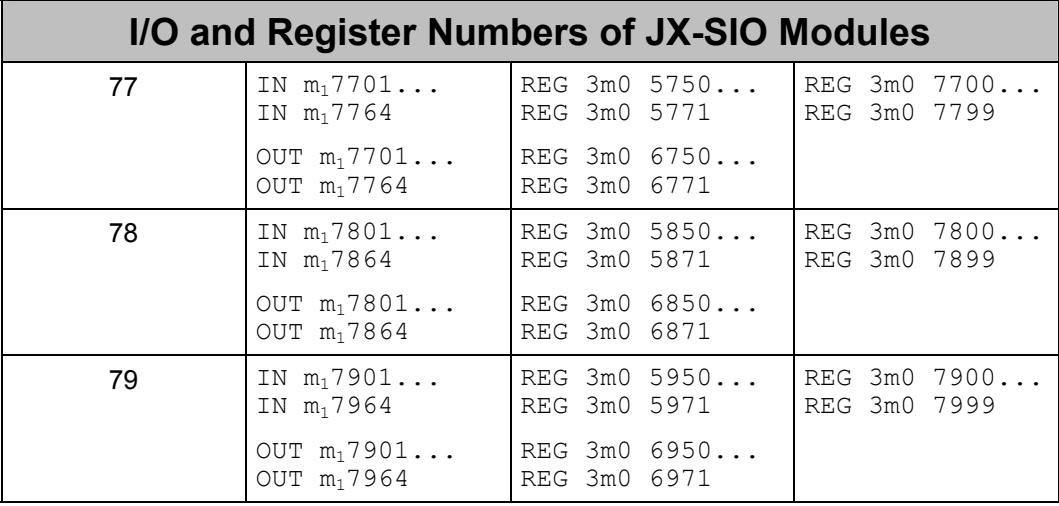

## **8.5.3 JX2-Slave Modules**

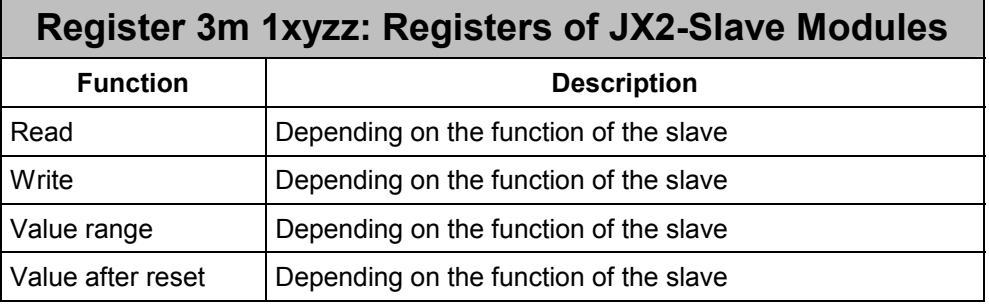

Registers of JX2-Slave modules can directly be accessed via register number 3m11xyzz. For more information on the wildcard characters refer to chapter 8.1.5.

### **Note**

JX2-Slave modules are supported only by the JX6-SB-I module. These register numbers are supported by the Delta CPU with software version V2.28 or higher, resp. by the JetControl 647 with V3.00 or higher. The JX6-SB(-I) module has to be started in "Master-Slave JX6-SB" mode.

# **8.6 Timeout Adjustment for JX-SIO Modules**

The response time required by the JX-SIO module for accesses to registers 3m07xzz depends on the degree of extension of the Smart I/O module. The more terminals are connected, the more computing time is required by the JX-SIO module.

After power-up, the CPU waits up to 5 ms for a response from the JX6-SB(-I) module when accessing registers. Once this time limit is exceeded, special flag 2105 will be set. When accessing registers, the JX6-SB(-I) module waits up to 3 ms for a response from the JX-SIO module. Once this time limit is exceeded, bit 0 in status register 11m100 will be set and the red LED on the JX6-SB(-I) module will be lit.

Both timeout values can be modified through registers and possibly have to be adjusted.

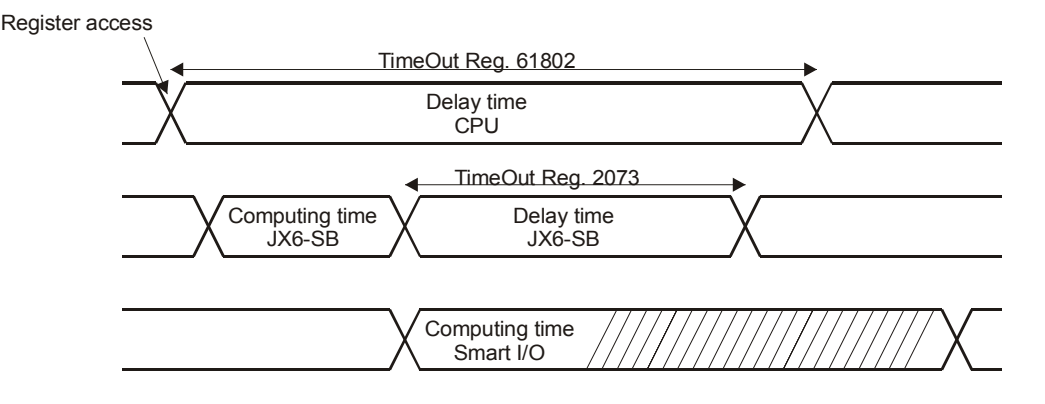

**Fig. 18: Access to Registers 3m07xzz** 

The disadvantage with increasing the timeout through register 61802 is that the CPU waits until it receives a response or until the timeout specified in register 61802 has expired. Also, no task switch is carried out.

When initiating a read and write access through the commands 31 and 32, the CPU can carry out a task switch during the waiting period and process other tasks.

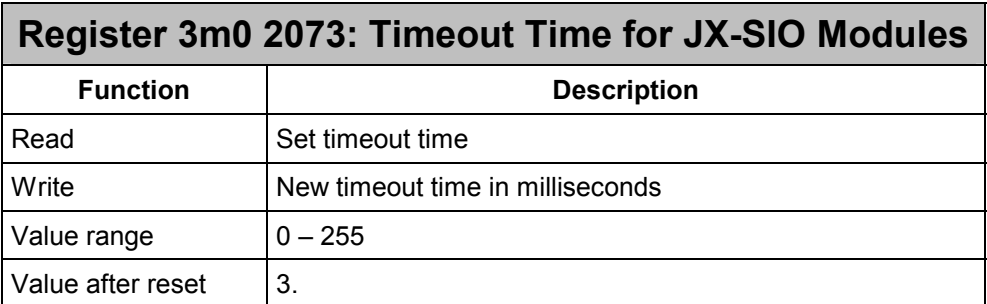

The timeout time for JX-SIO modules is used to adjust the maximum interval between an access to a JX-SIO register and the receipt of the answer by the JX6-SB(-I) module. If the JX6-SB(-I) module does not receive an answer within the specified interval, then bit 3 in the system bus status register 3m0 2008 gets set and the I/O module number of the JX-SIO module is entered into register 3m0 2011 "Number of an I/O module with timeout".

## **8.6.1 Commands 31 and 32**

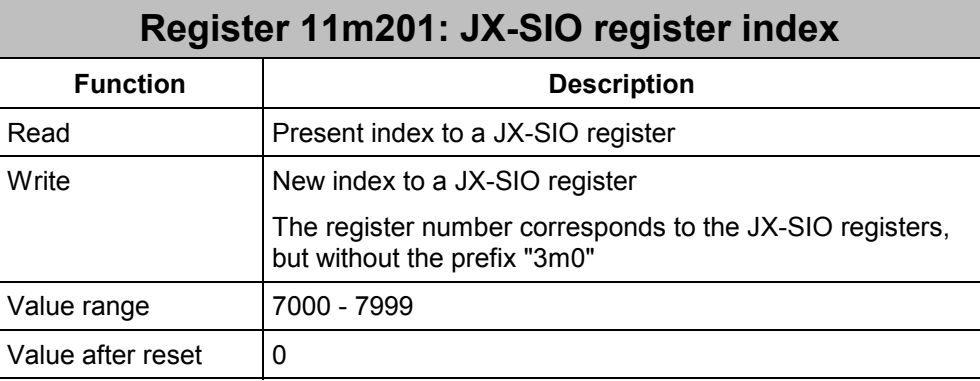

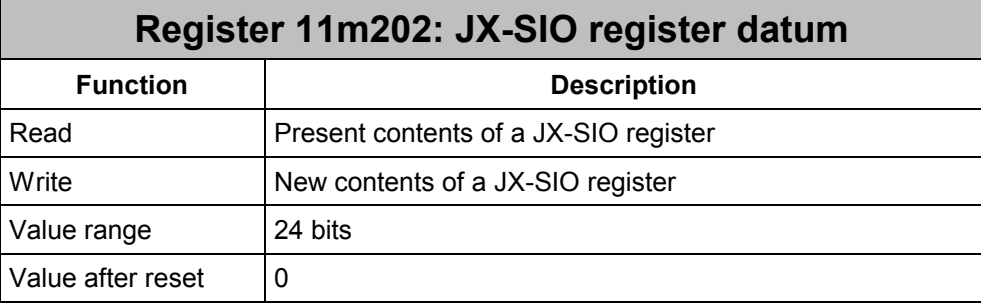

For read and write accesses to JX-SIO registers, the two registers 11m201 and 11m202 form a pair. These two registers are for transferring the register number and contents when using the two commands 31 and 32.

### **Example 19: Writing command 32 into register 3207xzz**

This sample program is for configuring the analog input terminal of a Smart I/O module. In order not to block the CPU during the configuration phase, command 32 will be used. The JX6-SB(-I) module is located in the first socket of the CPU board. I/O module number 70 is assigned to the JX-SIO module.

```
 REGISTER_LOAD (111201, 7010) //Config. reg. - first analog input 
REGISTER LOAD (111202, 0x0000) //Config. data - first analog input
 REGISTER_LOAD (111101, 32) // Issuing command 32 
 WHEN 
   BIT CLEAR(111100, 13)
 THEN 
 //Program continuation
```
# **8.7 Special Flags**

The JX6-SB(-I) module indicates certain error conditions through special flags. This feature facilitates detailed error analysis. All special flags of the JX6-SB(-I) module can be reached through overlaid registers only.

The JX6-SB(-I) module deletes all special flags after the CPU has been powered-up. A reinitialization of the system bus will not affect the special flags.

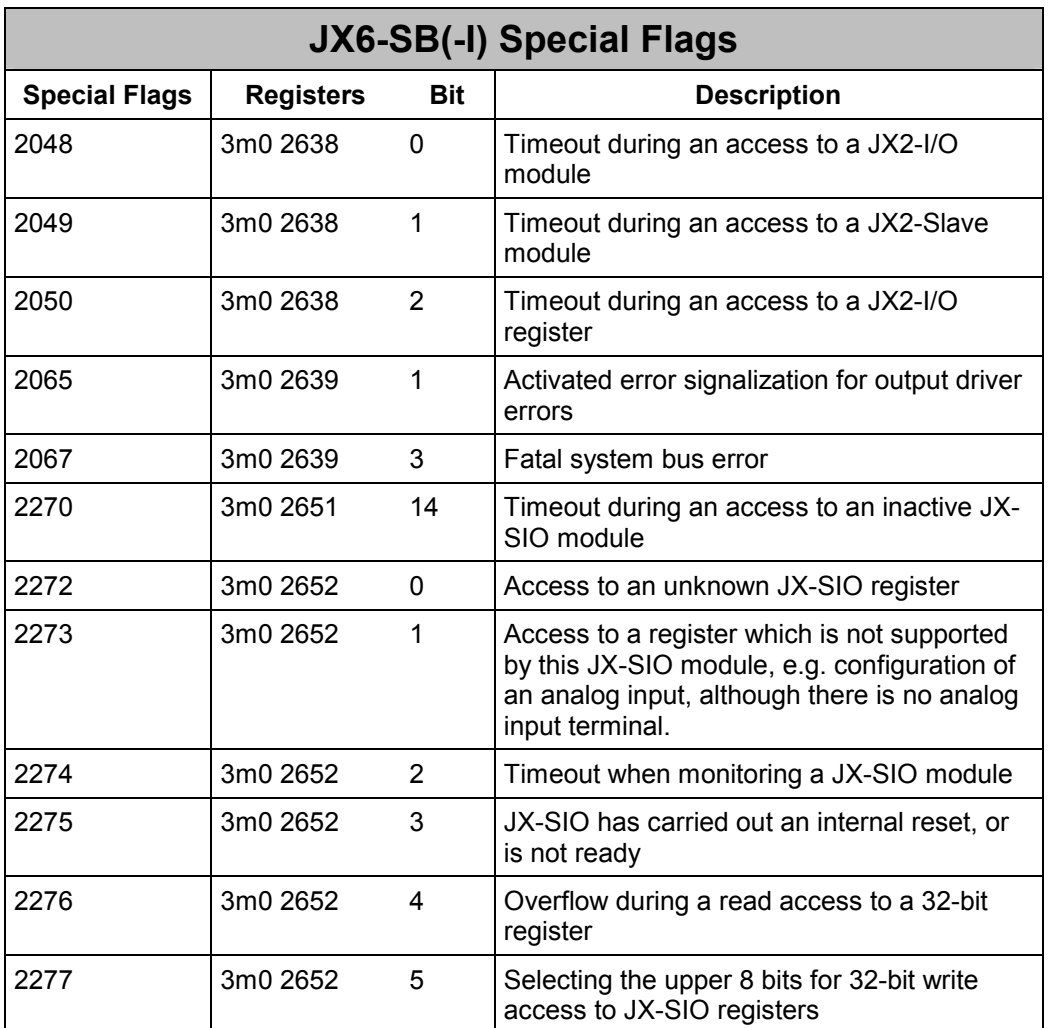

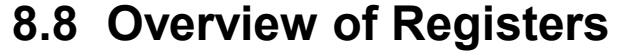

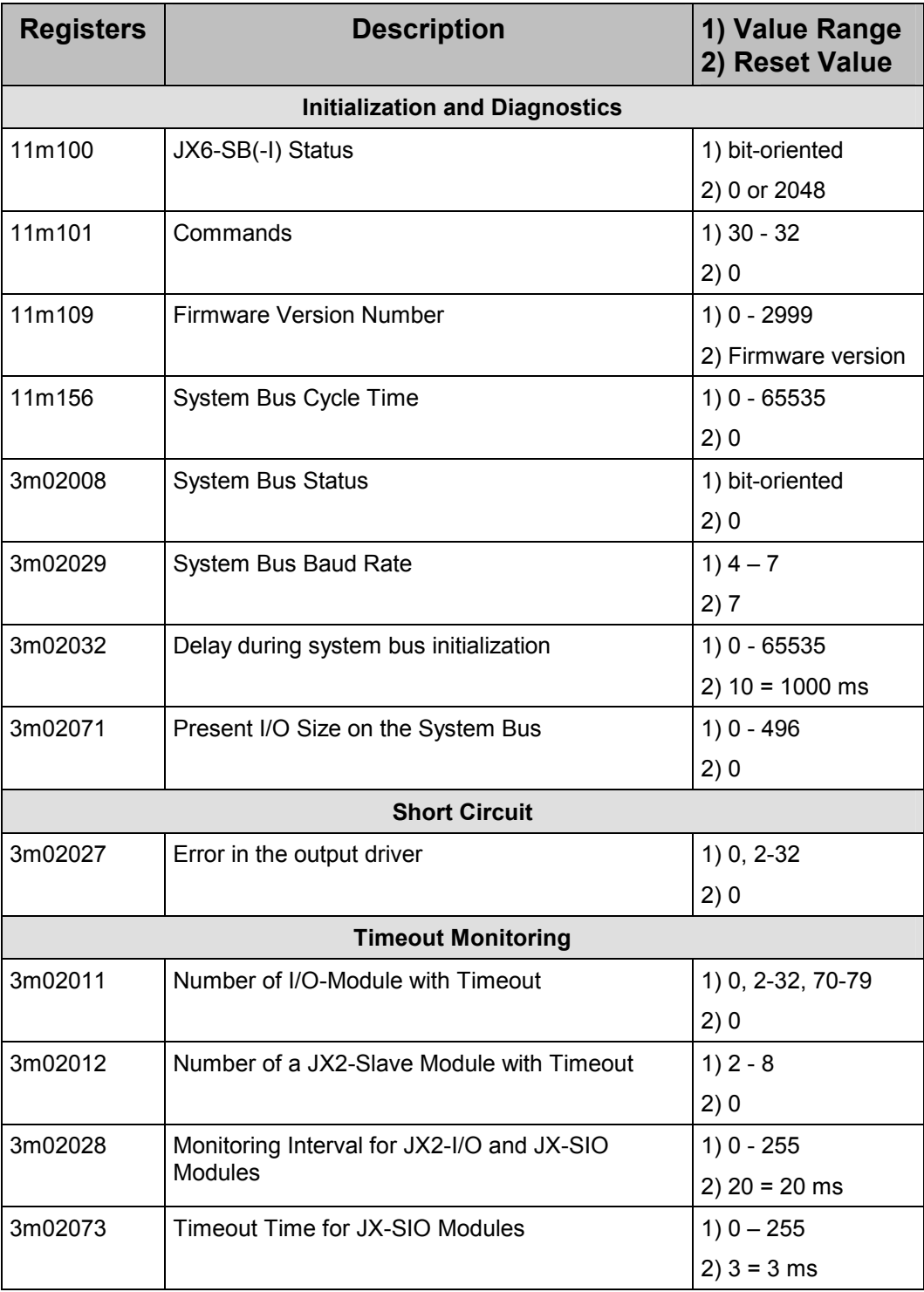

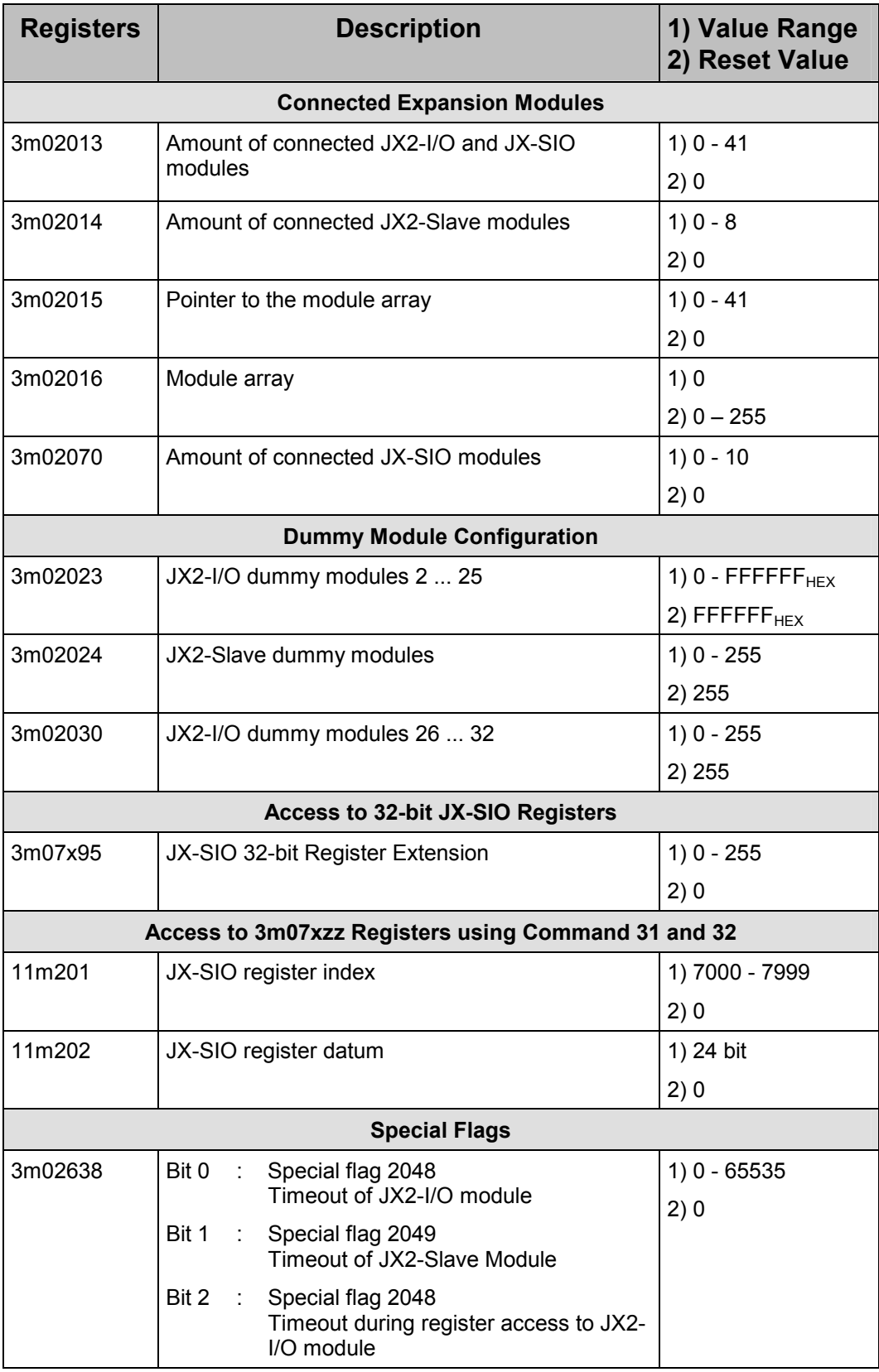

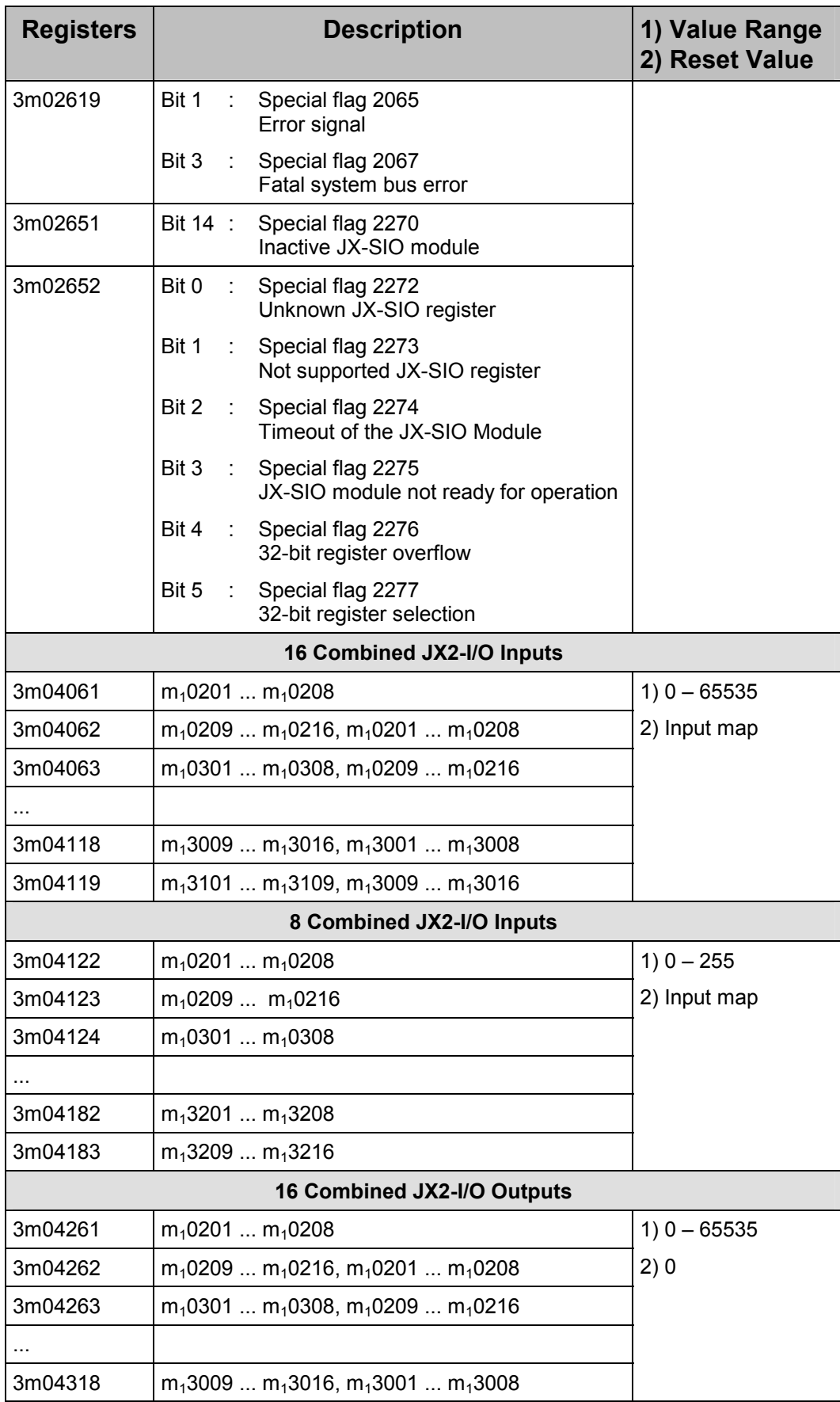

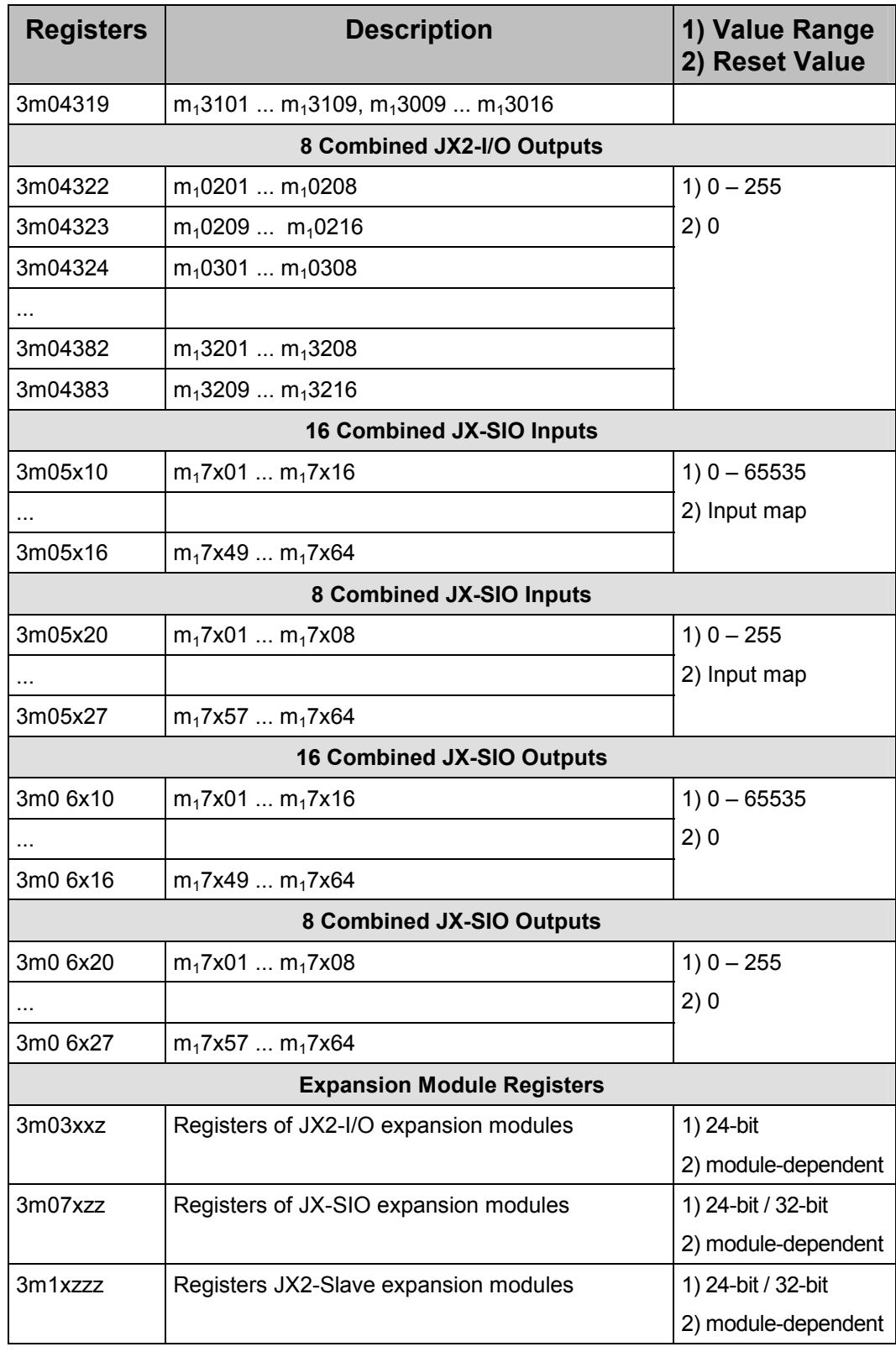

# **9 JX2-Slave Modules connected to the JX6-SB-I Module**

All intelligent JX2-Slave and JetMove modules produced by Jetter AG can be connected to the JX6-SB-I module. JetSym supports commissioning and programming of axes and similar peripheral devices connected to such modules.

# **9.1 Oscilloscope Mode in JetSym**

The JetSym oscilloscope mode is for recording JX2-Slave data and visualizing them in a window. After recording data are buffered on the JX2-Slave module and then transferred to the PC for visualization purposes.

For information on working with the oscilloscope mode, please refer to the JetSym online help.

### **Example 20: Recording Data and Visualizing them in JetSym**

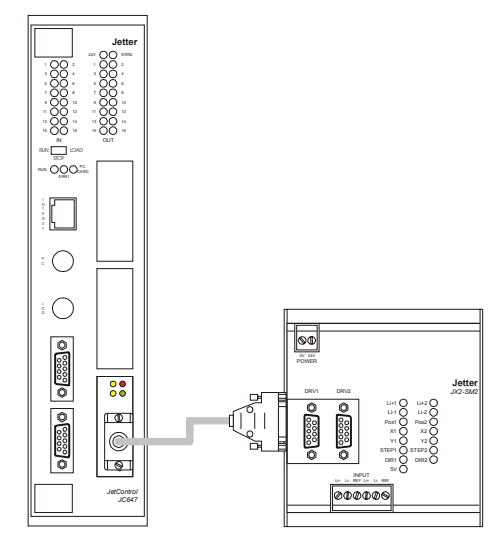

In this example, the actual position, actual speed and tracking error of an axis connected to a JX2-SV1 module are recorded. Create a new oscilloscope file in JetSym and open the "Properties" dialog.

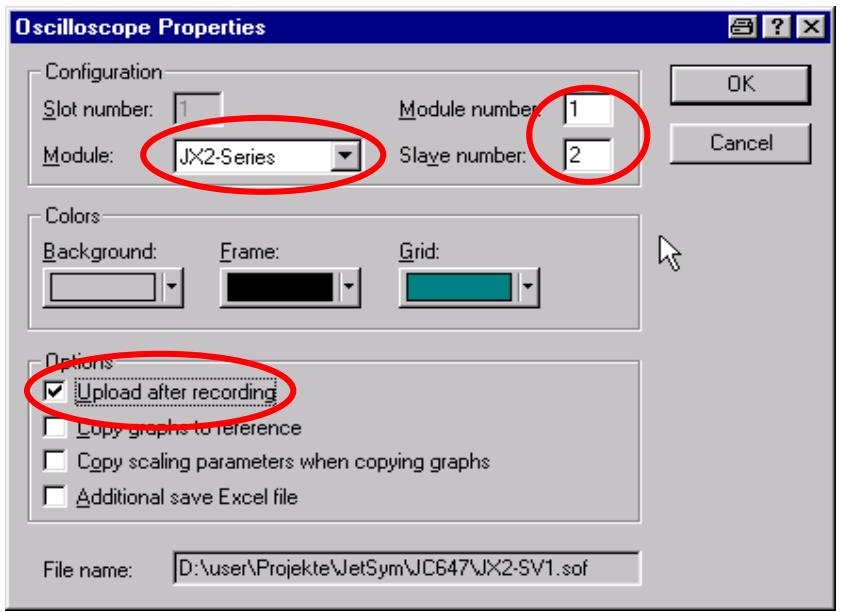

### **Module**

For a JX2-Slave connected to a JX6-SB-I module, select "JX2-Series".

#### **Module number**

Enter here the number of the socket where the JX6-SB-I module is located. In this example the JX2-SV1 module has been inserted into socket # 1.

#### **Slave number (JetSym V2.10)**

As "Slave number" enter the number of the JX2-SV1 module.

#### **Slave number (JetSym before V2.10)**

As "Slave number" enter the number of the JX2-SV1 module minus 1.

#### **Upload after recording**

Also check the option "Upload after recording". If this option is checked, the recorded data are automatically uploaded to the PC when recording is stopped.
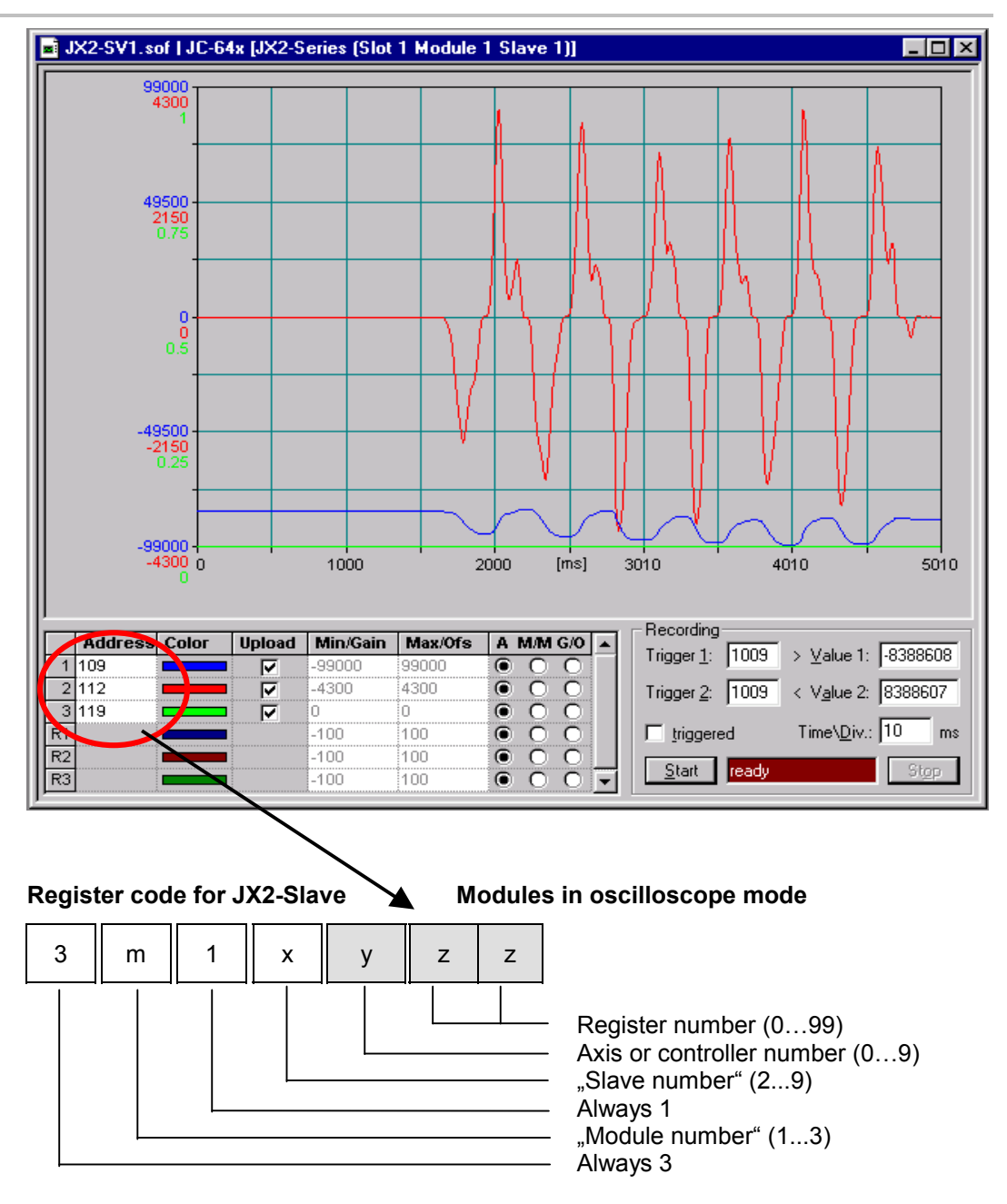

Enter the register number "zz" and the axis or controller number "y" into column "Address". JetSym independently calculates the actual register numbers on the basis of the settings made in the dialog "Properties".

In our example, registers 3112**109,** 3112**112**, and 3112**119** are to be recorded.

## **9.2 Axis Programming**

With the JetControl controller JC647 axes connected to the JX6SB-I module can directly be addressed using the JetSym instructions POS, AXARR and Actual POS.

#### **Note**

These JetSym instructions for axes connected to the JX-SB-I module are supported by JetControl JC647 starting from version V3.00.

#### **Coding of the axis number**

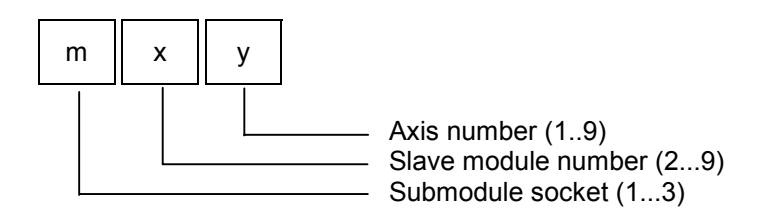

The socket number "m" indicates in which socket of the CPU module the submodule is located. The system bus slave module number "x" is to distinguish between several JX2 slave modules. The axis number "y" is to distinguish between several axes of the JX2 slave module.

#### **Example 21: Positioning an axis**

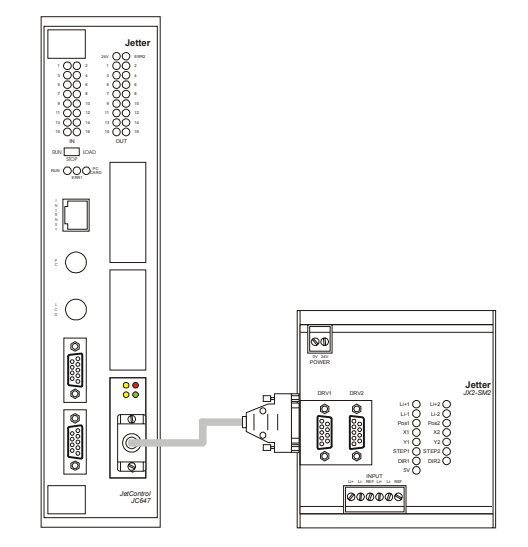

In this example the axis connected to the JX2-SV1 module is moved to position 20400 with a speed of 500. The JX6-SB-I module is located in socket # 1. The JX2-SM2 module is the first connected JX2-Slave module. So, this axis number is "121".

#### **Program File**

```
POS (121, 20400, 500) // Starting the positioning 
WHEN
   AXARR 121 // Waiting until axis has reached its position
THEN //Program continuation
```
# **10 Operating Mode "Master-Master"**

## **10.1 Description of Registers**

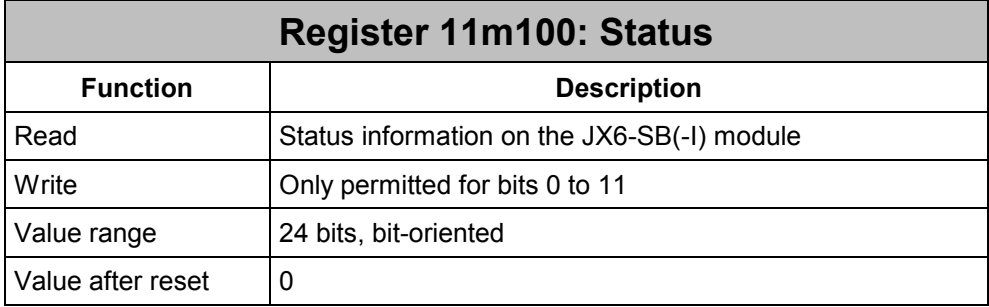

### **Meaning of the individual status register bits:**

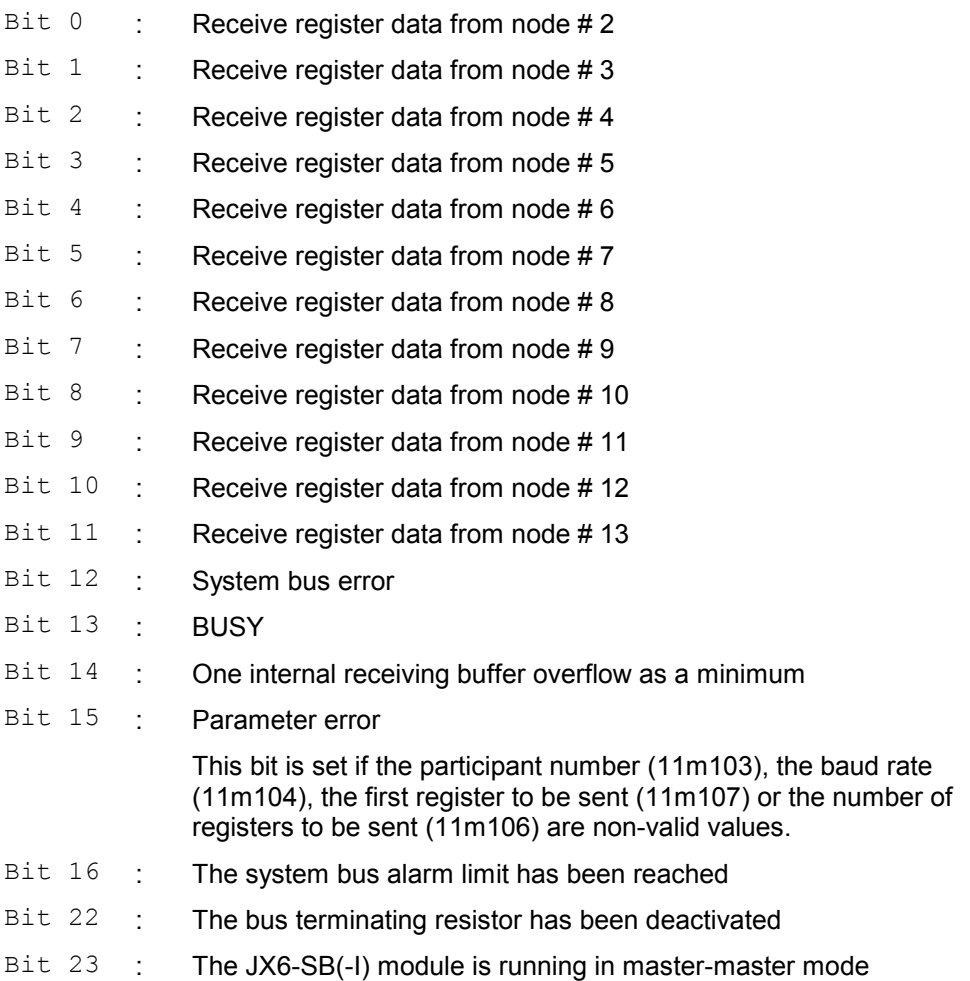

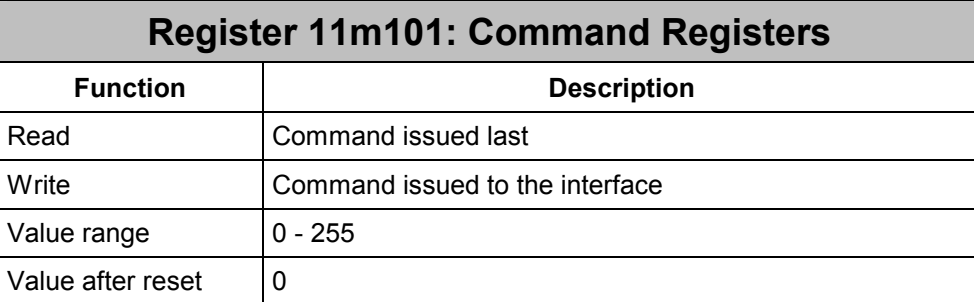

#### **Commands for Master-Master Operation:**

- **10** Initialize the JX6-SB(-I) module in master-master mode
- **11** Transmit register data
- **12** Update the contents of registers 11m2zz
- **13** Deactivate the bus terminating resistor
- **14** Activate the bus terminating resistor. After reset, the bus terminating resistor will be activated automatically.

#### **Comments:**

- - When register data are being transmitted, the contents of registers 11m2zz must not be changed, as long as the BUSY-bit is set in the status register.
- $\bullet$  If command 11 "Send Register Data" is issued with invalid parameters contained in registers 11m106 and 11m107, bit 15 will be set in the status register and the function will be stopped.
- -The same applies for command 12 "Updating the contents of register 11m2zz".
- - If a system bus error occurs when command 11 is issued, the error message will be deleted first, then transmission will be started.
- - A bus terminating resistor that can be switched off has not been available until hardware revision 02.

## **Register 11m102: Internal Receiving Buffer Overflow**

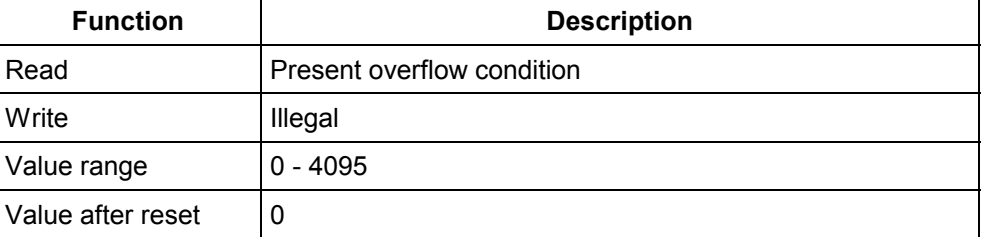

When new register data transmitted by another participant are received, the JX6-SB(-I) module sets the corresponding receiving bit in status register 11m100.

If the same participant transmits updated register data, before the receiving bit has been cleared, this will be signalised in register 11m102. At the same time, bit 15 in the status register will get value 1.

Clearing the receiving bit acknowledges the overflow bit in this register. As new register data have been received in the background, the receiving bit will immediately be set to 1.

### **The Significance of the Individual Bits in Register 11m102:**

- Bit 0 : Receiving buffer overflow, node #2
- Bit 1 : Receiving buffer overflow, node #3
- Bit 2 : Receiving buffer overflow, node #4
- Bit 3 : Receiving buffer overflow, node #5
- Bit 4 : Receiving buffer overflow, node #6
- Bit 5 : Receiving buffer overflow, node #7
- Bit 6 : Receiving buffer overflow, node #8
- Bit 7 : Receiving buffer overflow, node #9
- Bit 8 : Receiving buffer overflow, node #10
- Bit 9 : Receiving buffer overflow, node #11
- Bit 10 : Receiving buffer overflow, node #12
- Bit 11 : Receiving buffer overflow, node #13

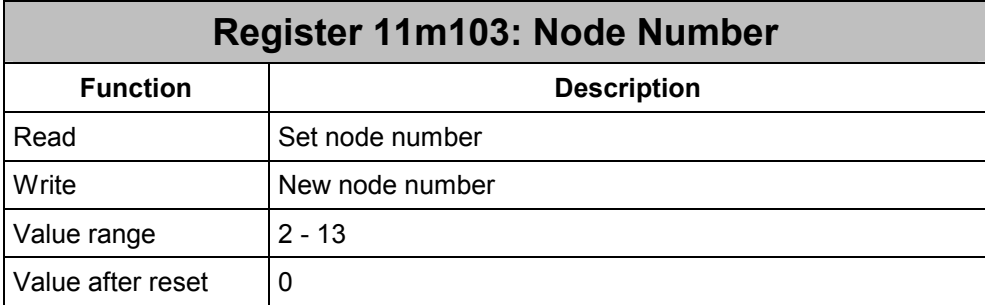

This register must be written into, before command 10 "Initialize the JX6-SB(-I) Module in Master-Master Mode" is transmitted. If, during initialization, an invalid value is contained in this register, the JX6-SB(-I) module will take on node number 2. In the status register, bit 15 "Parameter Error" will take on value 1.

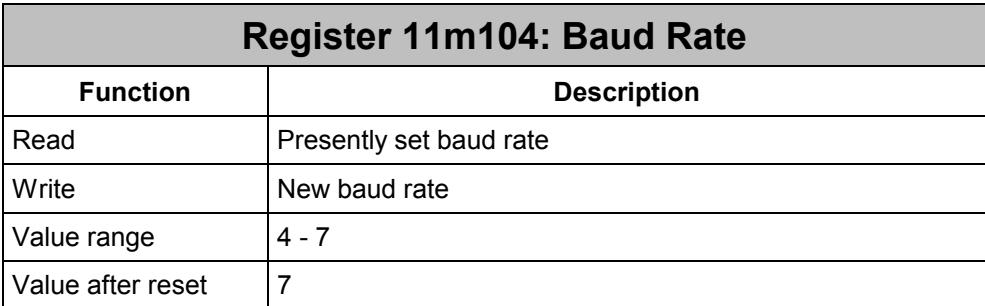

This register must be written into, before command 10 "Initialize the JX6-SB(-I) Module in Master-Master Mode" is transmitted. Otherwise, the JX6-SB(-I) module will take the system bus interface into operation at a baud rate of 1 MBaud. If during initializing, an invalid value has been written into this register, the system bus interface will also be taken into operation at 1 MBaud. In the status register, bit 15 "Parameter Error" will take on value 1.

#### **Adjustable baud rates:**

- **4** 125 kBaud
- **5** 250 kBaud
- **6** 500 kBaud
- **7** 1 MBaud

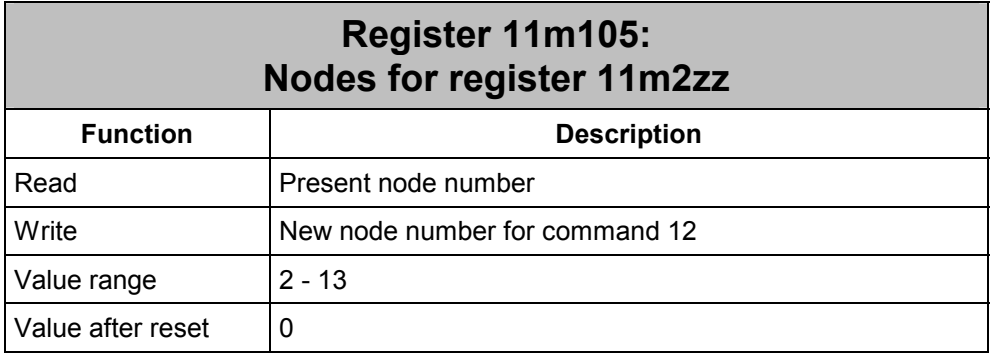

This register contains the number of the node, the register data of which are to be mapped to the registers 11m200 through 11m263 when command 12 is issued.

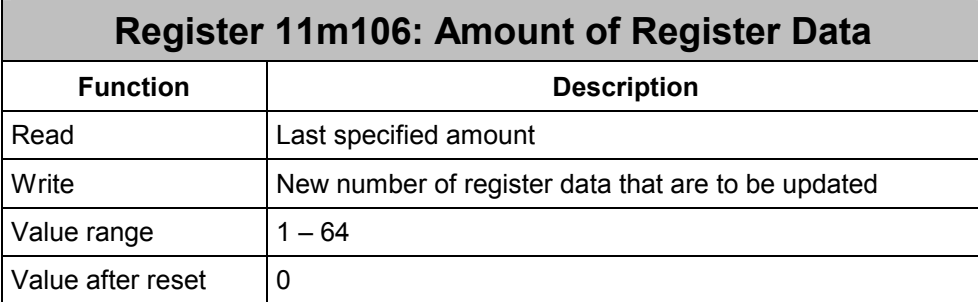

When commands 11 and 12 are issued, the number of register data that are to be sent to other nodes, respectively, that are to be updated in registers 11m2zz, will be determined in this register.

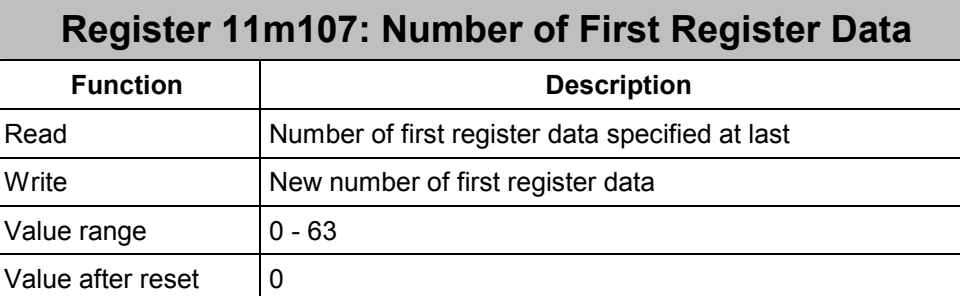

When commands 11 and 12 are issued, the first register data that are to be sent to other nodes, respectively, that are to be updated in registers 11m2zz, will be determined in this register.

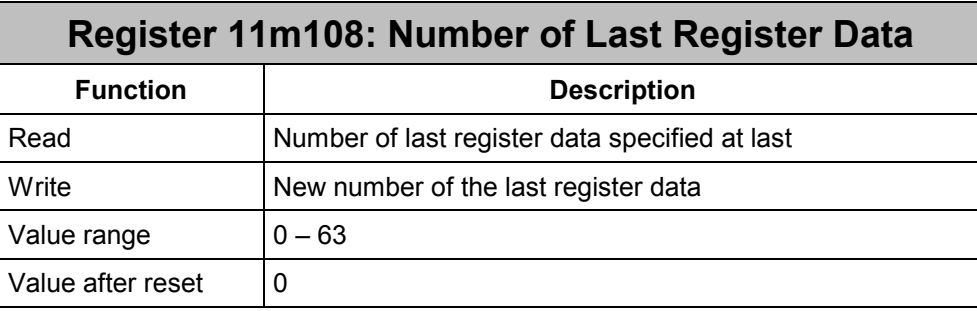

When commands 11 and 12 are issued, the last register data that are to be sent to other nodes, respectively, that are to be updated in registers 11m2zz, will be determined in this register.

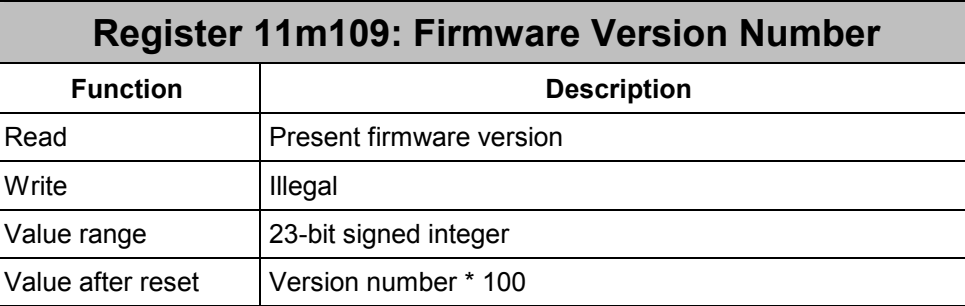

From this register the firmware version number of the JX6-SB(-I) module can be read out. The value that has been read equals the product of the version number times a hundred. Thus, value 210, for example, refers to version 2.10.

When the JX6-SB(-I) module is in the self test routine after switching on, the version number of the self test routine plus one thousand is displayed by this register.

Register  $11m109$  = 1103

 Version 1.03 Self test routine

If the JX6-SB(-I) module is in the loading routine during the operating system update, the version number of the loading routine plus two thousand is displayed by this register.

Register 11m109 = 2103

 Version 1.03 - Loading routine

## **Registers 11m110 through 11m133: First and Last Receiving Register**

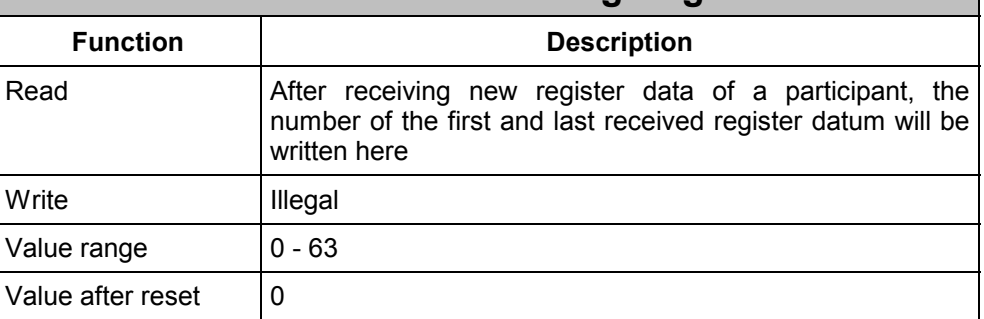

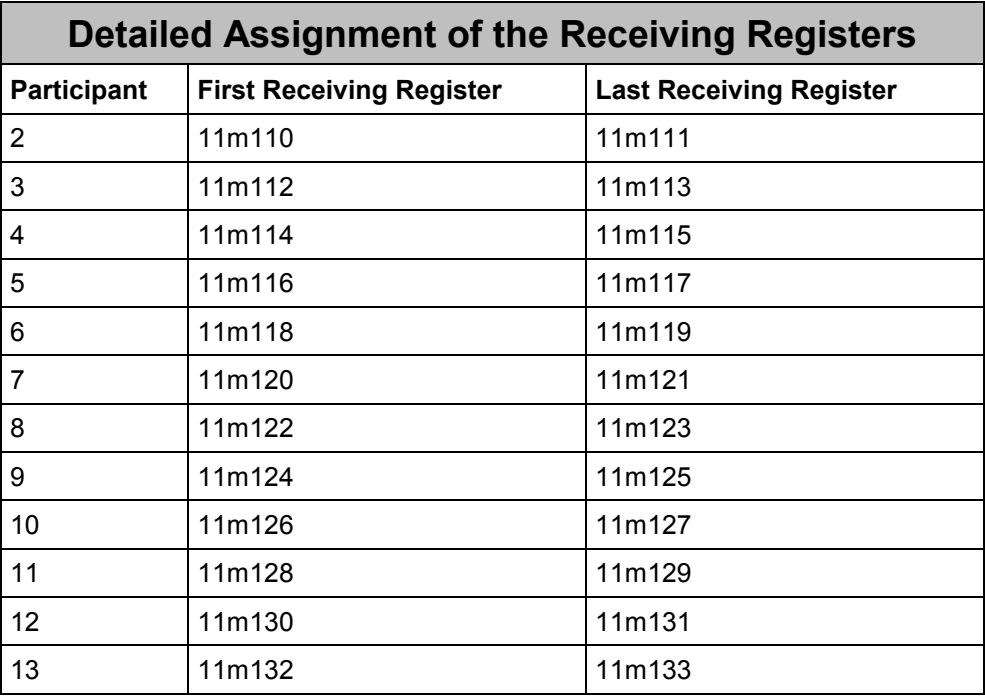

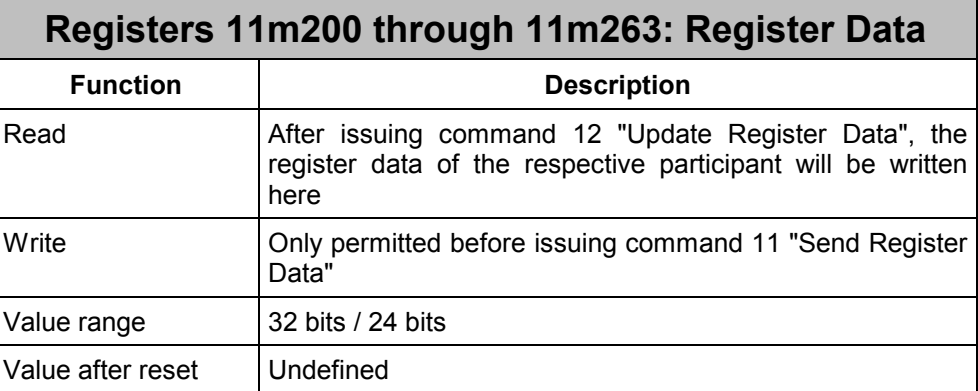

## **10.2 Sample Programs**

In the following example, the JX6-SB(-I) module will be taken into operation in the mastermaster coupling mode. In all examples, the following symbol file will be used:

#### **Symbol File**

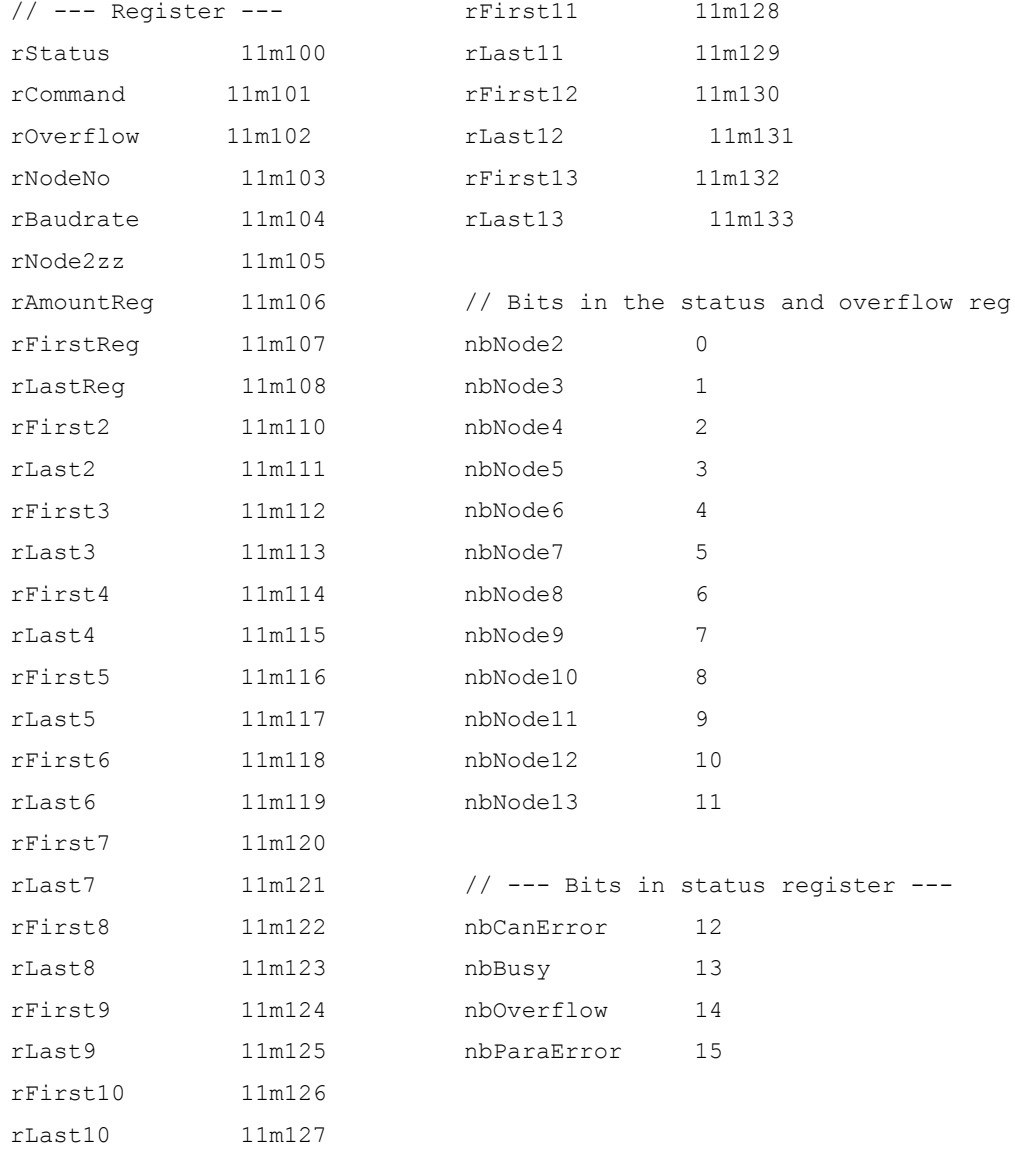

#### **Example 22: Initialization in Master-Master Mode**

In the following example, the JX6-SB(-I) module will be taken into operation in the mastermaster mode. The module is given node number 2; the system bus is set to 1 MBaud.

#### **Program File**

```
TASK 0 
   REGISTER LOAD (rNodeNo, 2) // Setting the node address
   REGISTER_LOAD (rBaudrate, 7) // Baud rate 1 MBaud
    REGISTER_LOAD (rCommand, 10) // Starting master-master mode 
WHEN WHEN // Waiting, until start is ready
    BIT_CLEAR (rStatus, nbBusy) 
THEN
```
//Program continuation

#### **Example 23: Processing New Register Data Received from Node # 3**

In the following example, the application program will react to receiving new register data from node # 3. Having received the register data, the program will copy them into registers 11m2zz. There, they can be processed customer-specifically. After this, the receiving bit will be reset, in order to enable the internal receiving buffer again.

#### **Program File**

```
WHEN WHEN \frac{1}{2} and \frac{1}{2} and \frac{1}{2} and \frac{1}{2} and \frac{1}{2} and \frac{1}{2} and \frac{1}{2} and \frac{1}{2} and \frac{1}{2} and \frac{1}{2} and \frac{1}{2} and \frac{1}{2} and \frac{1}{2} and \frac{1}{2} and \frac{1}{2} and \ BIT_SET (rStatus, nbNode3) 
THEN \frac{1}{\pi} respectively.
     // Display register data received from node 3 in registers 11m2zz 
    REGISTER LOAD (rNode2zz, 3) // Node number
     REGISTER_LOAD (rFirstReg, @rFirst3) // First register 
     REGISTER_LOAD (rLastReg, @rLast3) // Last register 
    REGISTER LOAD (rCommand, 12) // Update 11m2zz
      // 
WHEN WALLACK WALLACK WALLACK WALLACK WHEN
     BIT_CLEAR (rStatus, nbBusy) 
THEN 
    BIT CLEAR (rStatus, zbNode3) // Acknowledge receipt
      // Processing the data, user-specifically
```
#### **Example 24: Process Updated Register Data Received from Node # 3**

In this example, on receiving new register data the program checks whether there are more up-to-date register data. This can occur, when acknowledgement of data received will last too long because of clearing the respective bit in the status register. An overflow bit signals that the JX6-SB(-I) module has received new register data during this time. Clearing the reception bits in the status register will cause the former data to be deleted, while reception of the new data will immediately be displayed.

#### **Program File**

```
WHEN WHEN \frac{1}{2} when the set of \frac{1}{2} requister data from node 3
    BIT SET (rStatus, nbNode3)
IF // There are more up-to-date data
    BIT SET (rOverflow, nbNode3)
THEN 
    BIT CLEAR (rStatus, nbNode3) // Deleting the former data
WHEN WHEN \frac{1}{\sqrt{2}} and \frac{1}{\sqrt{2}} and \frac{1}{\sqrt{2}} and \frac{1}{\sqrt{2}} and \frac{1}{\sqrt{2}} and \frac{1}{\sqrt{2}} and \frac{1}{\sqrt{2}} and \frac{1}{\sqrt{2}} and \frac{1}{\sqrt{2}} and \frac{1}{\sqrt{2}} and \frac{1}{\sqrt{2}} and \frac{1}{\sqrt{2}} and \frac{1}{\sqrtBIT SET (rStatus, nbNode3)
THEN \frac{1}{\pi} THEN
     // Register data from node 3 to be displayed in 11m2zz 
    REGISTER LOAD (rNode2zz, 3) // Node number
    REGISTER LOAD (rFirstReg, @rFirst3) // First register
    REGISTER LOAD (rAmountReg, @rLast3) // Last register
    REGISTER LOAD (rCommand, 12) // Updating 11m2zz
      // 
WHEN \frac{1}{2} // Waiting, until data have been copied
    BIT CLEAR (rStatus, nbBusy)
THEN 
    BIT CLEAR (rStatus, nbNode3) // Acknowledging receipt
      // Processing the data, user-specifically
```
#### **Example 25: Process Register Data Received from Node # 3 Considering an Overflow**

Similar to example 11, it is first checked after receiving new register data, whether there are more up-to-date register data. Before the former data are deleted, though, they are first copied into registers 11m2xx and then processed. After this, the receiving bit will be cleared for confirmation; then the new data will be processed.

Basically, it is recommended to control the processing of received data via handshake bits in the register data. Otherwise, more data might be sent than the other nodes could take over for processing. In master-master operation, the system bus represents the fastest constituent; for this reason, it must adjust to the speed of the other constituents.

#### **Program File**

```
LABEL sReception 
WHEN WHEN \frac{1}{2} // Register data from node 3
   BIT SET (rStatus, nbNode3)
THEN // Displaying data in 11m2zz 
     // Register data from node 3 to be displayed in 11m2zz 
   REGISTER LOAD (rNode2zz, 3) // Node number
    REGISTER_LOAD (rFirstReg, @First3) // First register 
    REGISTER_LOAD (rAmountReg, @rLast3) // Last register 
   REGISTER LOAD (rCommand, 12) // Updating 11m2zz
WHEN WHEN 1999 MERRY 1999 WALLING, until data have been copied
   BIT CLEAR (rStatus, nbBusy)
THEN 
     // Processing the data, user-specifically 
IF \frac{1}{2} are there further data to be processed?
   BIT SET (rOverflow, nbNode3)
THEN 
   BIT CLEAR (rStatus, nbNode3) // Acknowledging receipt
   GOTO sReception \frac{1}{2} // onto a new one
THEN
```
//Program continuation

### **Example 26: Transmit Register Data to the Other Nodes**

In the following example, five new register data are transmitted to all the other nodes. The register data can be found in register 200 ff. and must therefore be written into registers 11m2zz first.

The user program is to control registers 11m2zz. The JX6-SB(-I) module will not transmit data to this register by itself.

#### **Program File**

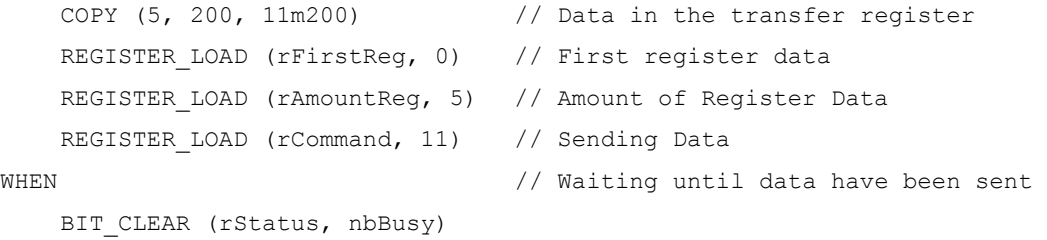

THEN

//Program continuation

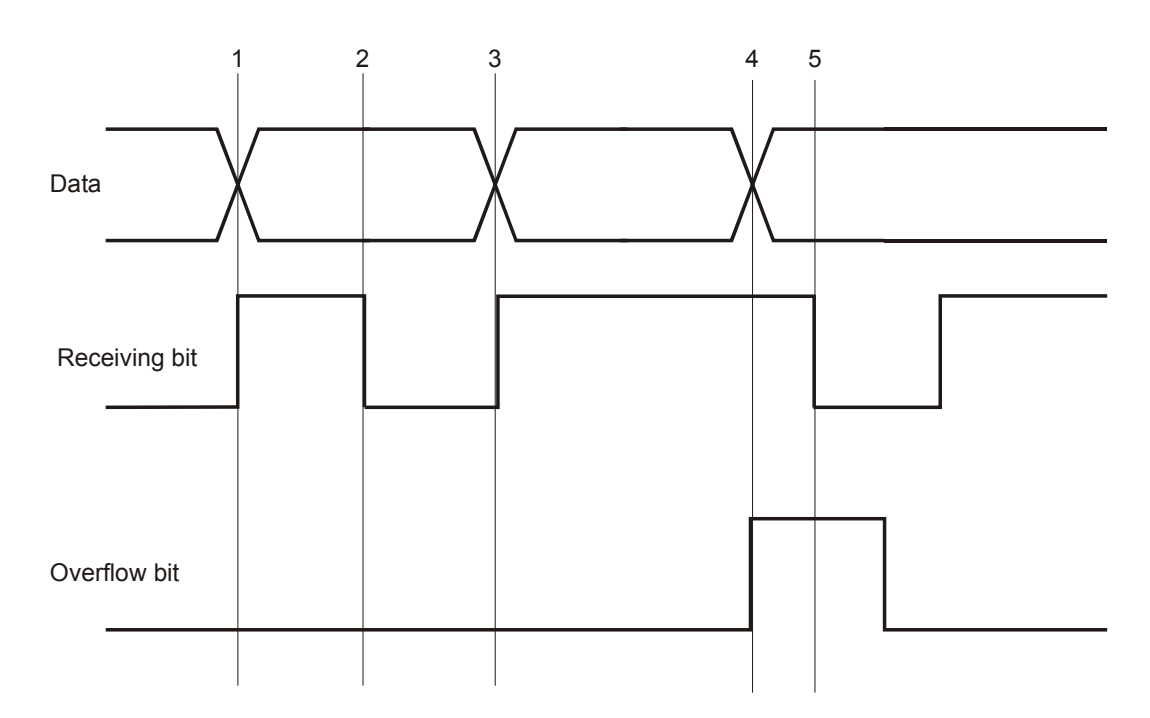

## **10.3 Signal Waveform when Receiving Data**

#### **Fig. 19: Timing diagram of the receiving and overflow bit when receiving data**

#### **1: Receiving register data for the first time**

Register data sent by another node have been received. In the status register the receiving bit takes on value 1.

#### **2: Acknowledgement of the receiving bit by the user**

The user has reacted to data reception and enabled the internal receiving buffer again by clearing the receiving bit.

#### **3: Re-receiving register data**

Register data sent by another node have been received. In the status register the receiving bit takes on value 1.

#### **4: Re-receiving register data before acknowledging the receipt**

Further register data of the same node have been received without setting the receiving bit in the status register to zero. Consequently, the overflow bit will take on value 1. If, after this, registers 11m2zz are updated by the user issuing command 12, the register data received by node 3 will be copied.

#### **5: Acknowledgement of the receiving bit by the user**

The user will reset the receiving bit to zero, while the value of the overflow bit is 1. Immediately after this, the receiving bit will take on value 1 again, while the overflow bit will be set to zero. The data received last, in this example at 4, can be picked up.

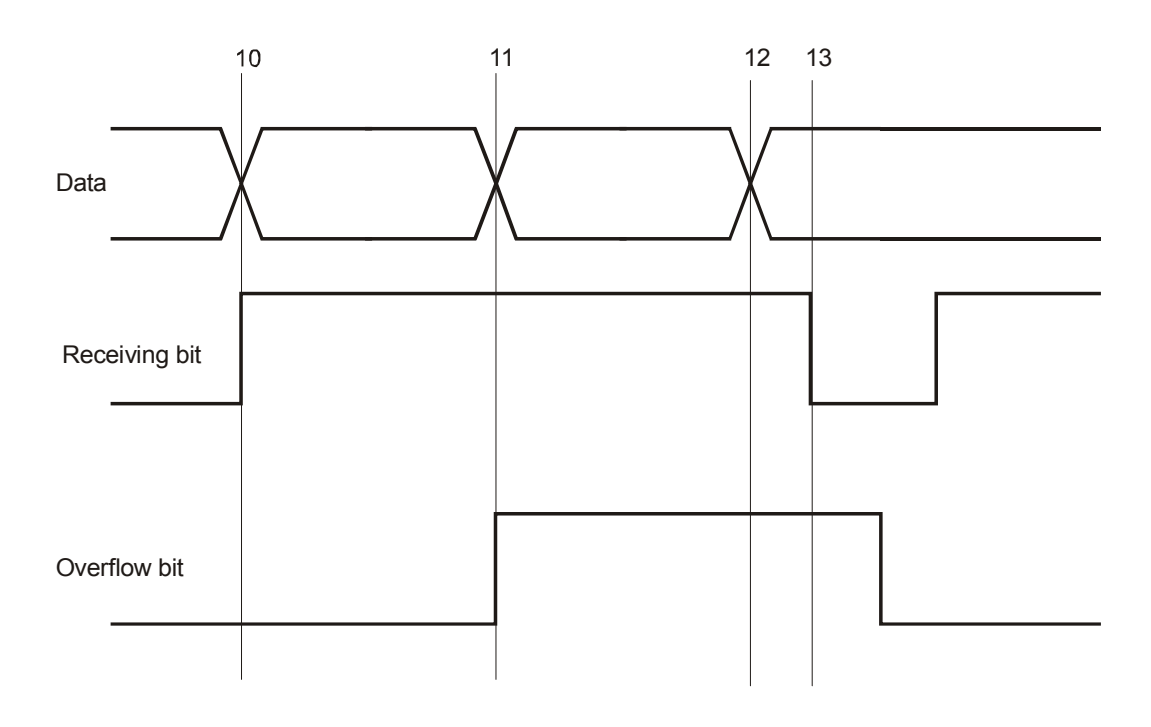

#### **Fig. 20: Occurrence of a loss of data**

#### **10: Re-receiving register data**

Register data sent by another node have been received. In the status register the receiving bit takes on value 1.

#### **11: Re-receiving register data when the receiving bit is 1**

Further register data of the same node have been received a second time without setting the receiving bit in the status register to zero. Consequently, the overflow bit will take on value 1.

If, after this, registers 11m2zz are updated by the user issuing command 12, the register data received by node 10 will be copied.

#### **12: Re-receiving register data when the overflow bit is 1**

Register data are being received while the overflow bit is 1. The register data received in 11 will be overwritten. This cannot be ascertained in the user program.

If, after this, registers 11m2zz are updated by the user issuing command 12, the received register data in 10 will be copied, as the receiving bit has not been cleared yet.

#### **13: Acknowledgement of the receiving bit by the user**

The user will reset the receiving bit to zero, while the value of the overflow bit is 1. Immediately after this, the receiving bit will take on value 1 again, while the overflow bit will be set to zero. The data received last, in this example at 12, can be picked up.

## **10.4 Buffer Structure**

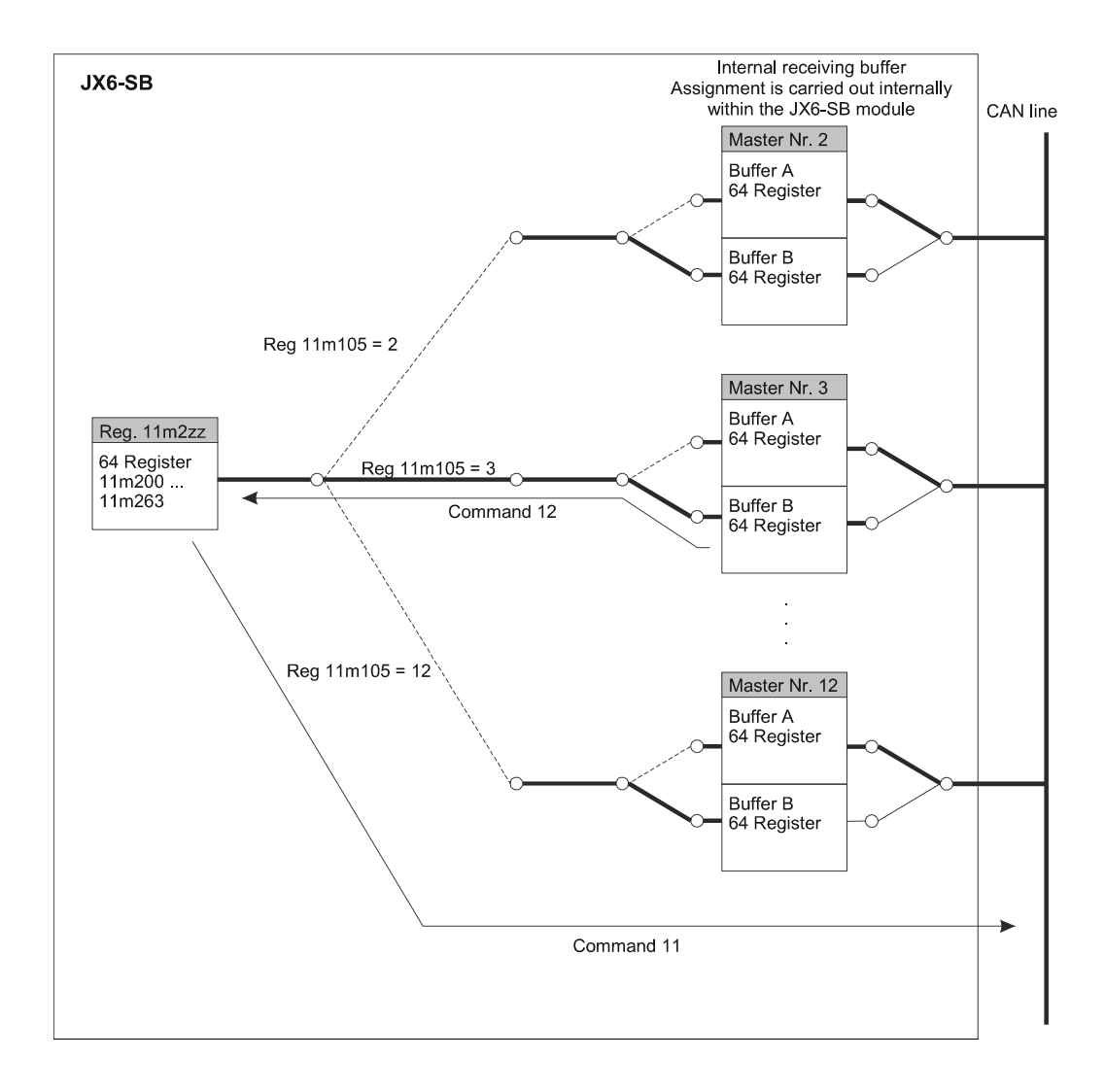

#### **Fig. 21: Buffer Structure of a JX6-SB(-I) Master-Master Connection**

# **10.5 Overview of Registers**

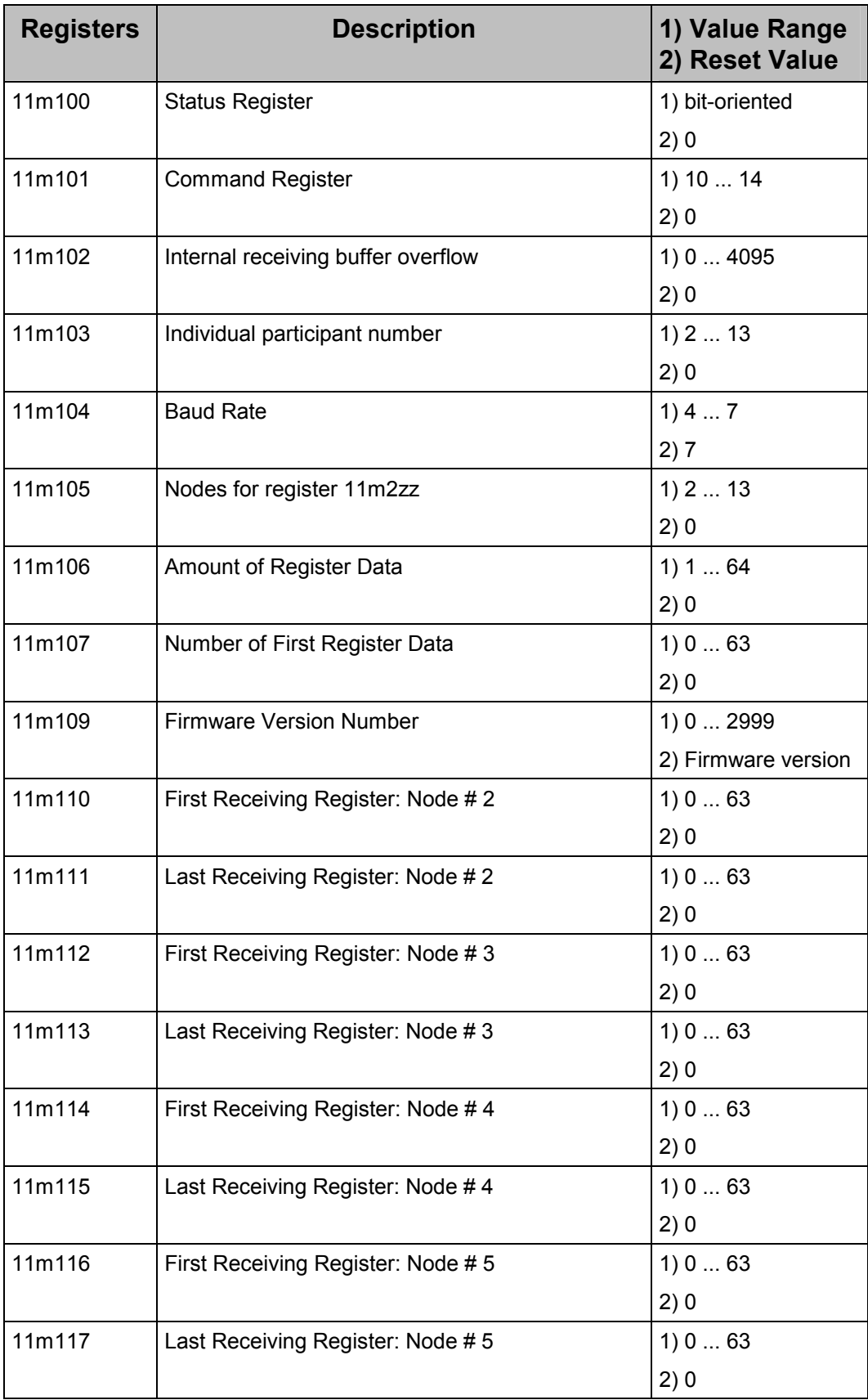

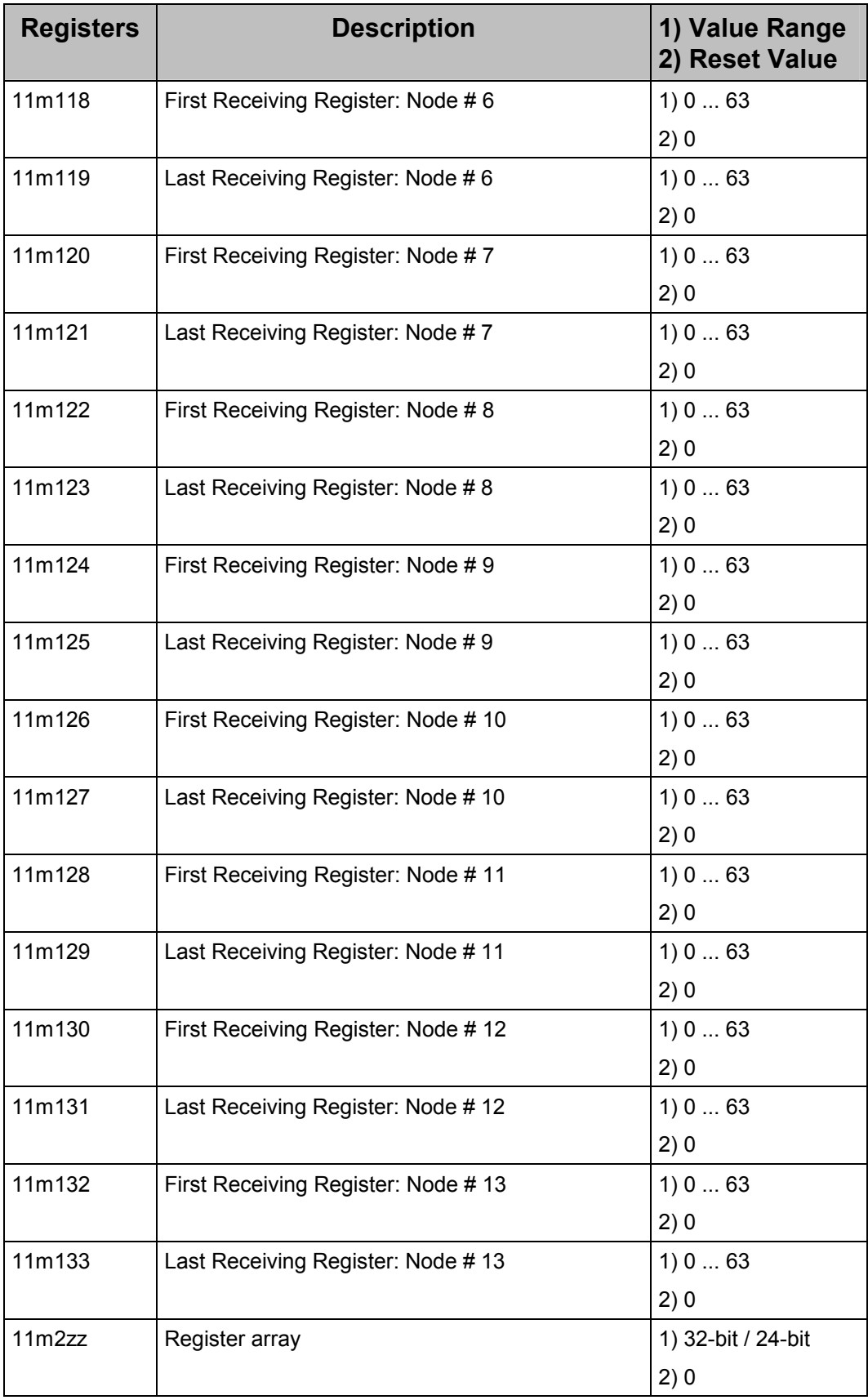

# **A Explanation of Terms**

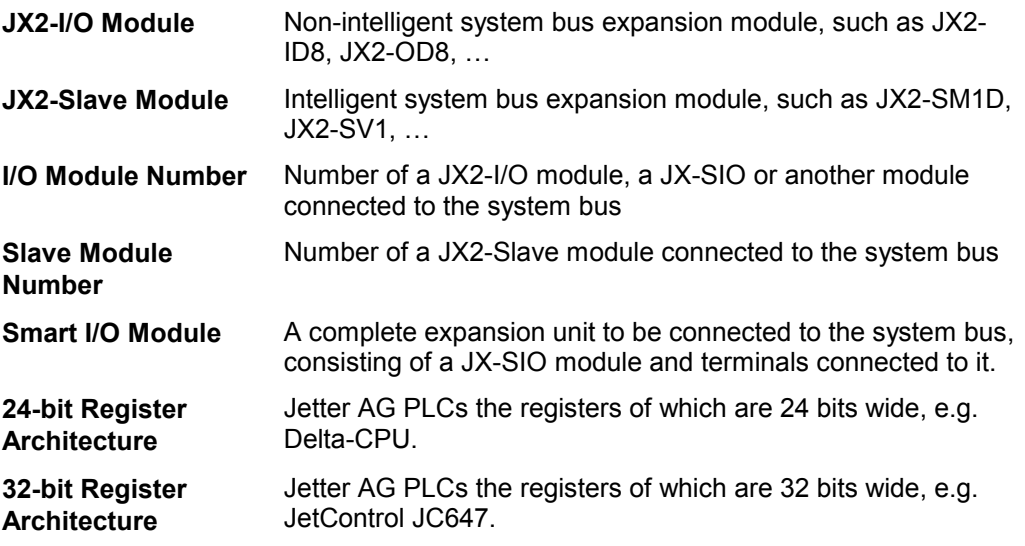

# **B Index of Illustrations**

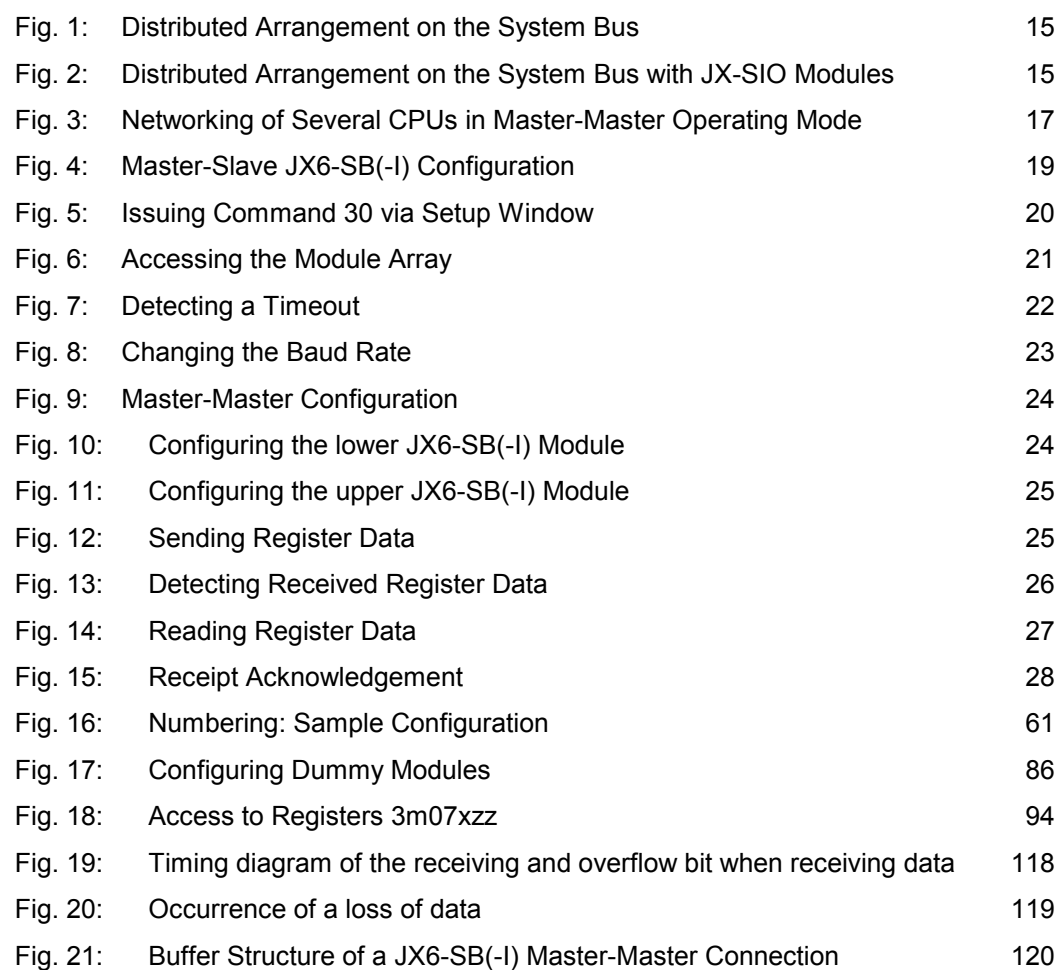

# **C Sample Programs**

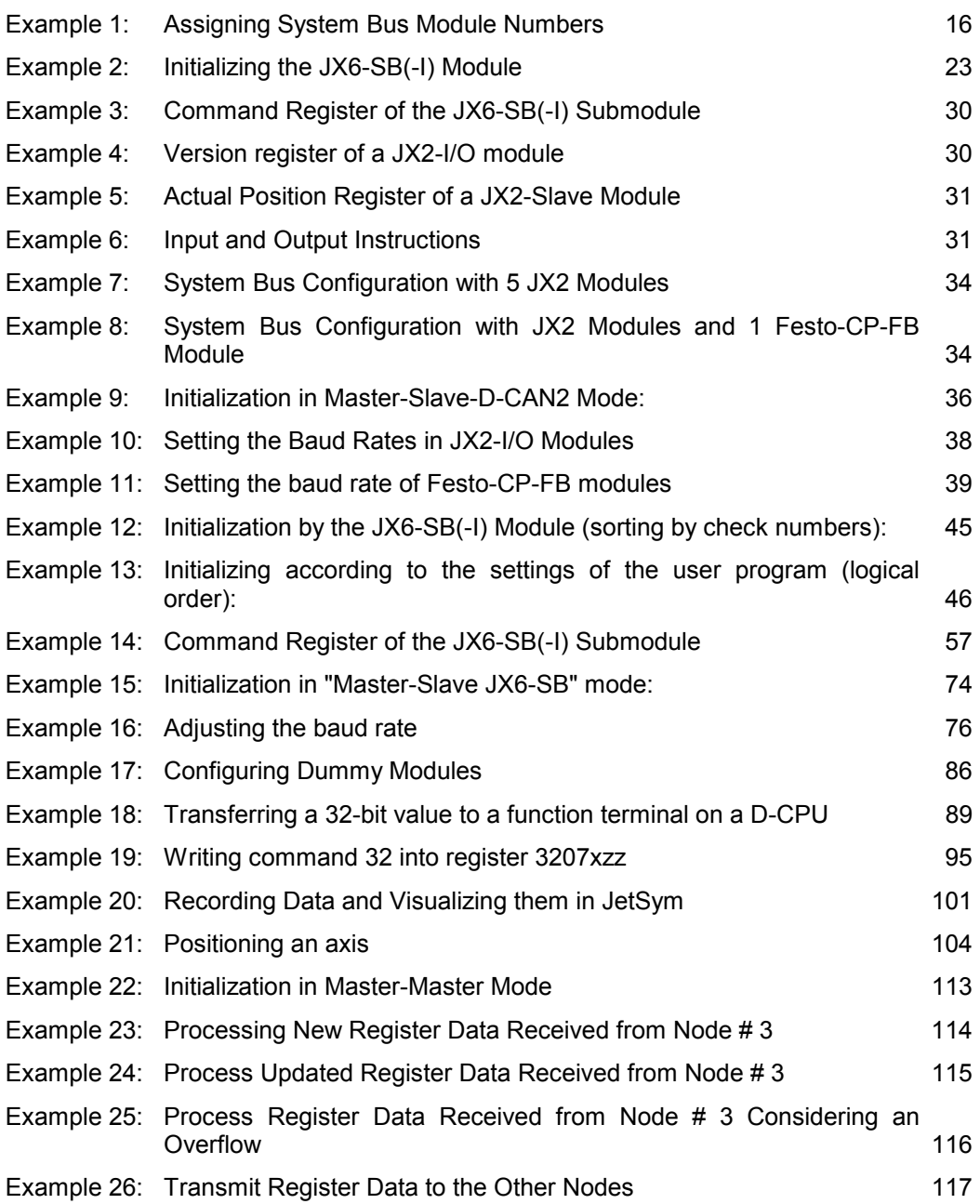

# **D Calculating the I/O Sum**

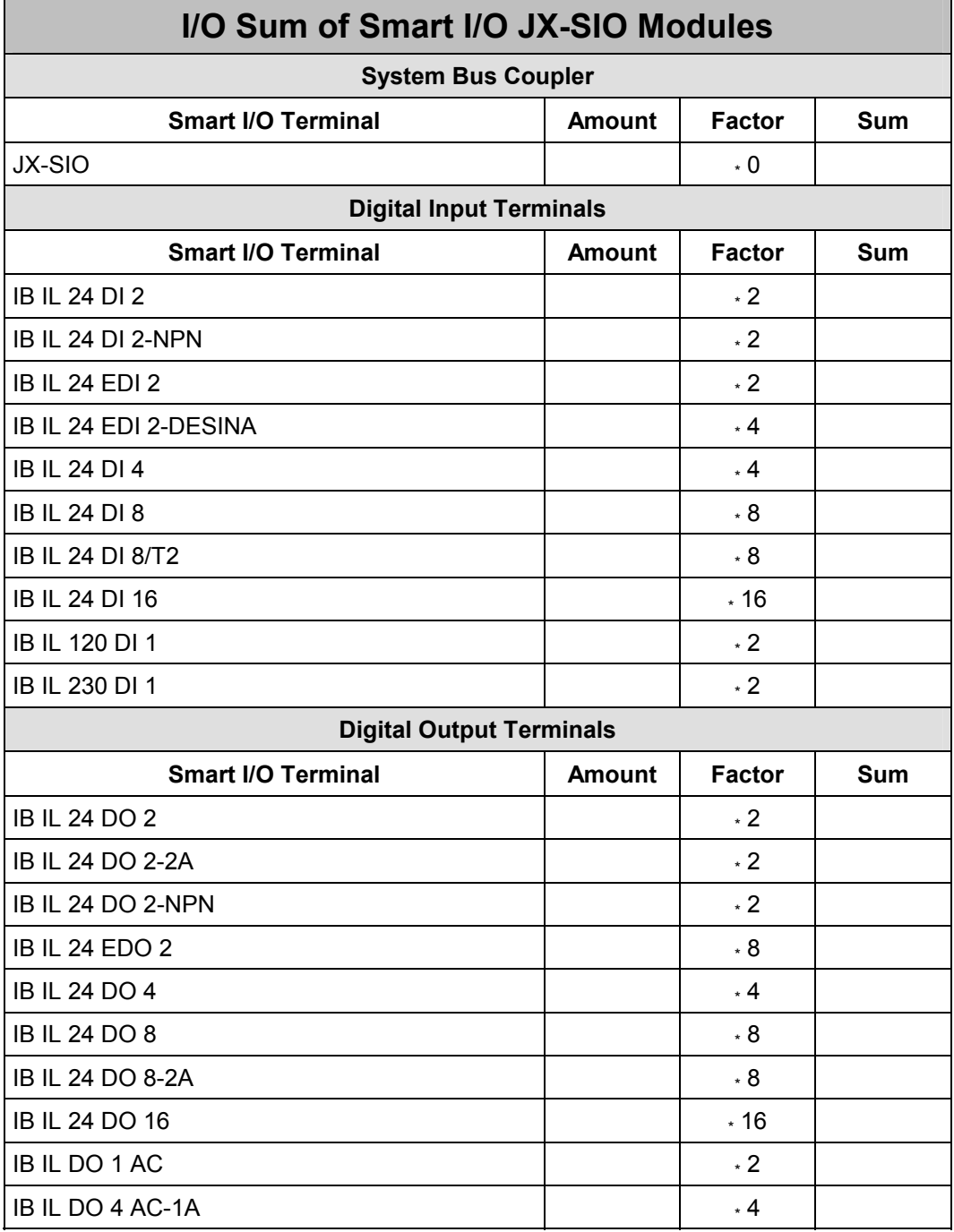

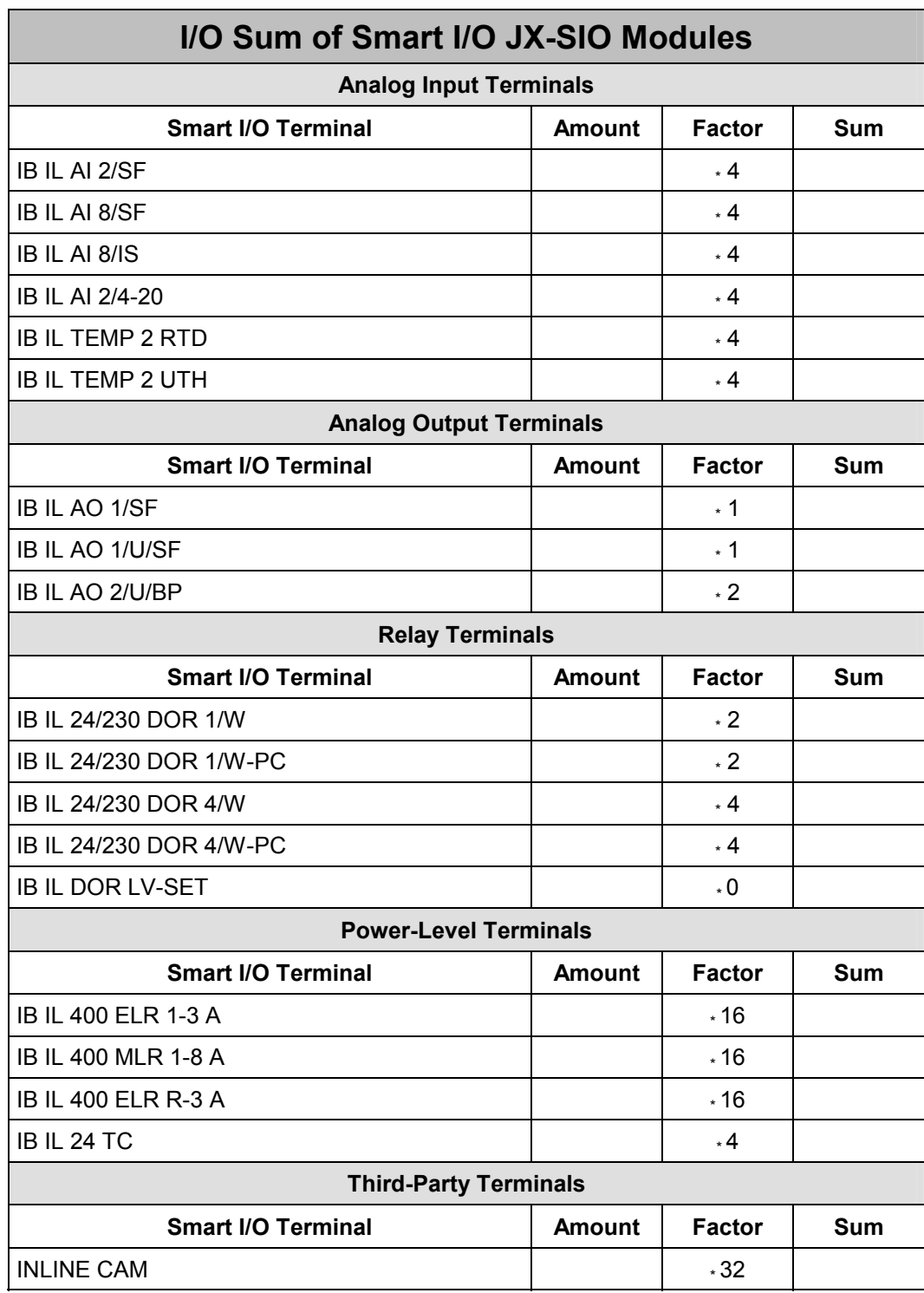

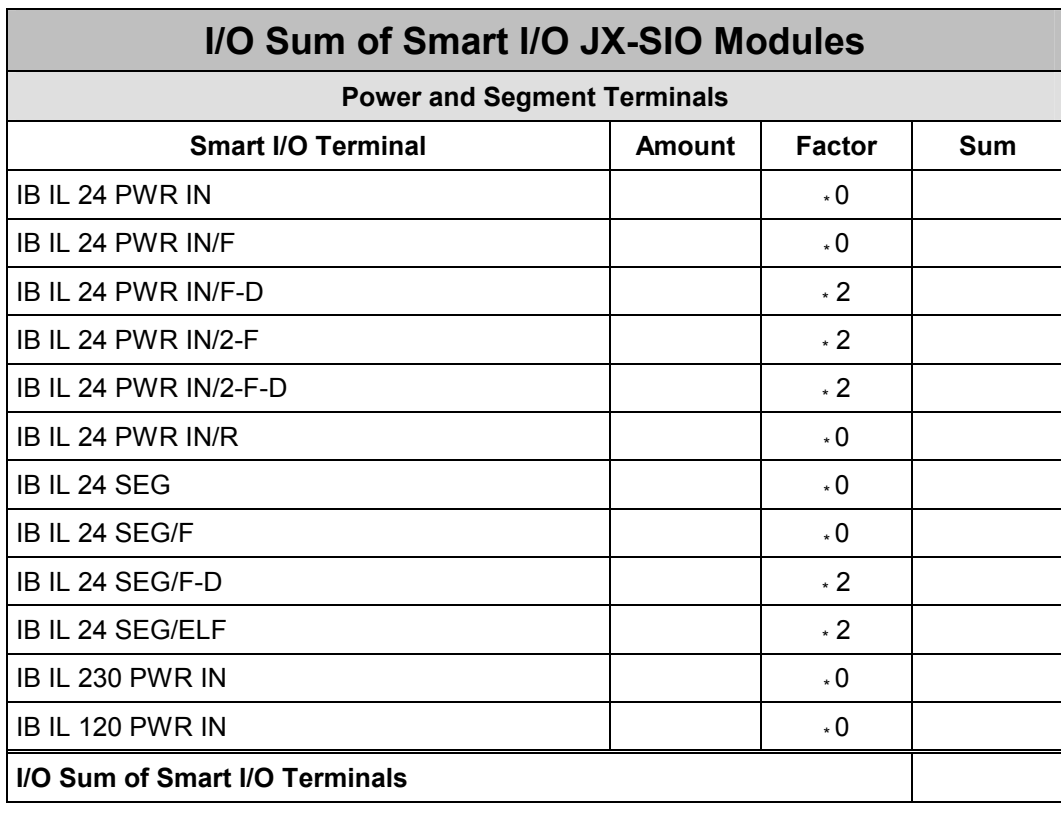

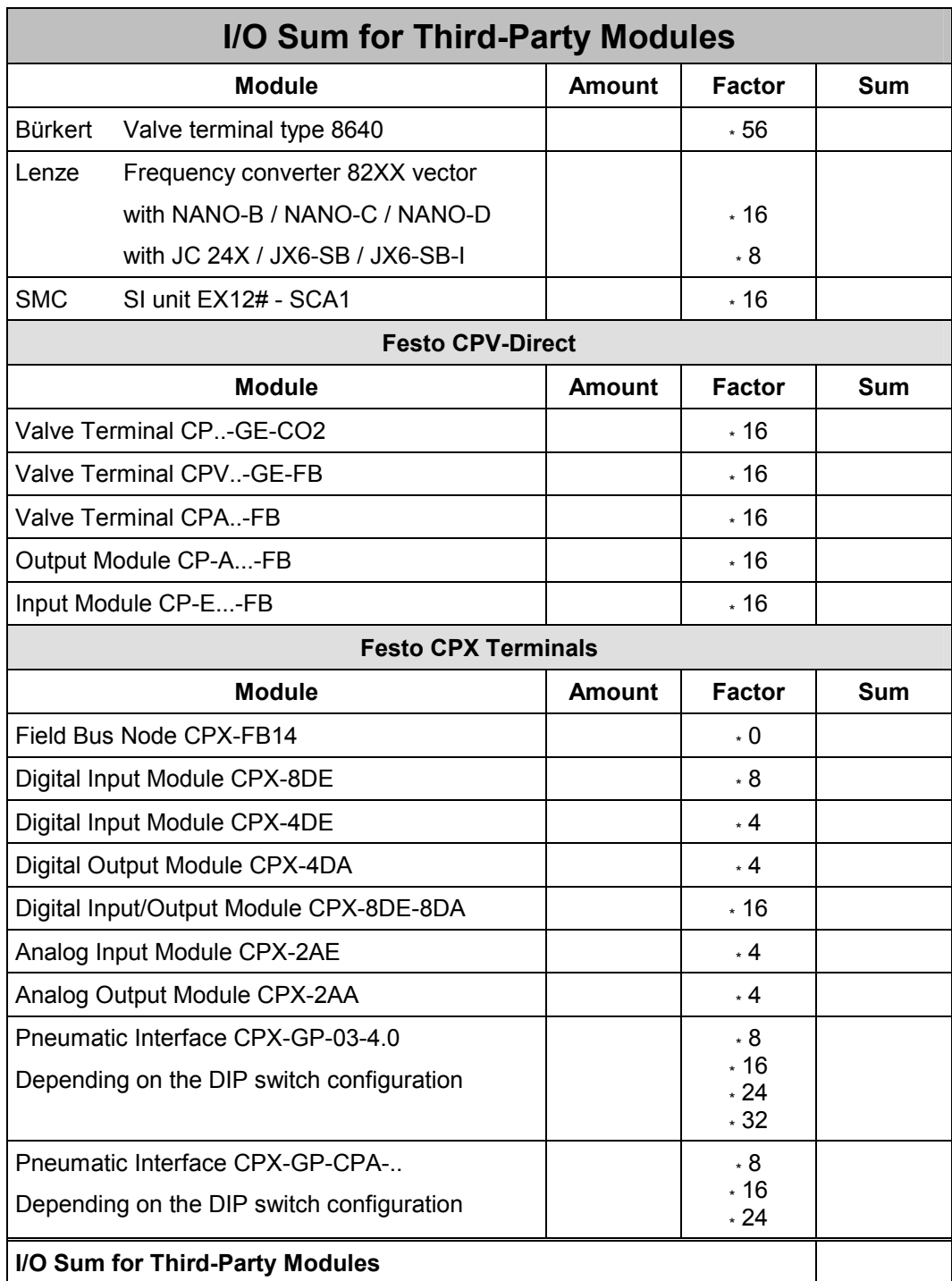

### **Hint about Festo CPX Terminals**

The I/O sum for CPX modules CPX-4DE and CPX-4DA has to be rounded up to the next figure that can be divided by 8.

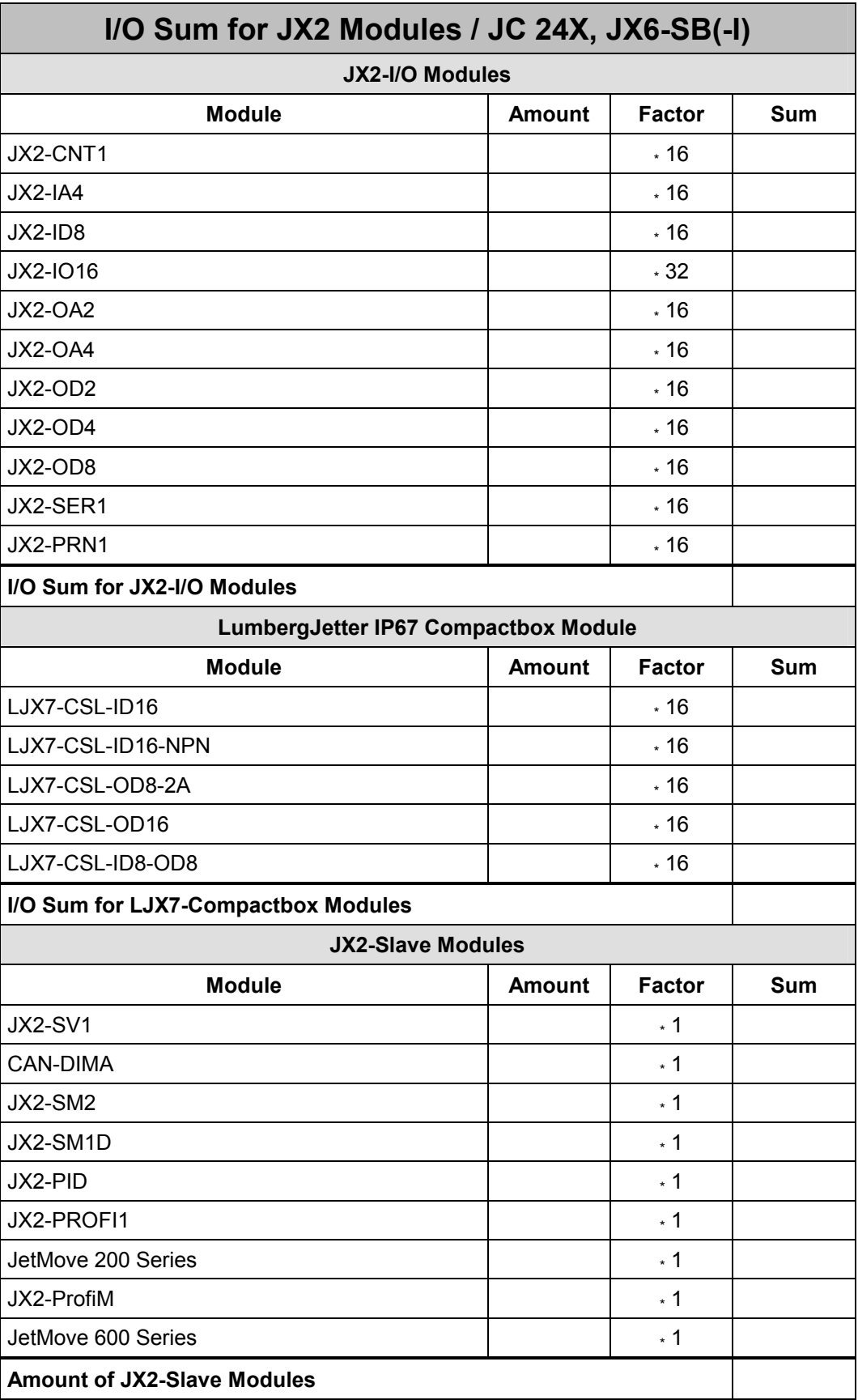

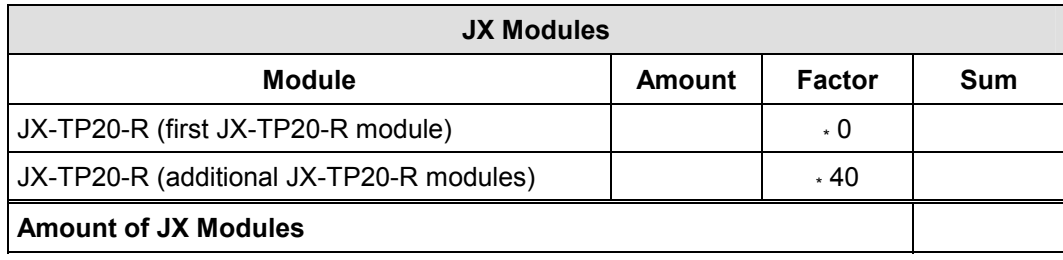

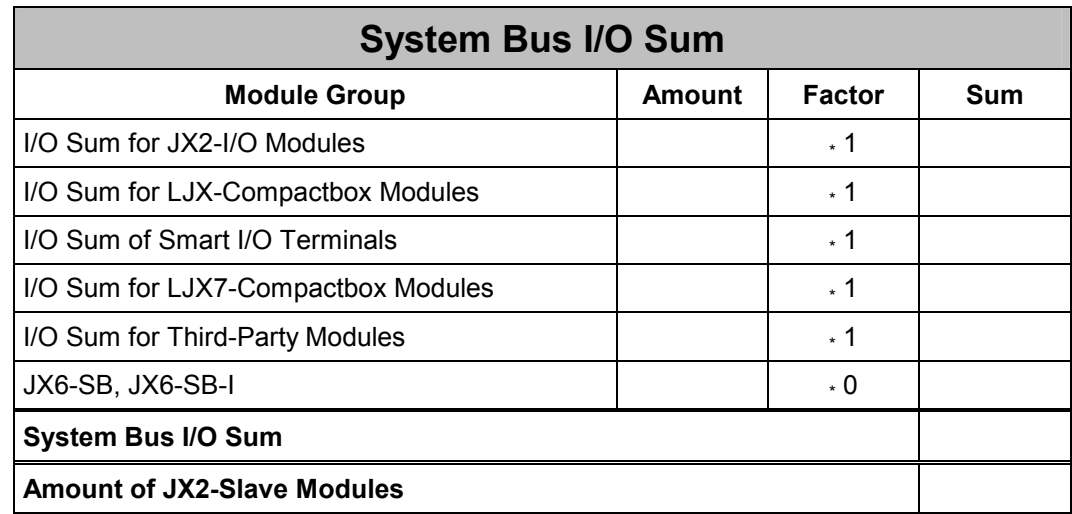

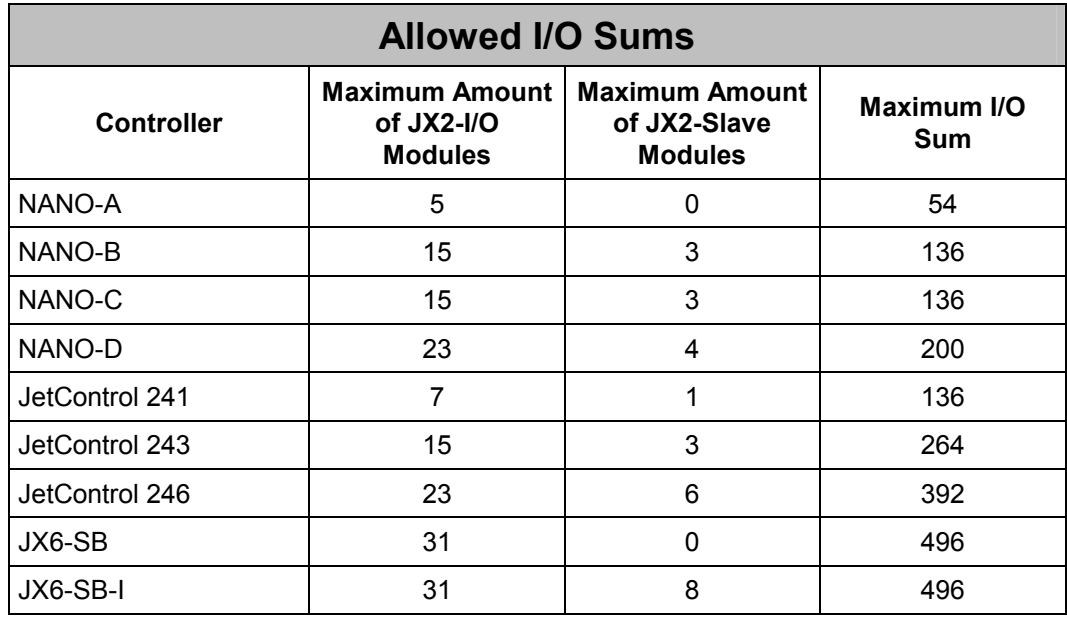

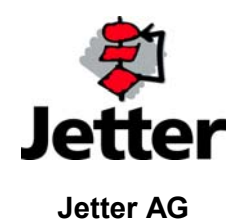

Gräterstrasse 2 D-71642 Ludwigsburg

#### **Germany**

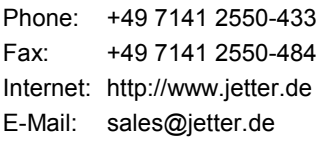

### **Jetter Subsidiaries**

32 Ang Mo Kio Industrial Park 2 #07-03 Sing Industrial Complex Singapore 569510

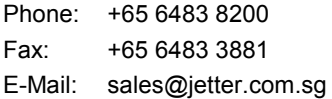

### **Jetter Branches**

#### **Jetter AG Büro Nord Jetter AG Büro Mitte Jetter AG Büro Ost**

Am Nordbahnhof 5 D-59555 Lippstadt

Phone: +49 2941 6691-0 Fax: +49 2941 6691-22 E-Mail: dschnelle@jetter.de

**Jetter AG Business Unit Ebelt** 

Jahnstrasse 7 D-73760 Ostfildern/Scharnhausen

#### **Germany**

Phone: +49 7185 64069 Fax: +49 7185 658662 E-Mail: info@ebelt.de

### Münchwilerstrasse 19

CH-9554 Tägerschen

#### **Singapore Switzerland U.S.A**

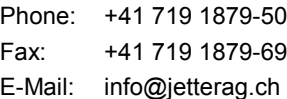

#### **Jetter Asia Pte. Ltd. Jetter AG Schweiz Jetter Automation Inc.**

165 Ken Mar Industrial Parkway Broadview Heights OH 44147-2950

Phone: +1 440 8380860 Fax: +1 440 8380861 E-Mail: bernd@jetterus.com

Wohnbacher Strasse 19 D-61200 Wölfersheim

Phone: +49 6036 9843-82 Fax: +49 6036 9843-83 E-Mail: jpommerening@jetter.de

Parkweg 15 D-99610 Sömmerda

#### **Germany Germany Germany**

Phone: +49 36346 929678 Fax: +49 36346 929679 E-Mail: mjakob@jetter.de